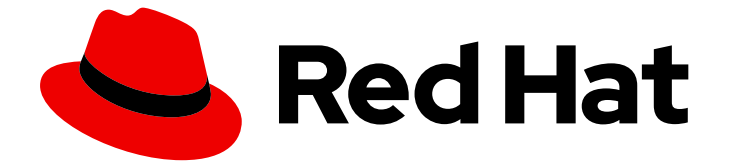

# Red Hat Enterprise Linux 9

# Identity Management のインストール

IdM サーバーとクライアントのインストール方法

Last Updated: 2024-07-03

IdM サーバーとクライアントのインストール方法

### 法律上の通知

Copyright © 2024 Red Hat, Inc.

The text of and illustrations in this document are licensed by Red Hat under a Creative Commons Attribution–Share Alike 3.0 Unported license ("CC-BY-SA"). An explanation of CC-BY-SA is available at

http://creativecommons.org/licenses/by-sa/3.0/

. In accordance with CC-BY-SA, if you distribute this document or an adaptation of it, you must provide the URL for the original version.

Red Hat, as the licensor of this document, waives the right to enforce, and agrees not to assert, Section 4d of CC-BY-SA to the fullest extent permitted by applicable law.

Red Hat, Red Hat Enterprise Linux, the Shadowman logo, the Red Hat logo, JBoss, OpenShift, Fedora, the Infinity logo, and RHCE are trademarks of Red Hat, Inc., registered in the United States and other countries.

Linux ® is the registered trademark of Linus Torvalds in the United States and other countries.

Java ® is a registered trademark of Oracle and/or its affiliates.

XFS ® is a trademark of Silicon Graphics International Corp. or its subsidiaries in the United States and/or other countries.

MySQL<sup>®</sup> is a registered trademark of MySQL AB in the United States, the European Union and other countries.

Node.js ® is an official trademark of Joyent. Red Hat is not formally related to or endorsed by the official Joyent Node.js open source or commercial project.

The OpenStack ® Word Mark and OpenStack logo are either registered trademarks/service marks or trademarks/service marks of the OpenStack Foundation, in the United States and other countries and are used with the OpenStack Foundation's permission. We are not affiliated with, endorsed or sponsored by the OpenStack Foundation, or the OpenStack community.

All other trademarks are the property of their respective owners.

### 概要

環境に応じて、Red Hat Identity Management (IdM) をインストールして DNS および認証局 (CA) サービスを提供することも、既存の DNS および CA インフラストラクチャーを使用するように IdM を設定することもできます。 IdM サーバー、レプリカ、およびクライアントを手動で、または Ansible Playbook を使用してインストールできます。さらに、キックスタートファイルを使用し て、システムのインストール中にクライアントを IdM ドメインに自動的に参加させることができま す。

## 目次

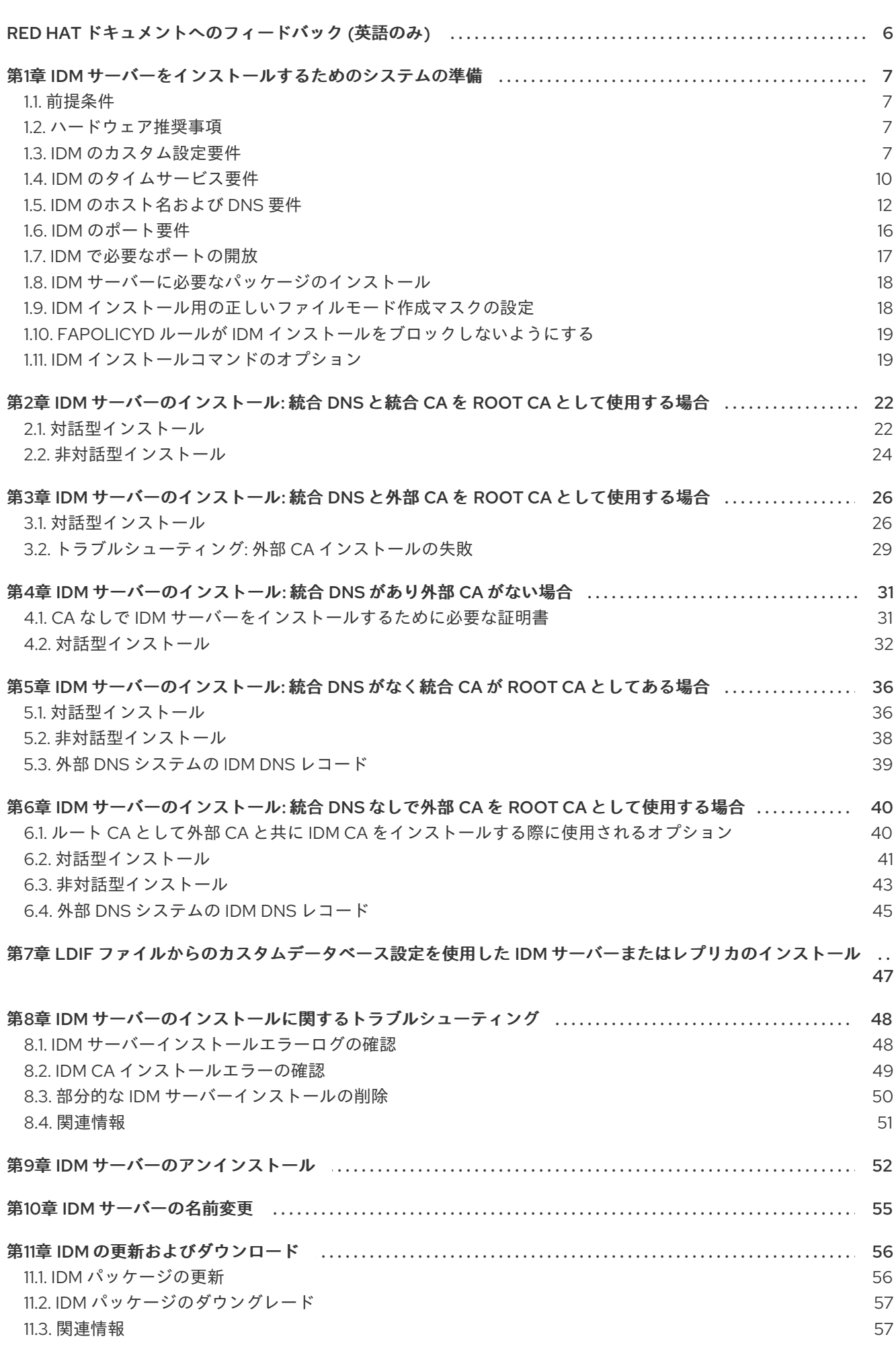

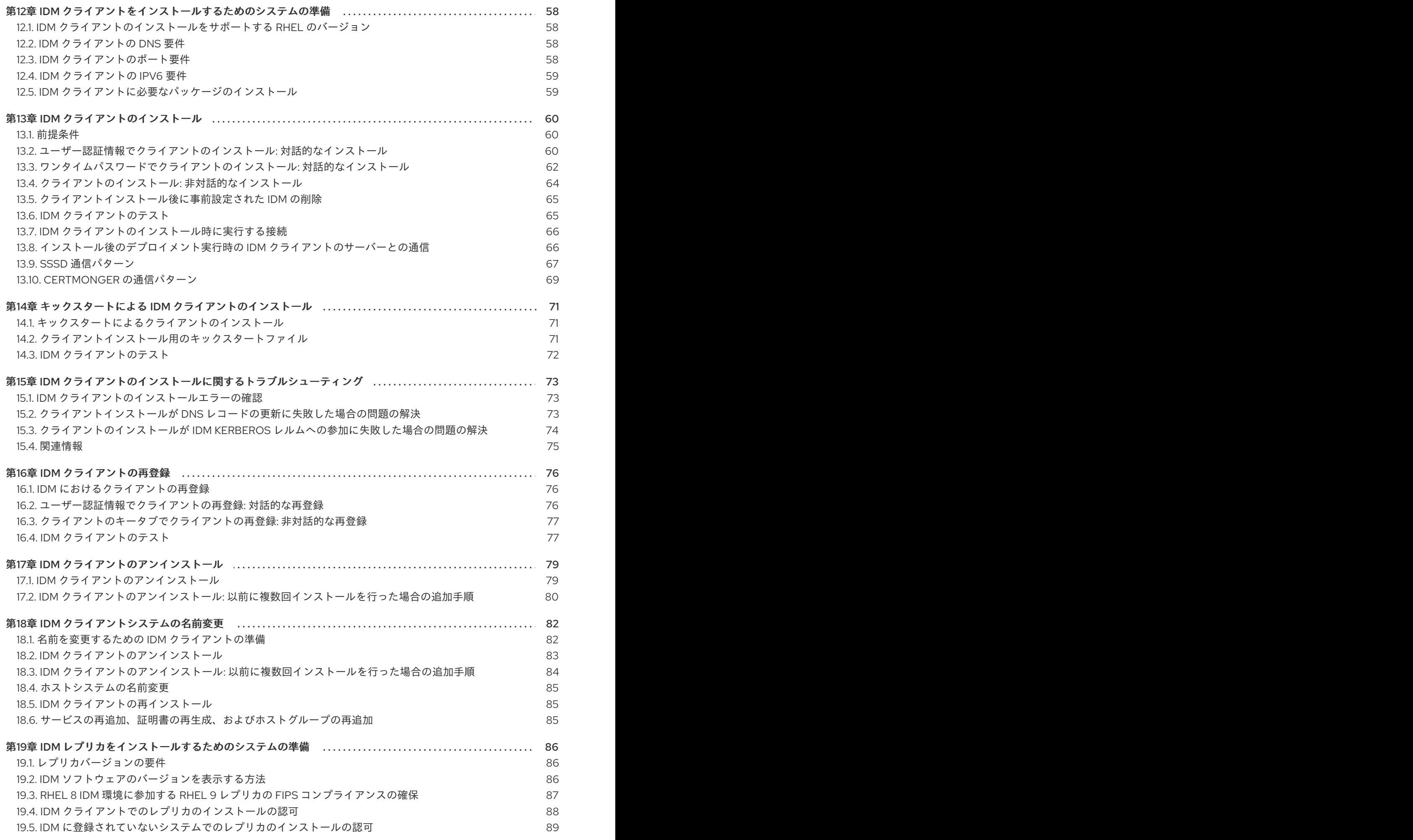

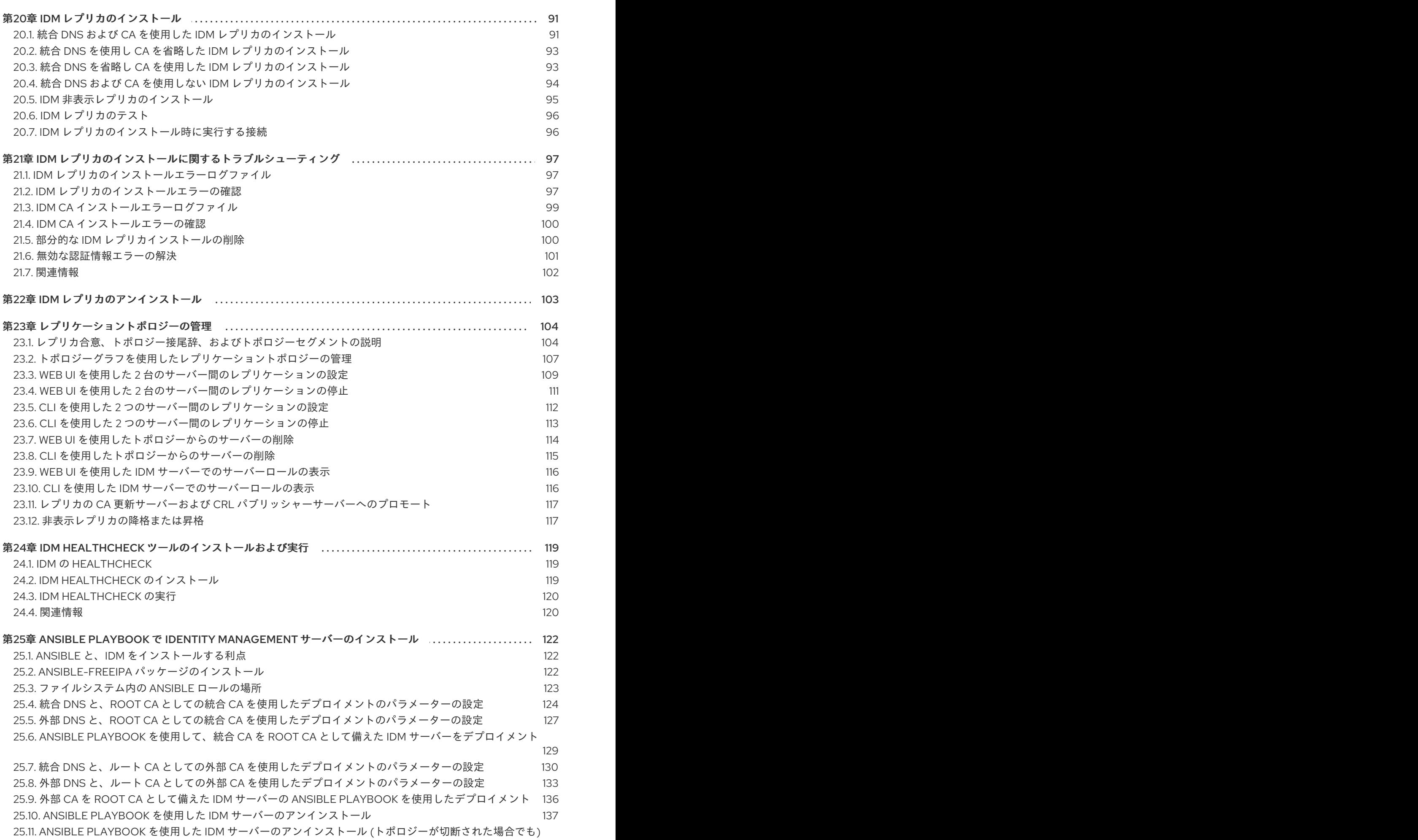

138

目次

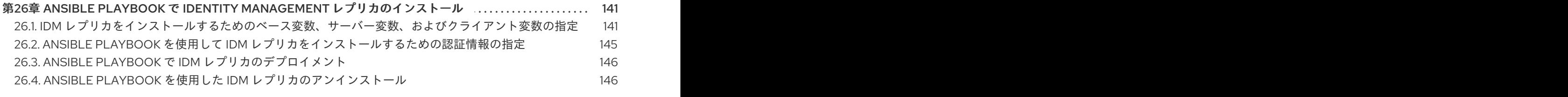

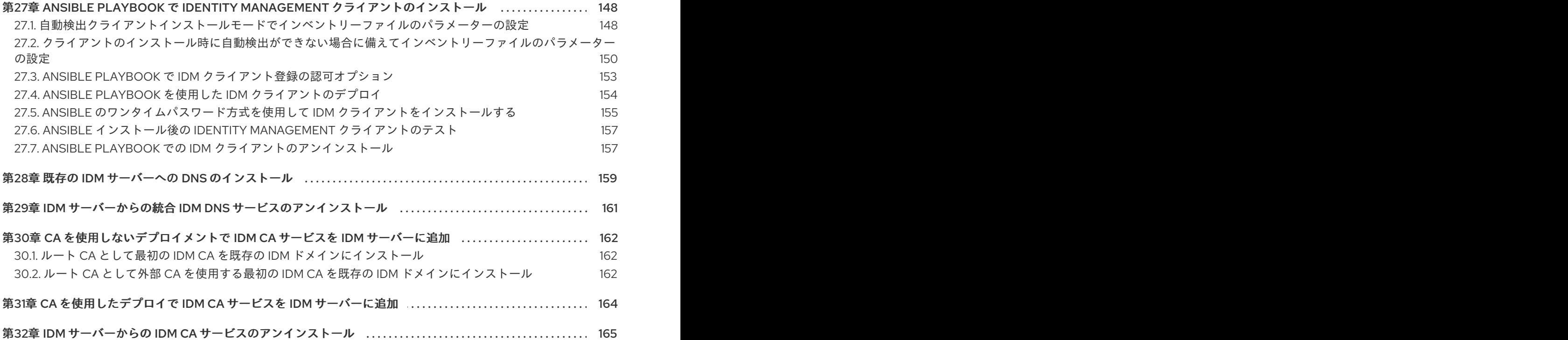

### RED HAT ドキュメントへのフィードバック (英語のみ)

<span id="page-9-0"></span>Red Hat ドキュメントに関するご意見やご感想をお寄せください。また、改善点があればお知らせくだ さい。

### Jira からのフィードバック送信 (アカウントが必要)

- 1. [Jira](https://issues.redhat.com/projects/RHELDOCS/issues) の Web サイトにログインします。
- 2. 上部のナビゲーションバーで Create をクリックします。
- 3. Summary フィールドにわかりやすいタイトルを入力します。
- 4. Description フィールドに、ドキュメントの改善に関するご意見を記入してください。ドキュ メントの該当部分へのリンクも追加してください。
- 5. ダイアログの下部にある Create をクリックします。

### <span id="page-10-0"></span>第1章 IDM サーバーをインストールするためのシステムの準備

ここでは、Identity Managementt (IdM) サーバーのインストール要件を取り上げます。インストールを 行う前に、システムがその要件を満たしていることを確認してください。

<span id="page-10-1"></span>1.1. 前提条件

ホストコンピューターに Identity Management (IdM) サーバーをインストールするには、**root** 特権が必要です。

### <span id="page-10-2"></span>1.2. ハードウェア推奨事項

ハードウェアでは、RAM の容量を適切に確保することが最も重要になります。システムに十分な RAM があるようにしてください。一般的な RAM の要件は次のとおりです。

- 10,000 ユーザーおよび 100 グループには、最低 4 GB の RAM と 4 GB のスワップ領域を割り 当てます。
- 100,000 ユーザーおよび 50,000 グループには、最低 16 GB の RAM と 4 GB のスワップ領域を 割り当てます。

大規模なデプロイメントでは、データのほとんどがキャッシュに保存されるため、ディスクスペースを 増やすよりも RAM を増やす方が効果的です。通常、メモリーを増やすと、キャッシュ機能により、サ イズが大きいデプロイメントでパフォーマンスが改善されます。

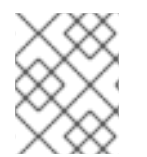

### 注記

基本的なユーザーエントリーまたは証明書のあるシンプルなホストエントリーのサイズ は約 5 ~ 10 KB になります。

### <span id="page-10-3"></span>1.3. IDM のカスタム設定要件

DNS、Kerberos、Apache、Directory Server などのサービスのカスタム設定を行わずに、クリーンなシ ステムに Identity Managementt (IdM) をインストールします。

IdM サーバーのインストールは、システムファイルを上書きして、IdM ドメインを設定します。IdM は、元のシステムファイルを **/var/lib/ipa/sysrestore/** にバックアップします。ライフサイクルの最後に Identity Management サーバーをアンインストールすると、このファイルが復元します。

### 1.3.1. IdM における IPv6 要件

IdM システムでは、カーネル内で IPv6 プロトコルが有効になっている必要があります。IPv6 が無効に なっていると、IdM サービスが使用する CLDAP プラグインが初期化に失敗します。

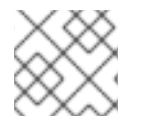

### 注記

ネットワーク上で IPv6 を有効にする必要はありません。

### 1.3.2. IdM における暗号化タイプのサポート

Red Hat Enterprise Linux (RHEL) は、Advanced Encryption Standard (AES)、Camel、Data Encryption Standard (DES) などの暗号化タイプをサポートする Kerberos プロトコルのバージョン 5 を使用しま す。

### サポート対象の暗号化タイプのリスト

IdM サーバーおよびクライアントの Kerberos ライブラリーは、より多くの暗号化タイプに対応してい る可能性がありますが、IdM Kerberos Distribution Center (KDC) は以下の暗号化タイプのみに対応しま す。

- **aes256-cts:normal**
- **aes256-cts:special** (デフォルト)
- **aes128-cts:normal**
- **aes128-cts:special** (デフォルト)
- **aes128-sha2:normal**
- **aes128-sha2:special**
- **aes256-sha2:normal**
- **aes256-sha2:special**
- **camellia128-cts-cmac:normal**
- **camellia128-cts-cmac:special**
- **camellia256-cts-cmac:normal**
- **camellia256-cts-cmac:special**

### RC4 暗号化タイプがデフォルトで無効

以下の RC4 暗号化は、新しい暗号化タイプ AES-128 および AES-256 よりも安全ではないと見なされる ため、RHEL 9 ではデフォルトで無効にされています。

- **arcfour-hmac:normal**
- **arcfour-hmac:special**

以前の Active Directory 環境と互換性を確保するために RC4 サポートを手動で有効にする方法について は、AD および RHEL [で一般的な暗号化タイプに対応](https://access.redhat.com/documentation/ja-jp/red_hat_enterprise_linux/9/html/installing_trust_between_idm_and_ad/ensuring-support-for-common-encryption-types-in-ad-and-rhel_installing-trust-between-idm-and-ad) を参照してください。

### DES および 3DES 暗号化のサポートが削除される

セキュリティー上の理由から、DES アルゴリズムへの対応は RHEL 7 では非推奨となりました。single-DES (DES) および triple-DES (3DES) の暗号化タイプは RHEL 8 から廃止され、RHEL 9 では使用され ません。

### 1.3.3. IdM でのシステム全体の暗号化ポリシーへの対応

IdM は、**DEFAULT** システム全体の暗号化ポリシーを使用します。このポリシーは、現在の脅威モデル に安全な設定を提供します。TLS プロトコルの 1.2 と 1.3、IKEv2 プロトコル、および SSH2 プロトコル が使用できます。RSA 鍵と Diffie-Hellman パラメーターは長さが 2048 ビット以上であれば許容されま す。このポリシーでは、DES、3DES、RC4、DSA、TLS v1.0、およびその他の弱いアルゴリズムを使用 できません。

### 注記

**FUTURE** システム全体の暗号化ポリシーの使用中は、IdM サーバーをインストールでき ません。IdM サーバーをインストールする場合は、**DEFAULT** システム全体の暗号化ポ リシーを使用していることを確認してください。

#### 関連情報

● [システム全体の暗号化ポリシー](https://access.redhat.com/documentation/ja-jp/red_hat_enterprise_linux/9/html/security_hardening/using-the-system-wide-cryptographic-policies_security-hardening)

#### 1.3.4. FIPS コンプライアンス

連邦情報処理規格 (FIPS) モードが有効になっているシステムに、新しい IdM サーバーまたはレプリカ をインストールできます。唯一の例外は、**FIPS:OSPP** 暗号化サブポリシーが有効になっているシステ ムです。

FIPS モードで IdM をインストールするには、ホストで FIPS モードを有効にしてから、IdM をインス トールします。IdM インストールスクリプトは、FIPS が有効かどうかを検出し、IdM が FIPS 140-3 に 準拠する暗号化タイプのみを使用するように設定します。

- **aes128-sha2:normal**
- **aes128-sha2:special**
- **aes256-sha2:normal**
- **aes256-sha2:special**

IdM 環境が FIPS に準拠するには、すべて の IdM レプリカで FIPS モードが有効になっている必要があ ります。

特にクライアントを IdM レプリカにプロモートする場合、Red Hat では IdM クライアントでも FIPS を 有効にすることを推奨します。最終的には、管理者が FIPS 要件を満たす方法を判別する必要がありま す。Red Hat は FIPS 基準を強要しません。

#### FIPS 準拠の IdM への移行

既存の IdM インストールを非 FIPS 環境から FIPS 準拠のインストールに移行することはできません。 これは技術的な問題ではなく、法的および規制上の制限です。

FIPS 準拠のシステムを運用するには、すべての暗号化キー素材を FIPS モードで作成する必要がありま す。さらに、暗号鍵マテリアルは、安全にラップされ、非 FIPS 環境でラップ解除されない限り、FIPS 環境から決して出てはなりません。

シナリオで FIPS 非準拠の IdM レルムから FIPS 準拠の IdM レルムへの移行が必要な場合は、次のこと を行う必要があります。

- 1. FIPS モードで新しい IdM レルムを作成します。
- 2. すべてのキーマテリアルをブロックするフィルターを使用して、非 FIPS レルムから新しい FIPS モードレルムへのデータ移行を実行します。

移行フィルターは以下をブロックする必要があります。

- KDC マスターキー、キータブ、および関連するすべての Kerberos キーマテリアル
- ユーザーパスワード
- CA、サービス、ユーザー証明書を含むすべての証明書
- OTP トークン
- SSH キーと指紋
- DNSSEC KSK および ZSK
- すべての Vault エントリー
- AD 信頼関連のキーマテリアル

事実上、新しい FIPS インストールは別のインストールとなります。厳密なフィルタリングを行ったと しても、このような移行は FIPS 140 認定を通過できない可能性があります。FIPS 監査人がこの移行に フラグを立てる場合があります。

### FIPS モードが有効なフォレスト間の信頼のサポート

FIPS モードが有効な場合に Active Directory (AD) ドメインでフォレスト間の信頼を確立するには、AD 管理アカウントで認証する必要があります。FIPS モードが有効な場合には、共有シークレットを使用 して信頼を確立することはできません。

### 重要

RADIUS 認証は FIPS に準拠していません。RADIUS 認証が必要な場合は、FIPS モード が有効な状態で IdM をインストールしないでください。

### 関連情報

- RHEL オペレーティングシステムの FIPS モードを有効にするには、セキュリティーの強化ガイ ドの FIPS [モードへのシステムの切り替え](https://access.redhat.com/documentation/ja-jp/red_hat_enterprise_linux/9/html/security_hardening/using-the-system-wide-cryptographic-policies_security-hardening#switching-the-system-to-fips-mode_using-the-system-wide-cryptographic-policies) を参照してください。
- FIPS 140-2 の詳細は、National Institute of Standards and Technology (NIST) の Web サイトの Security Requirements for [Cryptographic](https://csrc.nist.gov/publications/detail/fips/140/2/final) Modules を参照してください。

### <span id="page-13-0"></span>1.4. IDM のタイムサービス要件

以下のセクションでは、**chronyd** を使用して、IdM ホストを中央タイムソースと同期させる方法を説明 します。

### 1.4.1. IdM で **chronyd** を同期に使用する方法

**chronyd** を使用して、ここで説明するように、IdM ホストを中央タイムソースと同期させることができ ます。

IdM の基礎となる認証メカニズムである Kerberos は、プロトコルの一部としてタイムスタンプを使用 します。IdM クライアントのシステム時間が、KDC (Key Distribution Center) のシステム時間と比べて 5 分以上ずれると、Kerberos 認証に失敗します。

IdM インストールスクリプトは、IdM サーバーおよびクライアントが中央タイムソースと同期したまま になるように、**chronyd** Network Time Protocol (NTP) クライアントソフトウェアを自動設定します。

IdM インストールコマンドに NTP オプションを指定しないと、インストーラーは、ネットワークの NTP サーバーを参照する **\_ntp.\_udp** DNS サービス (SRV) レコードを検索し、その IP アドレスで **chrony** を設定します。**\_ntp.\_udp** SRV レコードがない場合は、**chronyd** は **chrony** パッケージに同梱 の設定を使用します。

### 注記

RHEL 8 では **chronyd** が優先されるため、**ntpd** は非推奨となっており、IdM サーバーは Network Time Protocol (NTP) サーバーとして設定されず、NTP クライアントとしての み設定されます。RHEL 7 の **NTP** サーバー の IdM サーバーロールも、RHEL 8 では非推 奨になりました。

### 関連情報

- NTP [の実装](https://access.redhat.com/documentation/ja-jp/red_hat_enterprise_linux/8/html/considerations_in_adopting_rhel_8/infrastructure-services_considerations-in-adopting-rhel-8#implementation-of-ntp_time-synchronization)
- Chrony [スイートを使用した](https://access.redhat.com/documentation/ja-jp/red_hat_enterprise_linux/8/html/configuring_basic_system_settings/configuring-time-synchronization_configuring-basic-system-settings#using-chrony-to-configure-ntp_configuring-time-synchronization) NTP の設定

1.4.2. IdM インストールコマンドの NTP 設定オプションのリスト

**chronyd** を使用して、IdM ホストを中央タイムソースと同期させることができます。

IdM インストールコマンド (**ipa-server-install**、**ipa-replica-install**、**ipa-client-install**) のいずれかを指 定して、設定時に **chronyd** クライアントソフトウェアを設定できます。

### 表1.1 IdM インストールコマンドの NTP 設定オプションのリスト

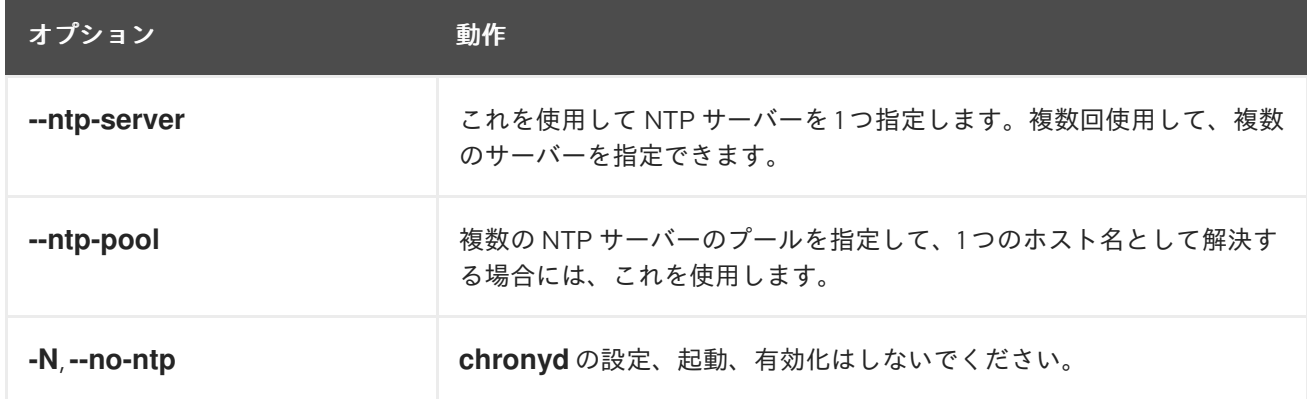

### 関連情報

- NTP [の実装](https://access.redhat.com/documentation/ja-jp/red_hat_enterprise_linux/8/html/considerations_in_adopting_rhel_8/infrastructure-services_considerations-in-adopting-rhel-8#implementation-of-ntp_time-synchronization)
- Chrony [スイートを使用した](https://access.redhat.com/documentation/ja-jp/red_hat_enterprise_linux/8/html/configuring_basic_system_settings/configuring-time-synchronization_configuring-basic-system-settings#using-chrony-to-configure-ntp_configuring-time-synchronization) NTP の設定

### 1.4.3. IdM が NTP タイムサーバーを参照できるようにする方法

この手順では、Network Time Protocol (NTP) タイムサーバーとの同期できるように、IdM で必要とさ れる設定があるかどうかを確認します。

### 前提条件

● お使いの環境で NTP タイムサーバーを設定している。この例では、以前に設定したタイムサー バーのホスト名は **ntpserver.example.com** である。

### 手順

1. 環境内で NTP サーバーの DNS サービス (SRV) レコード検索を実行します。

[user@server ~]\$ **dig +short -t SRV \_ntp.\_udp.example.com** 0 100 123 **ntpserver**.example.com.

2. 以前の **dig** 検索でタイムサーバーが返されない場合は、ポート **123** でタイムサーバーを参照す る **\_ntp.\_udp** SRV レコードを追加します。このプロセスは、お使いの DNS ソリューションに より異なります。

### 検証手順

**\_ntp.\_udp** SRV レコードの検索時に、DNS がポート **123** でタイムサーバーのエントリーが返  $\bullet$ されることを確認します。

[user@server ~]\$ **dig +short -t SRV \_ntp.\_udp.example.com** 0 100 123 **ntpserver**.example.com.

### 関連情報

- NTP [の実装](https://access.redhat.com/documentation/ja-jp/red_hat_enterprise_linux/8/html/considerations_in_adopting_rhel_8/infrastructure-services_considerations-in-adopting-rhel-8#implementation-of-ntp_time-synchronization)
- Chrony [スイートを使用した](https://access.redhat.com/documentation/ja-jp/red_hat_enterprise_linux/8/html/configuring_basic_system_settings/configuring-time-synchronization_configuring-basic-system-settings#using-chrony-to-configure-ntp_configuring-time-synchronization) NTP の設定

### 1.4.4. 関連情報

- NTP [の実装](https://access.redhat.com/documentation/ja-jp/red_hat_enterprise_linux/8/html/considerations_in_adopting_rhel_8/infrastructure-services_considerations-in-adopting-rhel-8#implementation-of-ntp_time-synchronization)
- Chrony [スイートを使用した](https://access.redhat.com/documentation/ja-jp/red_hat_enterprise_linux/9/html/configuring_basic_system_settings/configuring-time-synchronization_configuring-basic-system-settings#using-chrony-to-configure-ntp_configuring-time-synchronization) NTP の設定

### <span id="page-15-0"></span>1.5. IDM のホスト名および DNS 要件

サーバーおよびレプリカシステムのホスト名と DNS 要件を以下に示します。また、システムが要件を 満たしていることを確認する方法も説明します。

これらの要件は、統合 DNS のある Identity Management (IdM) サーバーおよび統合 DNS のないすべて の Identity Management (IdM) サーバーに適用されます。

# 警告

DNS レコードは、稼働中の LDAP ディレクトリーサービス、Kerberos、Active Directory 統合など、ほぼすべての IdM ドメイン機能で必須となります。以下の点 を確認し、十分注意してください。

- テスト済みの機能する DNS サービスが利用可能である。
- サービスが適切に設定されている。

この要件は、統合 DNS の 有無に関わらず、IdM サーバーに適用されます。

### サーバーのホスト名の検証

ホスト名は、完全修飾ドメイン名 (例: **server.idm.example.com**) である必要があります。

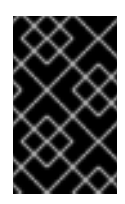

### 重要

**.company** など、単一ラベルのドメイン名を使用しないでください。IdM ドメイン は、トップレベルドメインと、1 つ以上のサブドメイン (**example.com** や **company.example.com** など) で設定する必要があります。

完全修飾ドメイン名は、以下の条件を満たす必要があります。

- 数字、アルファベット文字、およびハイフン (-) のみが使用される有効な DNS 名である。 ホスト名でアンダーライン() を使用すると DNS が正常に動作しません。
- すべてが小文字である。大文字は使用できません。
- ループバックアドレスに解決されない。**127.0.0.1** ではなく、システムのパブリック IP アド レスに解決される必要があります。

ホスト名を検証するには、インストールするシステムで **hostname** ユーティリティーを使用しま す。

#### # **hostname**

server.idm.example.com

**hostname** の出力は、**localhost** または **localhost6** 以外である必要があります。

#### 正引きおよび逆引きの DNS 設定の確認

- 1. サーバーの IP アドレスを取得します。
	- a. **ip addr show** コマンドを実行すると、IPv4 アドレスと IPv6 アドレスの両方が表示され ます。以下の例では、スコープがグローバルであるため、対応する IPv6 アドレスは **2001:DB8::1111** となります。

[root@server ~]# **ip addr show** ...

2: eth0: <BROADCAST,MULTICAST,UP,LOWER\_UP> mtu 1500 qdisc pfifo\_fast state UP group default qlen 1000 link/ether 00:1a:4a:10:4e:33 brd ff:ff:ff:ff:ff:ff inet **192.0.2.1**/24 brd 192.0.2.255 scope global dynamic eth0 valid\_lft 106694sec preferred\_lft 106694sec inet6 **2001:DB8::1111**/32 scope global dynamic valid\_lft 2591521sec preferred\_lft 604321sec inet6 fe80::56ee:75ff:fe2b:def6/64 scope link valid\_lft forever preferred\_lft forever

...

- 2. **dig** ユーティリティーを使用して、正引き DNS 設定を確認します。
	- a. **dig +short server.idm.example.com A** コマンドを実行します。返される IPv4 アドレ スは、**ip addr show** により返される IP アドレスと一致する必要があります。

[root@server ~]# **dig +short server.idm.example.com A** 192.0.2.1

b. **dig +short server.idm.example.com AAAA** コマンドを実行します。このコマンドに返 されるアドレスは、**ip addr show** により返される IPv6 アドレスと一致する必要があり ます。

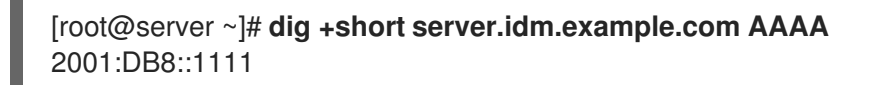

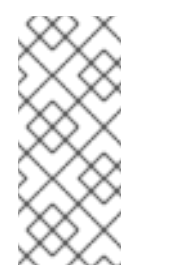

注記

**dig** により AAAA レコードの出力が返されなくても、設定が間違ってい るわけではありません。出力されないのは、DNS にシステムの IPv6 ア ドレスが設定されていないためです。ネットワークで IPv6 プロトコルを 使用する予定がない場合は、この状況でもインストールを続行できま す。

3. 逆引き DNS 設定 (PTR レコード) を確認します。**dig** ユーティリティーを使用し、IP アドレ スを追加します。

以下のコマンドで別のホスト名が表示されたり、ホスト名が表示されない場合、逆引き DNS 設定は正しくありません。

a. **dig +short -x IPv4\_address** コマンドを実行します。出力には、サーバーホスト名が表 示されるはずです。以下に例を示します。

[root@server ~]# **dig +short -x 192.0.2.1** server.idm.example.com

b. 前の手順で実行した **dig +short -x server.idm.example.com AAAA** コマンドにより IPv6 アドレスが返された場合は、**dig** を使用して IPv6 アドレスのクエリーを実行しま す。出力には、サーバーホスト名が表示されるはずです。以下に例を示します。

[root@server ~]# **dig +short -x 2001:DB8::1111** server.idm.example.com

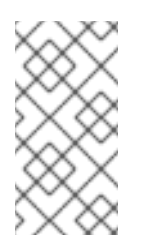

### 注記

前の手順で **dig +short server.idm.example.com AAAA** コマンドにより IPv6 アドレスが返されなかった場合は、AAAA レコードのクエリーを実 行しても、何も出力されません。この場合、これは正常な動作で、誤っ た設定を示すものではありません。

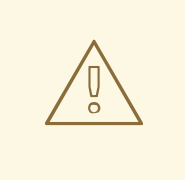

警告

逆引き DNS (PTR レコード) の検索が複数のホスト名を返す と、**httpd**、および IdM に関連付けられた他のソフトウェアで予期 しない動作が表示される場合があります。Red Hat は、1 つの IP に つき 1 つの PTR レコードを設定することを強く推奨します。

DNS フォワーダーの規格準拠の確認 (統合 DNS の場合のみ必要)

IdM DNS サーバーで使用するすべての DNS フォワーダーが EDNS0 (Extension Mechanisms for DNS) および DNSSEC (DNS Security Extensions) の規格に準拠していることを確認します。具体的 には、フォワーダーごとに、次のコマンドの出力を確認します。

### \$ **dig +dnssec @IP\_address\_of\_the\_DNS\_forwarder . SOA**

コマンドの出力には、以下の情報が含まれます。

- ステータス **NOERROR**
- フラグ **ra**
- EDNS フラグ **do**
- **ANSWER** セクションには **RRSIG** レコードが必要です。

出力に上記のいずれかの項目がない場合は、使用している DNS フォワーダーのドキュメントに従 い、EDNS0 と DNSSEC に対応し、ともに有効になっていることを確認してください。BIND サー バーの最新バージョンでは、**dnssec-enable yes;** オプションが **/etc/named.conf** ファイルに設定さ れている必要があります。

**dig** により生成された出力の例

;; ->>HEADER<<- opcode: QUERY, **status: NOERROR**, id: 48655 ;; **flags:** qr rd **ra** ad; QUERY: 1, ANSWER: 2, AUTHORITY: 0, ADDITIONAL: 1

;; OPT PSEUDOSECTION:

; EDNS: version: 0, **flags: do;** udp: 4096

;; ANSWER SECTION:

- . 31679 IN SOA a.root-servers.net. nstld.verisign-grs.com. 2015100701 1800 900 604800 86400
- . 31679 IN **RRSIG SOA** 8 0 86400 20151017170000 20151007160000 62530 . GNVz7SQs [...]

#### **/etc/hosts**ファイルの確認

**/etc/hosts** ファイルが以下のいずれかの条件を満たすことを確認します。

- このファイルには、ホストのエントリーが含まれません。ホストの IPv4 および IPv6 の localhost エントリーリストのみを表示します。
- このファイルには、ホストのエントリーが含まれ、ファイルには以下の条件がすべて満たさ れます。
	- 最初の 2 つのエントリーは、IPv4 および IPv6 の localhost エントリーです。
	- その次のエントリーは、IdM サーバーの IPv4 アドレスとホスト名を指定します。
	- IdM サーバーの **FQDN** は、IdM サーバーの省略名の前に指定します。
	- IdM サーバーのホスト名は、localhost エントリーには含まれません。

以下は、適切に設定された **/etc/hosts** ファイルの例になります。

127.0.0.1 localhost localhost.localdomain \ localhost4 localhost4.localdomain4

::1 localhost localhost.localdomain \

localhost6 localhost6.localdomain6 192.0.2.1 server.idm.example.com server 2001:DB8::1111 server.idm.example.com server

### <span id="page-19-0"></span>1.6. IDM のポート要件

Identity Management (IdM) は、複数の [ポート](#page-19-1) を使用して、そのサービスと対話します。IdM サーバー が動作するには、このようなポートを開いて IdM サーバーへの着信接続に利用できるようにする必要が あります。別のサービスで現在使用されているポートや、[ファイアウォール](#page-19-2) によりブロックされている ポートは使用しないでください。

### <span id="page-19-1"></span>表1.2 IdM ポート

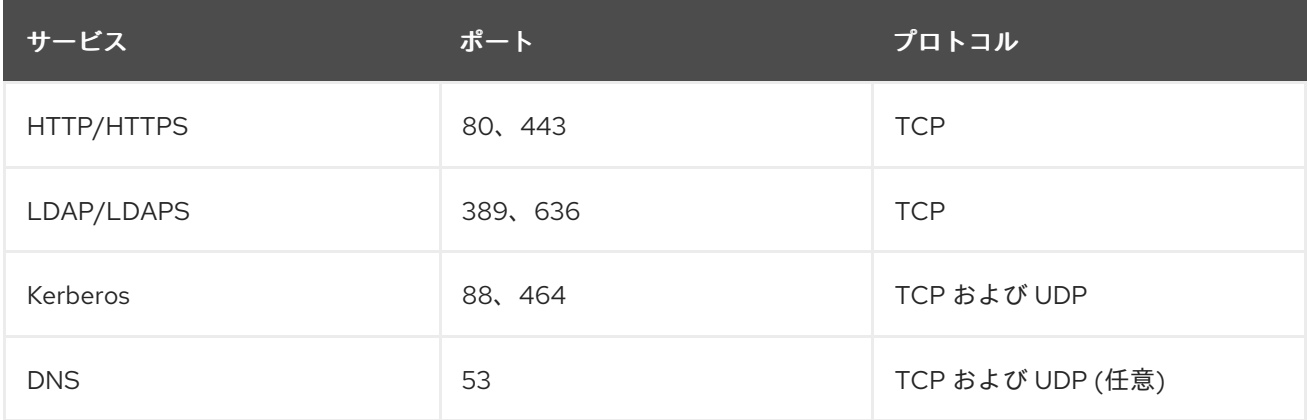

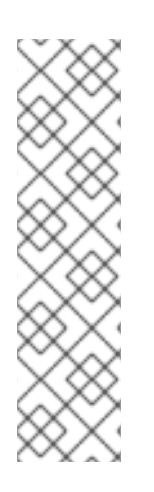

### 注記

IdM はポート 80 および 389 を使用します。これは、以下のような安全なプラクティス です。

- IdM は通常、ポート 80 に到着するリクエストをポート 443 にリダイレクトし ます。ポート 80 (HTTP) は、Online Certificate Status Protocol (OCSP) 応答お よび証明書失効リスト (CRL) の提供にのみ使用されます。いずれもデジタル署 名されているため、中間者攻撃に対してセキュリティーが保護されます。
- ポート 389 (LDAP) は、暗号化に STARTLS および Generic Security Services API (GSSAPI) を使用します。

さらに、内部で使用されるポート 8080、8443、および 749 が未使用である必要があります。これら のポートは開かず、ファイアウォールによりブロックされたままにしてください。

### <span id="page-19-2"></span>表1.3 **firewalld** サービス

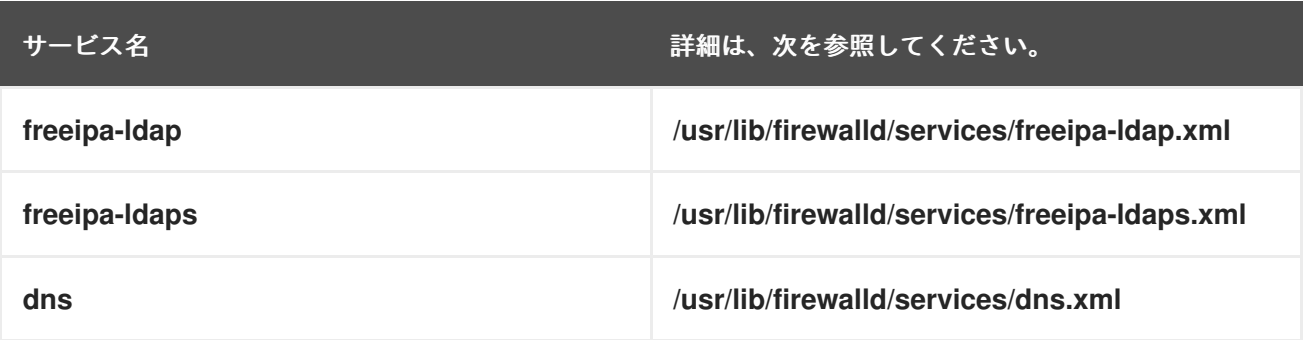

### <span id="page-20-0"></span>1.7. IDM で必要なポートの開放

### 手順

- 1. **firewalld** サービスが実行されていることを確認します。
	- **firewalld** が実行中であることを確認するには、次のコマンドを実行します。

# systemctl status firewalld.service

**● firewalld** を起動し、システム起動時に自動的に起動するように設定するには、次のコマン ドを実行します。

# systemctl start firewalld.service # systemctl enable firewalld.service

- 2. **firewall-cmd** ユーティリティーを使用して必要なポートを開きます。以下のいずれかのオプ ションを選択します。
	- a. **firewall-cmd --add-port** コマンドを使用して個別のポートをファイアウォールに追加しま す。たとえば、デフォルトゾーンでポートを開くには、次のコマンドを実行します。

# firewall-cmd --permanent --add-port= {80/tcp,443/tcp,389/tcp,636/tcp,88/tcp,88/udp,464/tcp,464/udp,53/tcp,53/udp}

b. **firewall-cmd --add-service** コマンドを使用して、**firewalld** サービスをファイアウォール に追加します。たとえば、デフォルトゾーンでポートを開くには、次のコマンドを実行し ます。

# firewall-cmd --permanent --add-service={freeipa-4,dns}

**firewall-cmd** を使用してシステムでポートを開く方法は firewall-cmd(1) の man ページを 参照してください。

3. **firewall-cmd** 設定を再ロードして、変更が即座に反映されるようにします。

# firewall-cmd --reload

実稼働システムで **firewalld** を再ロードすると、DNS の接続がタイムアウトになる可能性があ ることに注意してください。必要な場合は、以下の例のように **firewall-cmd** コマンドで **- runtime-to-permanent** オプションを指定して、タイムアウトが発生しないようにし、変更を永 続化します。

# firewall-cmd --runtime-to-permanent

4. オプション:ポートが現在利用可能であるかを確認するには、**nc** ユーティリティー、**telnet** ユー ティリティー、または **nmap** ユーティリティーを使用して、ポートへの接続またはポートス キャンの実行を行います。

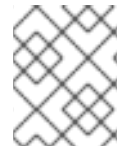

### 注記

さらに、着信および送信トラフィックの両方でネットワークベースのファイアウォール を開く必要があることに注意してください。

### <span id="page-21-0"></span>1.8. IDM サーバーに必要なパッケージのインストール

以下の手順は、IdM の環境設定に必要なパッケージのダウンロード方法を示しています。

### 前提条件

- RHEL システムを新しくインストールしている。
- 必要なリポジトリーを利用できるようにしている。
	- RHEL システムがクラウドで稼働していない場合は、Red Hat Subscription Manager (RHSM) でシステムを登録している。詳細は、Subscription Manager コマンドラインでサ [ブスクリプションの登録、割り当て、および削除](https://access.redhat.com/documentation/ja-jp/red_hat_subscription_management/1/html/rhsm/reg-cli) を参照してください。IdM が使用する **BaseOS** リポジトリーおよび **AppStream** リポジトリーも有効にしている。

# **subscription-manager repos --enable=rhel-9-for-x86\_64-baseos-rpms** # **subscription-manager repos --enable=rhel-9-for-x86\_64-appstream-rpms**

RHSM [を使用して特定のリポジトリーを有効または無効にする方法は、](https://access.redhat.com/documentation/ja-jp/red_hat_subscription_management/1/html/rhsm/repos)Red Hat Subscription Manager でオプションの設定 を参照してください。

RHEL システムがクラウドで実行している場合は、登録を省略します。必要なリポジト リーは、Red Hat Update Infrastructure (RHUI) から入手できます。

### 手順

- IdM の要件に応じて、以下のいずれかのオプションを選択します。
	- 統合 DNS のない IdM サーバーのインストールに必要なパッケージをダウンロードします。

### # **dnf install ipa-server**

統合 DNS のある IdM サーバーのインストールに必要なパッケージをダウンロードするに は、次のコマンドを実行します。

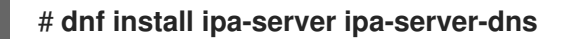

Active Directory と信頼関係のある IdM サーバーのインストールに必要なパッケージをダウ ンロードするには、次のコマンドを実行します。

# **dnf install ipa-server ipa-server-trust-ad samba-client**

### <span id="page-21-1"></span>1.9. IDM インストール用の正しいファイルモード作成マスクの設定

Identity Management (IdM) のインストールプロセスでは、**root** アカウントのファイルモード作成マス ク (**umask**) が **0022** に設定されている必要があります。これにより、**root** 以外のユーザーがインス トール中に作成されたファイルを読み取ることができます。別の **umask** が設定されている場合は、 IdM サーバーをインストールすると警告が表示されます。インストールを続行すると、サーバーの一部 の機能が正しく実行されません。たとえば、このサーバーから IdM レプリカをインストールすることは できません。インストール後、**umask** を元の値に戻すことができます。

### 前提条件

● **root** 権限があります。

手順

1. (オプション) 現在の **umask** を表示します。

# umask 0027

2. **umask** を **0022** に設定します。

# umask 0022

3. (オプション) IdM のインストールが完了したら、**umask** を元の値に戻します。

# umask 0027

<span id="page-22-0"></span>1.10. FAPOLICYD ルールが IDM インストールをブロックしないようにする

RHEL ホストで **fapolicyd** ソフトウェアフレームワークを使用してユーザー定義のポリシーに基づいて アプリケーションの実行を制御する場合、Identity Management (IdM)サーバーのインストールに失敗 する可能性があります。インストールおよび操作が正常に完了するには Java プログラムが必要になる ため、Java および Java クラスが **fapolicyd** ルールによってブロックされていないことを確認してくだ さい。

詳細は、fapolicy [restrictions](https://access.redhat.com/solutions/5567781) causing IdM installation failures KCS を参照してください。

### <span id="page-22-1"></span>1.11. IDM インストールコマンドのオプション

**ipa-server-install**、**ipa-replica-install**、**ipa-dns-install**、**ipa-ca-install** などのコマンドには、対話型 インストールに関する追加情報の確認に使用できる数多くのオプションがあります。これらのオプショ ンを使用して、無人インストールのスクリプトを作成することもできます。

以下の表は、異なるコンポーネントで最も一般的なオプションの一部を示しています。特定のコンポー ネントのオプションは、複数のコマンド間で共有されます。たとえば、**ipa-ca-install** コマンドおよび **ipa-server-install** コマンドの両方で **--ca-subject** オプションを使用できます。

オプションの完全なリストについては、**ipa-server-install (1)**、**ipa-replica-install (1)**、**ipa-dns-install (1)**、および **ipa-ca-install (1)** の man ページを参照してください。

表1.4 一般的なオプション: **ipa-server-install** および**ipa-replica-install**で利用できます。

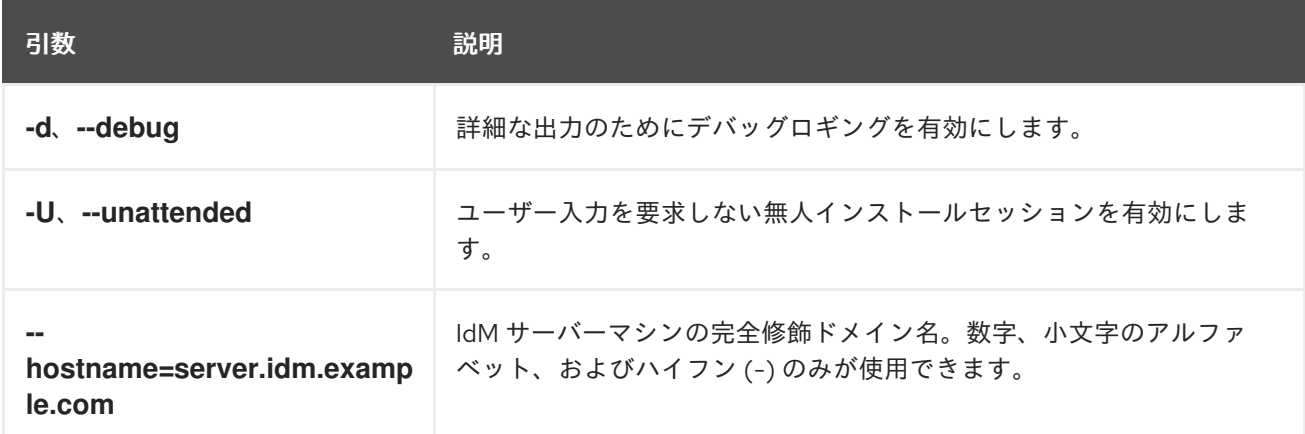

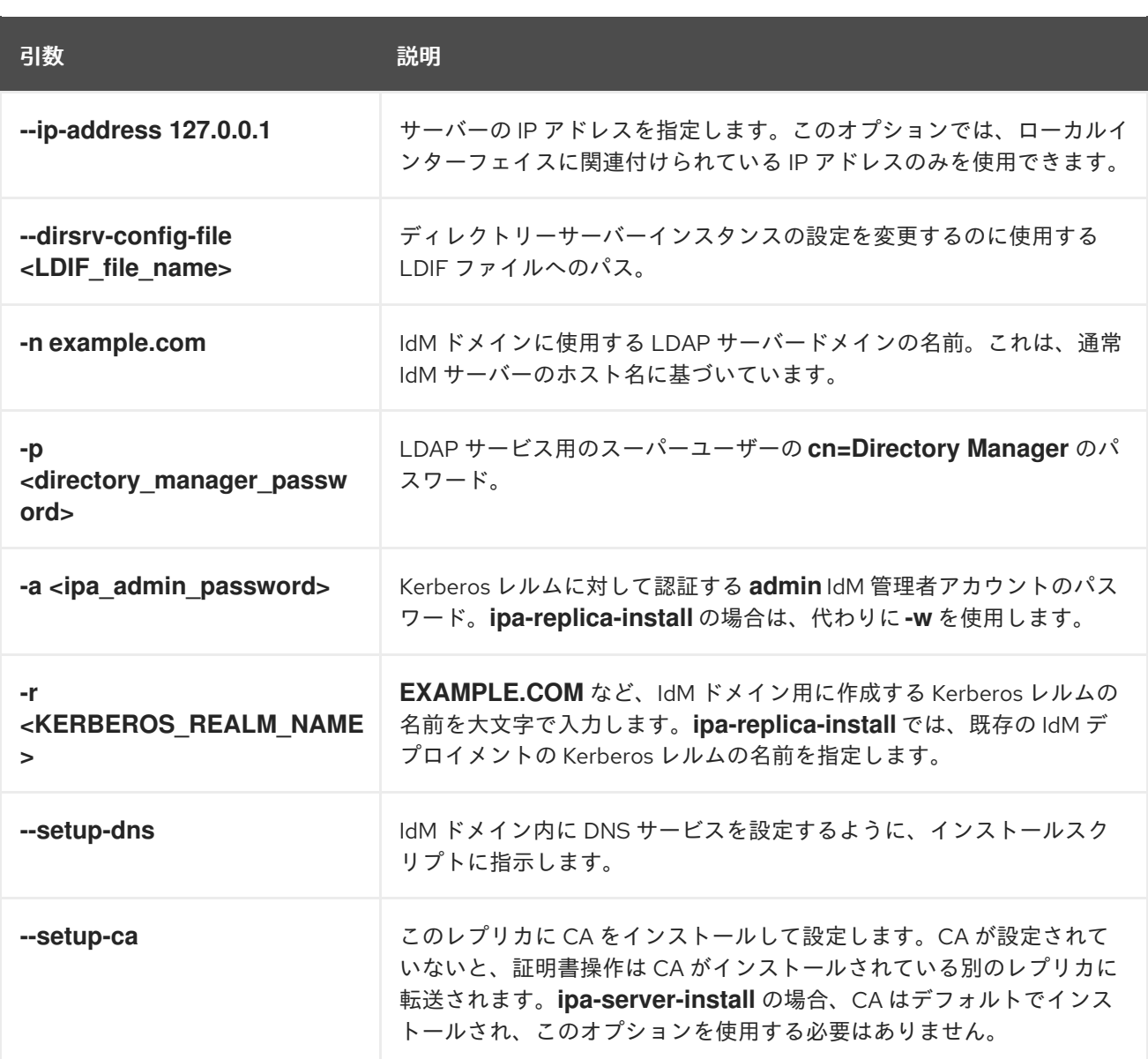

### 表1.5 CA オプション: **ipa-ca-install** および**ipa-server-install**で利用できます。

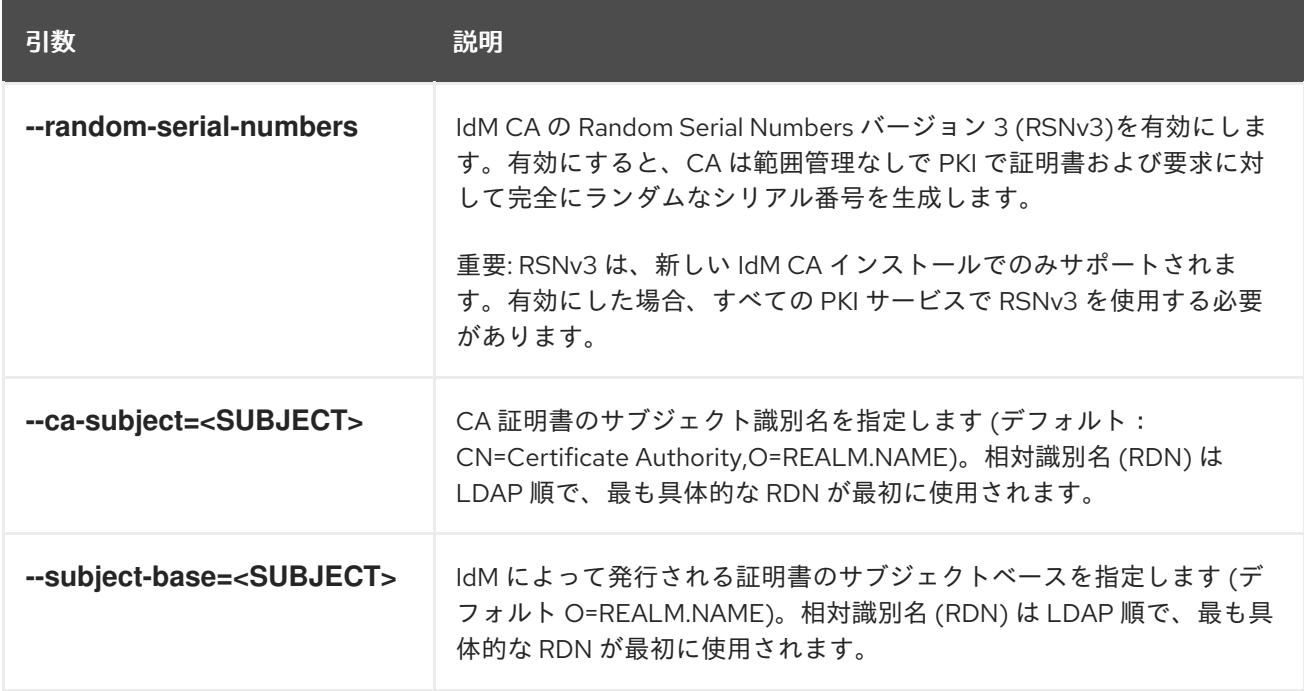

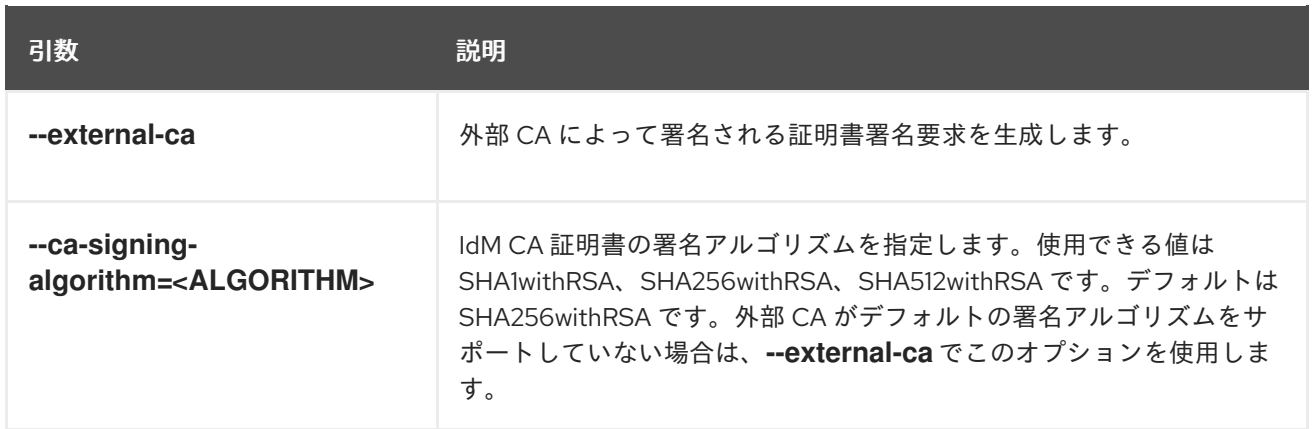

### 表1.6 DNS オプション:**ipa-dns-install**、または **--setup-dns**を使用する場合は **ipa-server-install** および **ipa-replica-install**で利用できます。

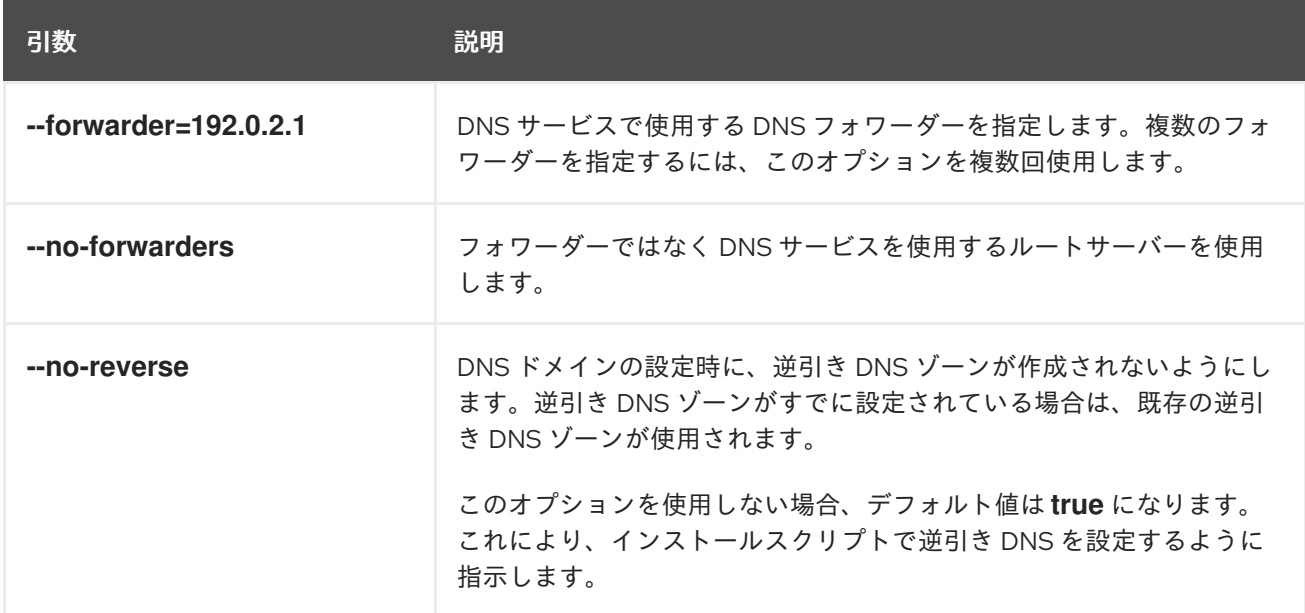

### 関連情報

- **• ipa-server-install(1)** の man ページ
- **ipa-replica-install(1)** の man ページ
- **ipa-dns-install (1)** の man ページ
- **ipa-ca-install (1)** の man ページ

## <span id="page-25-0"></span>第2章 IDM サーバーのインストール: 統合 DNS と統合 CA を ROOT CA として使用する場合

統合 DNS のある新しい Identity Management (IdM) サーバーをインストールすると、次のような利点 があります。

- ネイティブの IdM ツールを使用すると、メンテナンスおよび DNS レコードの管理のほとんど を自動化できます。たとえば、DNS SRV レコードは、セットアップ中に自動的に作成され、そ の後は自動的に更新されます。
- IdM サーバーのインストール時にグローバルフォワーダーを設定して、安定した外部インター ネット接続を実現できます。グローバルフォワーダーは、Active Directory との信頼関係にも便 利です。
- IdM ドメインからのメールが、IdM ドメイン外のメールサーバーによってスパムと見なされな いように、DNS 逆ゾーンを設定できます。

統合 DNS のある IdM のインストールにはいくつかの制限があります。

● IdM DNS は、一般用途の DNS サーバーとして使用することは想定されていません。高度な DNS [機能の一部はサポートされていません。詳細は、](https://access.redhat.com/documentation/ja-jp/red_hat_enterprise_linux/9/html-single/planning_identity_management/index#dns-services-available-in-an-ipa-server_planning-dns)IdM サーバーで利用可能な DNS サービ スを 参照してください。

本章では、認証局 (CA) をルート CA として新しい IdM サーバーをインストールする方法を説明しま す。

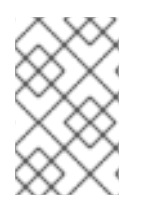

### 注記

ipa-server-install コマンドのデフォルト設定は、統合 CA をルート CA とします。**- external-ca** や **--ca-less** が指定された場合など、CA オプションがない場合、IdM サー バーは統合 CA とインストールされます。

<span id="page-25-1"></span>2.1. 対話型インストール

**ipa-server-install** ユーティリティーを使用して対話型インストールを実行している間、レルム、管理 者のパスワード、Directory Manager のパスワードなど、システムの基本設定を指定するように求めら れます。

**ipa-server-install** インストールスクリプトにより、**/var/log/ipaserver-install.log** にログファイルが作 成されます。ログは、インストールに失敗した時の問題特定に役立ちます。

### 手順

1. ipa-server-install ユーティリティーを実行します。

### # **ipa-server-install**

2. スクリプトにより、統合 DNS サービスの設定が求められます。**yes** を入力します。

Do you want to configure integrated DNS (BIND)? [no]: yes

3. このスクリプトでは、いくつかの設定を入力することが求められます。括弧で囲まれた値が推 奨されるデフォルト値になります。

デフォルト値を使用する場合は **Enter** を押します。

- デフォルト値を使用する場合は **Enter** を押します。
- カスタム値を指定する場合は、指定する値を入力します。

Server host name [server.idm.example.com]: Please confirm the domain name [idm.example.com]: Please provide a realm name [IDM.EXAMPLE.COM]:

警告 名前は慎重に指定してください。インストール完了後に変更すること はできません。 

4. Directory Server のスーパーユーザー (**cn=Directory Manager**) のパスワードと、Identity Management (IdM) の管理者システムユーザーアカウント (**admin**) のパスワードを入力しま す。

Directory Manager password: IPA admin password:

5. スクリプトにより、サーバーごとの DNS フォワーダー設定のプロンプトが表示されます。

Do you want to configure DNS forwarders? [yes]:

- サーバーごとの DNS フォワーダーを設定するには、**yes** を入力して表示されたコマンドラ インの指示に従います。インストールプロセスにより、IdM LDAP にフォワーダーの IP ア ドレスが追加されます。
	- フォワードポリシーのデフォルト設定は、 **ipa-dns-install**(1) の man ページに記載され ている --forward-policy の説明を参照してください。
- DNS 転送を使用しない場合は、**no** と入力します。 DNS フォワーダーがないと、IdM ドメインのホストは、インフラストラクチャー内にある 他の内部 DNS ドメインから名前を解決できません。ホストは、DNS クエリーを解決する ためにパブリック DNS サーバーでのみ残ります。
- 6. そのサーバーと関連する IP アドレスの DNS 逆引き (PTR) レコードを設定する必要性を確認す るスクリプトプロンプトが出されます。

Do you want to search for missing reverse zones? [yes]:

検索を実行して欠落している逆引きゾーンが見つかると、PTR レコードの逆引きゾーンを作成 するかどうかが尋ねられます。

Do you want to create reverse zone for IP 192.0.2.1 [yes]: Please specify the reverse zone name [2.0.192.in-addr.arpa.]: Using reverse zone(s) 2.0.192.in-addr.arpa.

注記

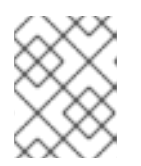

オプションで、逆引きゾーンの管理に IdM を使用できます。代わりに、この目 的で外部 DNS サービスを使用することもできます。

7. サーバー設定をする場合は、**yes** と入力します。

Continue to configure the system with these values? [no]: yes

- 8. インストールスクリプトにより、サーバーが設定されます。動作が完了するまで待ちます。
- 9. インストールスクリプトが完了したら、次の方法で DNS レコードを更新します。
	- a. 親ドメインから ldM DNS ドメインに DNS 委譲を追加します。たとえば、IdM DNS ドメイ ンが **idm.example.com** の場合は、ネームサーバー (NS) レコードを親ドメイン **example.com** に追加します。

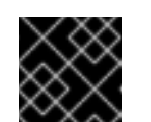

#### 重要

IdM DNS サーバーをインストールするたびに、この手順を繰り返します。

b. タイムサーバーの **\_ntp.\_udp** サービス (SRV) レコードを IdM DNS に追加します。IdM DNS に新たにインストールした IdM サーバーのタイムサーバーの SRV レコードが存在す ると、このプライマリー IdM サーバーが使用するタイムサーバーと同期するように、今後 のレプリカおよびクライアントインストールが自動的に設定されます。

### <span id="page-27-0"></span>2.2. 非対話型インストール

**ipa-server-install** インストールスクリプトにより、**/var/log/ipaserver-install.log** にログファイルが作 成されます。ログは、インストールに失敗した時の問題特定に役立ちます。

### 手順

- 1. オプションで必要な情報をすべて指定して、ipa-server-install ユーティリティーを実行しま す。非対話型インストールで最低限必要なオプションは次のとおりです。
	- **--realm** Kerberos レルム名を指定します。
	- **--ds-password** Directory Server のスーパーユーザーである Directory Manager (DM) のパ スワードを指定します。
	- **--admin-password** Identity Management (IdM) の管理者である admin のパスワードを指 定します。
	- **--unattended** インストールプロセスでホスト名およびドメイン名のデフォルトオプショ ンを選択するようにします。

統合 DNS のあるサーバーをインストールする場合は、以下のオプションも追加します。

- **--setup-dns** 統合 DNS 名を設定します。
- **--forwarder** または **--no-forwarders** DNS フォワーダーを設定するかを指定します。
- **--auto-reverse** または **--no-reverse** IdM DNS で作成する必要がある逆引き DNS ゾーン の自動検出を設定するかどうかを指定します。

以下に例を示します。

# **ipa-server-install --realm IDM.EXAMPLE.COM --ds-password DM\_password --adminpassword admin\_password --unattended --setup-dns --forwarder 192.0.2.1 --noreverse**

- 2. インストールスクリプトが完了したら、次の方法で DNS レコードを更新します。
	- a. 親ドメインから ldM DNS ドメインに DNS 委譲を追加します。たとえば、IdM DNS ドメイ ンが **idm.example.com** の場合は、ネームサーバー (NS) レコードを親ドメイン **example.com** に追加します。

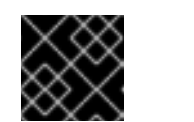

重要

IdM DNS サーバーをインストールするたびに、この手順を繰り返します。

b. タイムサーバーの **\_ntp.\_udp** サービス (SRV) レコードを IdM DNS に追加します。IdM DNS に新たにインストールした IdM サーバーのタイムサーバーの SRV レコードが存在す ると、このプライマリー IdM サーバーが使用するタイムサーバーと同期するように、今後 のレプリカおよびクライアントインストールが自動的に設定されます。

### 関連情報

ipa-server-install で使用できるオプションの完全リストを表示するには、**ipa-server-install - help** コマンドを実行します。

### <span id="page-29-0"></span>第3章 IDM サーバーのインストール: 統合 DNS と外部 CA を ROOT CA として使用する場合

統合 DNS のある新しい Identity Management (IdM) サーバーをインストールすると、次のような利点 があります。

- ネイティブの IdM ツールを使用すると、メンテナンスおよび DNS レコードの管理のほとんど を自動化できます。たとえば、DNS SRV レコードは、セットアップ中に自動的に作成され、そ の後は自動的に更新されます。
- IdM サーバーのインストール時にグローバルフォワーダーを設定して、安定した外部インター ネット接続を実現できます。グローバルフォワーダーは、Active Directory との信頼関係にも便 利です。
- IdM ドメインからのメールが、IdM ドメイン外のメールサーバーによってスパムと見なされな いように、DNS 逆ゾーンを設定できます。

統合 DNS のある IdM のインストールにはいくつかの制限があります。

● IdM DNS は、一般用途の DNS サーバーとして使用することは想定されていません。高度な DNS [機能の一部はサポートされていません。詳細は、](https://access.redhat.com/documentation/ja-jp/red_hat_enterprise_linux/9/html-single/planning_identity_management/index#dns-services-available-in-an-ipa-server_planning-dns)IdM サーバーで利用可能な DNS サービ スを 参照してください。

本章では、外部の認証局 (CA) をルート CA として新しい IdM サーバーをインストールする方法を説明 します。

<span id="page-29-1"></span>3.1. 対話型インストール

**ipa-server-install** ユーティリティーを使用して対話型インストールを実行している間、レルム、管理 者のパスワード、Directory Manager のパスワードなど、システムの基本設定を指定するように求めら れます。

**ipa-server-install** インストールスクリプトにより、**/var/log/ipaserver-install.log** にログファイルが作 成されます。ログは、インストールに失敗した時の問題特定に役立ちます。

以下の手順に従って、サーバーをインストールします。

- 統合 DNS あるサーバー
- 外部認証局 (CA) をルート CA とするサーバー

### 前提条件

- **--external-ca-type** オプションで指定する外部 CA のタイプを決定している。詳細は、**ipaserver-install** (1) の man ページを参照すること。
- Microsoft 証明書サービス認証局 (MS CS CA) を外部 CA として使用している場合は、**- external-ca-profile** オプションで指定する証明書プロファイルまたはテンプレートを決定して いる。デフォルトでは、**SubCA** テンプレートが使用される。 **--external-ca-type** および **--external-ca-profile** オプションの詳細は、ルート CA として外部 CA と共に IdM CA [をインストールする際に使用されるオプション](https://access.redhat.com/documentation/ja-jp/red_hat_enterprise_linux/9/html/installing_identity_management/assembly_installing-an-ipa-server-without-dns-with-external-ca_installing-identity-management#options-used-when-installing-an-idm-ca-with-an-external-ca-as-the-root-ca_assembly_installing-an-ipa-server-without-dns-with-external-ca) を参照してください。

手順

1. --external-ca オプションを使用して **ipa-server-install** ユーティリティーを実行します。

### # **ipa-server-install --external-ca**

Microsoft 証明書サービス (MS CS) CA を使用している場合は、**--external-ca-type** オプ ションと、任意で **--external-ca-profile** オプションを使用します。

[root@server ~]# **ipa-server-install --external-ca --external-ca-type=ms-cs - external-ca-profile=<oid>/<name>/default**

● MS CS を使用して IdM CA の署名証明書を生成していない場合は、他のオプションは必要 ありません。

# **ipa-server-install --external-ca**

2. スクリプトにより、統合 DNS サービスの設定が求められます。**yes** または **no** を入力します。 この手順では、統合 DNS のあるサーバーをインストールします。

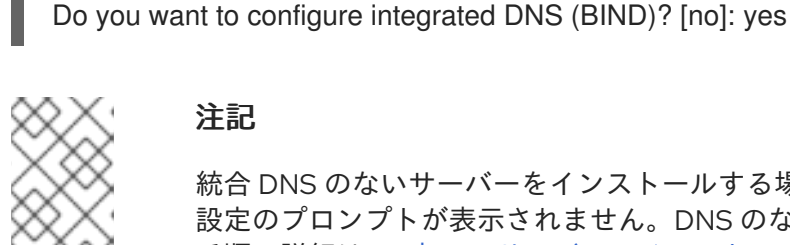

### 注記

統合 DNS のないサーバーをインストールする場合は、以下の手順にある DNS 設定のプロンプトが表示されません。DNS のないサーバーをインストールする 手順の詳細は、5章*IdM* サーバーのインストール*:* 統合 *DNS* がなく統合 *CA* が *root CA* としてある場合 [を参照してください。](#page-40-0)

- 3. このスクリプトでは、いくつかの設定を入力することが求められます。括弧で囲まれた値が推 奨されるデフォルト値になります。
	- デフォルト値を使用する場合は **Enter** を押します。
	- カスタム値を指定する場合は、指定する値を入力します。

Server host name [**server.idm.example.com**]: Please confirm the domain name [**idm.example.com**]: Please provide a realm name [**IDM.EXAMPLE.COM**]:

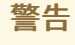

名前は慎重に指定してください。インストール完了後に変更すること はできません。 

4. Directory Server のスーパーユーザー (**cn=Directory Manager**) のパスワードと、Identity Management (IdM) の管理者システムユーザーアカウント (**admin**) のパスワードを入力しま す。

Directory Manager password: IPA admin password:

5. スクリプトにより、サーバーごとの DNS フォワーダー設定のプロンプトが表示されます。

Do you want to configure DNS forwarders? [yes]:

- サーバーごとの DNS フォワーダーを設定するには、**yes** を入力して表示されたコマンドラ インの指示に従います。インストールプロセスにより、IdM LDAP にフォワーダーの IP ア ドレスが追加されます。
	- フォワードポリシーのデフォルト設定は、 **ipa-dns-install**(1) の man ページに記載され ている --forward-policy の説明を参照してください。
- DNS 転送を使用しない場合は、**no** と入力します。 DNS フォワーダーがないと、IdM ドメインのホストは、インフラストラクチャー内にある 他の内部 DNS ドメインから名前を解決できません。ホストは、DNS クエリーを解決する ためにパブリック DNS サーバーでのみ残ります。
- 6. そのサーバーと関連する IP アドレスの DNS 逆引き (PTR) レコードを設定する必要性を確認す るスクリプトプロンプトが出されます。

Do you want to search for missing reverse zones? [yes]:

検索を実行して欠落している逆引きゾーンが見つかると、PTR レコードの逆引きゾーンを作成 するかどうかが尋ねられます。

Do you want to create reverse zone for IP 192.0.2.1 [yes]: Please specify the reverse zone name [2.0.192.in-addr.arpa.]: Using reverse zone(s) 2.0.192.in-addr.arpa.

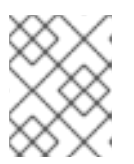

### 注記

オプションで、逆引きゾーンの管理に IdM を使用できます。代わりに、この目 的で外部 DNS サービスを使用することもできます。

7. サーバー設定をする場合は、**yes** と入力します。

Continue to configure the system with these values? [no]: yes

8. Certificate System インスタンスの設定時、このユーティリティーが証明書署名要求 (CSR) の 場所 (**/root/ipa.csr**) を出力します。

...

Configuring certificate server (pki-tomcatd): Estimated time 3 minutes 30 seconds [1/8]: creating certificate server user

[2/8]: configuring certificate server instance

The next step is to get /root/ipa.csr signed by your CA and re-run /sbin/ipa-server-install as: /sbin/ipa-server-install --external-cert-file=/path/to/signed\_certificate --external-certfile=/path/to/external\_ca\_certificate

この場合は、以下を行います。

a. **/root/ipa.csr** にある CSR を外部 CA に提出します。このプロセスは、外部 CA として使用 するサービスにより異なります。

b. 発行した証明書と、Base64 エンコードされたブロブ (PEM ファイルか Windows CA からの Base 64 証明書) で CA を発行する CA 証明書チェーンを取得します。繰り返しになります が、プロセスは各証明書サービスによって異なります。通常は Web ページか通知メールに ダウンロードリンクがあり、管理者が必要なすべての証明書をダウンロードできるように なっています。

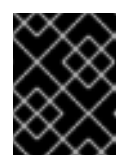

重要

CA 証明書のみではなく、CA 用の完全な証明書チェーンを取得してくださ い。

c. 新たに発行された CA 証明書と CA チェーンファイルの場所と名前を指定して **ipa-serverinstall** を再度実行します。以下に例を示します。

# ipa-server-install --external-cert-file=**/tmp/servercert20170601.pem** --external-certfile=**/tmp/cacert.pem**

- 9. インストールスクリプトにより、サーバーが設定されます。動作が完了するまで待ちます。
- 10. インストールスクリプトが完了したら、次の方法で DNS レコードを更新します。
	- a. 親ドメインから ldM DNS ドメインに DNS 委譲を追加します。たとえば、IdM DNS ドメイ ンが **idm.example.com** の場合は、ネームサーバー (NS) レコードを親ドメイン **example.com** に追加します。

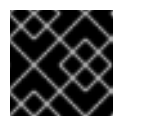

重要

IdM DNS サーバーをインストールするたびに、この手順を繰り返します。

b. タイムサーバーの **\_ntp.\_udp** サービス (SRV) レコードを IdM DNS に追加します。IdM DNS に新たにインストールした IdM サーバーのタイムサーバーの SRV レコードが存在す ると、このプライマリー IdM サーバーが使用するタイムサーバーと同期するように、今後 のレプリカおよびクライアントインストールが自動的に設定されます。

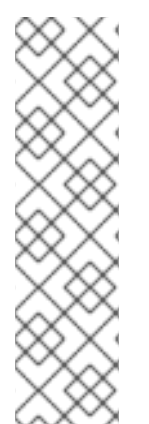

### 注記

**ipa-server-install --external-ca** コマンドは、次のエラーにより失敗する場合がありま す。

ipa : CRITICAL failed to configure ca instance Command '/usr/sbin/pkispawn -s CA -f /tmp/**configuration\_file**' returned non-zero exit status 1 Configuration of CA failed

この失敗は、**\*\_proxy** [環境変数が設定されていると発生します。問題の解決方法は、ト](#page-33-0) ラブルシューティング: 外部 CA インストールの失敗 を参照してください。

### <span id="page-32-0"></span>3.2. トラブルシューティング: 外部 CA インストールの失敗

**ipa-server-install --external-ca** コマンドが、次のエラーにより失敗します。

ipa : CRITICAL failed to configure ca instance Command '/usr/sbin/pkispawn -s CA -f /tmp/**configuration\_file**' returned non-zero exit status 1 Configuration of CA failed

<span id="page-33-0"></span>**env|grep proxy** を実行すると、以下のような変数が表示されます。

### # **env|grep proxy**

http\_proxy=http://example.com:8080 ftp\_proxy=http://example.com:8080 https\_proxy=http://example.com:8080

### エラー内容:

**\*\_proxy** 環境変数が原因でサーバーをインストールできません。

### 解決方法:

1. 次のシェルスクリプトを使用して **\*\_proxy** 環境変数の設定を解除します。

# **for i in ftp http https; do unset \${i}\_proxy; done**

2. **pkidestroy** ユーティリティーを実行して、インストールに失敗した認証局 (CA) サブシステム を削除します。

# **pkidestroy -s CA -i pki-tomcat; rm -rf /var/log/pki/pki-tomcat /etc/sysconfig/pkitomcat /etc/sysconfig/pki/tomcat/pki-tomcat /var/lib/pki/pki-tomcat /etc/pki/pki-tomcat /root/ipa.csr**

3. インストールに失敗した Identity Management (IdM) サーバーを削除します。

# **ipa-server-install --uninstall**

4. **ipa-server-install --external-ca** を再度実行します。

### <span id="page-34-0"></span>第4章 IDM サーバーのインストール: 統合 DNS があり外部 CA がな い場合

統合 DNS のある新しい Identity Management (IdM) サーバーをインストールすると、次のような利点 があります。

- ネイティブの IdM ツールを使用すると、メンテナンスおよび DNS レコードの管理のほとんど を自動化できます。たとえば、DNS SRV レコードは、セットアップ中に自動的に作成され、そ の後は自動的に更新されます。
- IdM サーバーのインストール時にグローバルフォワーダーを設定して、安定した外部インター ネット接続を実現できます。グローバルフォワーダーは、Active Directory との信頼関係にも便 利です。
- IdM ドメインからのメールが、IdM ドメイン外のメールサーバーによってスパムと見なされな いように、DNS 逆ゾーンを設定できます。

統合 DNS のある IdM のインストールにはいくつかの制限があります。

● IdM DNS は、一般用途の DNS サーバーとして使用することは想定されていません。高度な DNS [機能の一部はサポートされていません。詳細は、](https://access.redhat.com/documentation/ja-jp/red_hat_enterprise_linux/9/html-single/planning_identity_management/index#dns-services-available-in-an-ipa-server_planning-dns)IdM サーバーで利用可能な DNS サービ スを 参照してください。

本章では、認証局 (CA) がない場合に新しい IdMt サーバーをインストールする方法を説明します。

### <span id="page-34-1"></span>4.1. CA なしで IDM サーバーをインストールするために必要な証明書

認証局(CA)なしで Identity Management (IdM) サーバーをインストールするために必要な証明書を提供 する必要があります。説明されているコマンドラインオプションを使用すると、これらの証明書を **ipaserver-install** ユーティリティーに提供できます。

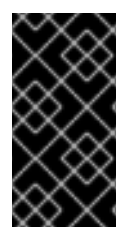

### 重要

インポートした証明書ファイルには、LDAP サーバーおよび Apache サーバーの証明書 を発行した CA の完全な証明書チェーンが含まれている必要があるため、自己署名の サードパーティーサーバー証明書を使用してサーバーまたはレプリカをインストールす ることはできません。

#### LDAP サーバー証明書および秘密鍵

- **--dirsrv-cert-file** LDAP サーバー証明書の証明書ファイルおよび秘密鍵ファイルを提供し ます。
- **--dirsrv-pin --dirsrv-cert-file** に指定されたファイルにある秘密鍵にアクセスするパスワー ドを提供します。

Apache サーバー証明書および秘密鍵

- **--http-cert-file** Apache サーバー証明書の証明書および秘密鍵ファイルを提供します。
- **--http-pin --http-cert-file** に指定したファイルにある秘密鍵にアクセスするパスワードを提 供します。

LDAP および Apache のサーバー証明書を発行した CA の完全な CA 証明書チェーン

**--dirsrv-cert-file** および **--http-cert-file** - 完全な CA 証明書チェーンまたはその一部が含ま れる証明書ファイルを提供します。

以下の形式の **--dirsrv-cert-file** オプションおよび **--http-cert-file** オプションを指定して、ファイルを指 定できます。

- PEM (Privacy-Enhanced Mail) がエンコードした証明書 (RFC 7468)。Identity Management イ ンストーラーは、連結した PEM エンコードオブジェクトを受け付けることに注意してくださ い。
- 識別名エンコーディングルール (DER)
- PKCS #7 証明書チェーンオブジェクト
- PKCS #8 秘密鍵オブジェクト
- PKCS #12 アーカイブ

**--dirsrv-cert-file** オプションおよび **--http-cert-file** オプションを複数回指定して、複数のファイルを指 定できます。

完全な CA 証明書チェーンを提供する証明書ファイル (一部の環境では必要ありません)

**● --ca-cert-file** - LDAP、Apache Server、および Kerberos KDC の証明書を発行した CA の CA 証明書が含まれるファイル。このオプションは、他のオプションにより提供される証明 書ファイルに CA 証明書が存在しない場合に使用します。

**--ca-cert-file** を使用して提供されるファイルと、**--dirsrv-cert-file** と **--http-cert-file** を使用して提供さ れるファイルには、LDAP および Apache のサーバー証明書を発行した CA の完全 CA 証明書チェーン が含まれる必要があります。

#### Kerberos 鍵配布センター (KDC) の PKINIT 証明書および秘密鍵

- PKINIT 証明書がある場合は、次の2つのオプションを使用します。
	- **--pkinit-cert-file** Kerberos KDC SSL の証明書および秘密鍵を提供します。
	- **--pkinit-pin --pkinit-cert-file** に指定されたファイルにある Kerberos KDC の秘密鍵に アクセスするパスワードを提供します。
- PKINIT 証明書がなく、自己署名証明書を使用してローカル KDC で IdM サーバーを設定する 場合は、次のオプションを使用します。
	- **--no-pkinit** pkinit 設定手順を無効にします。

### 関連情報

- このオプションで使用できる証明書ファイル形式に関する詳細は、ipa-server-install(1) の man ページを参照すること。
- RHFL IdM PKINIT [証明書の作成に必要な](https://access.redhat.com/solutions/6280501) PKINIT 拡張機能の詳細は、RHFL IdM PKINIT KDC 証 明書と拡張機能 を参照すること。

<span id="page-35-0"></span>4.2. 対話型インストール
**ipa-server-install** ユーティリティーを使用して対話型インストールを実行している間、レルム、管理 者のパスワード、Directory Manager のパスワードなど、システムの基本設定を指定するように求めら れます。

**ipa-server-install** インストールスクリプトにより、**/var/log/ipaserver-install.log** にログファイルが作 成されます。ログは、インストールに失敗した時の問題特定に役立ちます。

#### 手順

1. **ipa-server-install** ユーティリティーを実行し、必要な証明書をすべて提供します。以下に例を 示します。

[root@server ~]# **ipa-server-install \ --http-cert-file /tmp/server.crt \ --http-cert-file /tmp/server.key \ --http-pin secret \ --dirsrv-cert-file /tmp/server.crt \ --dirsrv-cert-file /tmp/server.key \ --dirsrv-pin secret \ --ca-cert-file ca.crt**

提供される証明書の詳細は、CA なしで IdM [サーバーをインストールするために必要な証明書](#page-35-0) を参照してください。

2. スクリプトにより、統合 DNS サービスの設定が求められます。**yes** または **no** を入力します。 この手順では、統合 DNS のあるサーバーをインストールします。

Do you want to configure integrated DNS (BIND)? [no]: yes

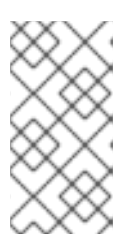

#### 注記

統合 DNS のないサーバーをインストールする場合は、以下の手順にある DNS 設定のプロンプトが表示されません。DNS のないサーバーをインストールする 手順の詳細は、IdM [サーバーのインストール](#page-40-0): 統合 DNS がなく統合 CA が root CA としてある場合 を参照してください。

- 3. このスクリプトでは、いくつかの設定を入力することが求められます。括弧で囲まれた値が推 奨されるデフォルト値になります。
	- デフォルト値を使用する場合は **Enter** を押します。
	- カスタム値を指定する場合は、指定する値を入力します。

Server host name [server.idm.example.com]: Please confirm the domain name [idm.example.com]: Please provide a realm name [IDM.EXAMPLE.COM]:

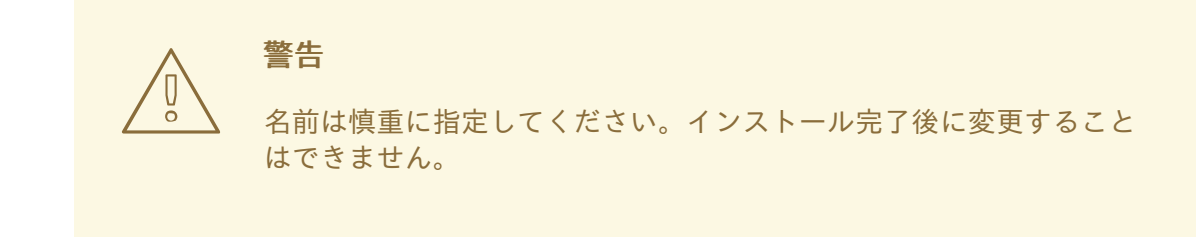

4. Directory Server のスーパーユーザー (**cn=Directory Manager**) のパスワードと、Identity Management (IdM) の管理者システムユーザーアカウント (**admin**) のパスワードを入力しま す。

Directory Manager password: IPA admin password:

5. スクリプトにより、サーバーごとの DNS フォワーダー設定のプロンプトが表示されます。

Do you want to configure DNS forwarders? [yes]:

- サーバーごとの DNS フォワーダーを設定するには、**yes** を入力して表示されたコマンドラ インの指示に従います。インストールプロセスにより、IdM LDAP にフォワーダーの IP ア ドレスが追加されます。
	- フォワードポリシーのデフォルト設定は、 **ipa-dns-install**(1) の man ページに記載され ている --forward-policy の説明を参照してください。
- DNS 転送を使用しない場合は、**no** と入力します。 DNS フォワーダーがないと、IdM ドメインのホストは、インフラストラクチャー内にある 他の内部 DNS ドメインから名前を解決できません。ホストは、DNS クエリーを解決する ためにパブリック DNS サーバーでのみ残ります。
- 6. そのサーバーと関連する IP アドレスの DNS 逆引き (PTR) レコードを設定する必要性を確認す るスクリプトプロンプトが出されます。

Do you want to search for missing reverse zones? [yes]:

検索を実行して欠落している逆引きゾーンが見つかると、PTR レコードの逆引きゾーンを作成 するかどうかが尋ねられます。

Do you want to create reverse zone for IP 192.0.2.1 [yes]: Please specify the reverse zone name [2.0.192.in-addr.arpa.]: Using reverse zone(s) 2.0.192.in-addr.arpa.

#### 注記

オプションで、逆引きゾーンの管理に IdM を使用できます。代わりに、この目 的で外部 DNS サービスを使用することもできます。

7. サーバー設定をする場合は、**yes** と入力します。

Continue to configure the system with these values? [no]: yes

- 8. インストールスクリプトにより、サーバーが設定されます。動作が完了するまで待ちます。
- 9. インストールスクリプトが完了したら、次の方法で DNS レコードを更新します。
	- a. 親ドメインから ldM DNS ドメインに DNS 委譲を追加します。たとえば、IdM DNS ドメイ ンが **idm.example.com** の場合は、ネームサーバー (NS) レコードを親ドメイン **example.com** に追加します。

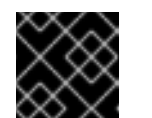

重要

IdM DNS サーバーをインストールするたびに、この手順を繰り返します。

b. タイムサーバーの **\_ntp.\_udp** サービス (SRV) レコードを IdM DNS に追加します。IdM DNS に新たにインストールした IdM サーバーのタイムサーバーの SRV レコードが存在す ると、このプライマリー IdM サーバーが使用するタイムサーバーと同期するように、今後 のレプリカおよびクライアントインストールが自動的に設定されます。

# 第5章 IDM サーバーのインストール: 統合 DNS がなく統合 CA が ROOT CA としてある場合

本章では、統合 DNS を使用しないで新しい Identity Management (IdM) サーバーをインストールする 方法を説明します。

## 注記

Red Hat では、IdM デプロイメントにおける基本的な使用のために IdM 統合 DNS をイ ンストールすることを強く推奨します。IdM サーバーが DNS も管理する場合には、DNS とネイティブの IdM ツールが密接に統合されるため、DNS レコード管理の一部が自動化 できます。

詳細は、[Planning](https://access.redhat.com/documentation/ja-jp/red_hat_enterprise_linux/8/html/planning_identity_management/planning-your-dns-services-and-host-names-planning-identity-management) your DNS services and host names を参照してください。

## 5.1. 対話型インストール

**ipa-server-install** ユーティリティーを使用して対話型インストールを実行している間、レルム、管理 者のパスワード、Directory Manager のパスワードなど、システムの基本設定を指定するように求めら れます。

**ipa-server-install** インストールスクリプトにより、**/var/log/ipaserver-install.log** にログファイルが作 成されます。ログは、インストールに失敗した時の問題特定に役立ちます。

この手順では、以下のサーバーをインストールします。

- 統合 DNS のないサーバー
- 統合 Identity Management (IdM) の認証局 (CA) をルート CA とするサーバー (デフォルトの CA 設定)

#### 手順

1. **ipa-server-install** ユーティリティーを実行します。

# ipa-server-install

2. スクリプトにより、統合 DNS サービスの設定が求められます。**Enter** を押して、**no** オプショ ンを選択します。

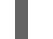

Do you want to configure integrated DNS (BIND)? [no]:

- 3. このスクリプトでは、いくつかの設定を入力することが求められます。括弧で囲まれた値が推 奨されるデフォルト値になります。
	- デフォルト値を使用する場合は **Enter** を押します。
	- カスタム値を指定する場合は、指定する値を入力します。

Server host name [server.idm.example.com]: Please confirm the domain name [idm.example.com]: Please provide a realm name [IDM.EXAMPLE.COM]:

<span id="page-40-0"></span>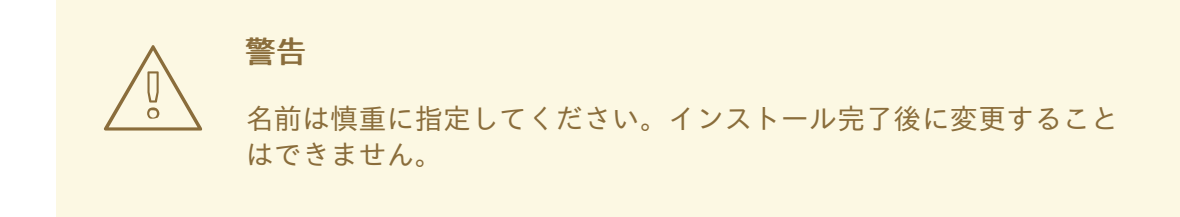

4. Directory Server のスーパーユーザー (**cn=Directory Manager**) のパスワードと、IdM の管理者 システムユーザーアカウント (**admin**) のパスワードを入力します。

Directory Manager password: IPA admin password:

- 5. このスクリプトでは、いくつかの設定を入力することが求められます。括弧で囲まれた値が推 奨されるデフォルト値になります。
	- デフォルト値を使用する場合は **Enter** を押します。
	- カスタム値を指定する場合は、指定する値を入力します。

NetBIOS domain name [EXAMPLE]: Do you want to configure chrony with NTP server or pool address? [no]:

6. サーバー設定をする場合は、**yes** と入力します。

Continue to configure the system with these values? [no]: yes

- 7. インストールスクリプトにより、サーバーが設定されます。動作が完了するまで待ちます。
- 8. インストールスクリプトは、以下の出力例の DNS リソースレコード でファイル (**/tmp/ipa.system.records.UFRPto.db**) を生成します。これらのレコードを既存の外部 DNS サーバーに追加します。DNS レコードの更新プロセスは、特定の DNS ソリューションによっ て異なります。

... Restarting the KDC **Please add records in this file to your DNS system: /tmp/ipa.system.records.UFRBto.db Restarting the web server**

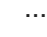

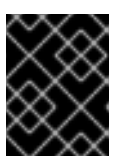

#### 重要

既存の DNS サーバーに DNS レコードを追加するまで、サーバーのインストー ルは完了しません。

#### 関連情報

● DNS システムに追加する必要がある DNS [リソースレコードの詳細は、外部](#page-42-0) DNS システムの IdM DNS レコード を参照してください。

## 5.2. 非対話型インストール

この手順では、統合 DNS のないサーバー、または統合 Identitiy Management (IdM) 認証局 (CA) を root CA (デフォルトの CA 設定) として持つサーバーをインストールします。

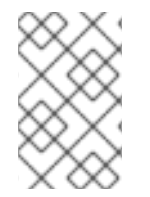

### 注記

**ipa-server-install** インストールスクリプトにより、**/var/log/ipaserver-install.log** にロ グファイルが作成されます。ログは、インストールに失敗した時の問題特定に役立ちま す。

#### 手順

- 1. 必要に応じて必要な情報をすべて指定して、**ipa-server-install** ユーティリティーを実行しま す。非対話型インストールで最低限必要なオプションは次のとおりです。
	- **--realm** Kerberos レルム名を指定します。
	- **--ds-password** Directory Server のスーパーユーザーである Directory Manager (DM) のパ スワードを指定します。
	- **--admin-password** IdM 管理者である **admin** のパスワードを指定します。
	- **--unattended** インストールプロセスでホスト名およびドメイン名のデフォルトオプショ ンを選択するようにします。

以下に例を示します。

# **ipa-server-install --realm IDM.EXAMPLE.COM --ds-password DM\_password --adminpassword admin\_password --unattended**

2. インストールスクリプトは、以下の出力例の DNS リソースレコード でファイル (**/tmp/ipa.system.records.UFRPto.db**) を生成します。これらのレコードを既存の外部 DNS サーバーに追加します。DNS レコードの更新プロセスは、特定の DNS ソリューションによっ て異なります。

... Restarting the KDC **Please add records in this file to your DNS system: /tmp/ipa.system.records.UFRBto.db Restarting the web server** ...

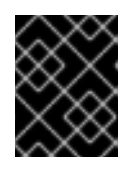

#### 重要

既存の DNS サーバーに DNS レコードを追加するまで、サーバーのインストー ルは完了しません。

#### 関連情報

● DNS システムに追加する必要がある DNS [リソースレコードの詳細は、外部](#page-42-0) DNS システムの IdM DNS レコード を参照してください。

ipa-server-install で使用できるオプションの完全リストを表示するには、**ipa-server-install - help** コマンドを実行します。

# <span id="page-42-0"></span>5.3. 外部 DNS システムの IDM DNS レコード

統合 DNS を使用せずに IdM サーバーをインストールした後、IdM サーバーの LDAP リソースレコード および Kerberos DNS リソースレコードを外部 DNS システムに追加する必要があります。

**ipa-server-install** インストールスクリプトは、ファイル名が **/tmp/ipa.system.records.<random\_characters>.db** 形式の DNS リソースレコードのリストを含む ファイルを生成し、そのレコードを追加する手順を表示します。

Please add records in this file to your DNS system: **/tmp/ipa.system.records.6zdjqxh3.db**

以下は、ファイルの内容の例になります。

kerberos-master. tcp.example.com. 86400 IN SRV 0 100 88 server.example.com. kerberos-master. udp.example.com. 86400 IN SRV 0 100 88 server.example.com. \_kerberos.\_tcp.example.com. 86400 IN SRV 0 100 88 server.example.com. kerberos. udp.example.com. 86400 IN SRV 0 100 88 server.example.com. \_kerberos.example.com. 86400 IN TXT "EXAMPLE.COM" \_kpasswd.\_tcp.example.com. 86400 IN SRV 0 100 464 server.example.com. kpasswd. udp.example.com. 86400 IN SRV 0 100 464 server.example.com. Idap. tcp.example.com. 86400 IN SRV 0 100 389 server.example.com.

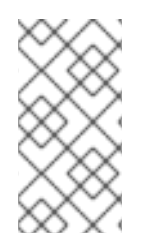

## 注記

IdM サーバーの LDAP リソースレコードおよび Kerberos DNS リソースレコードを DNS システムに追加したら、DNS 管理ツールが **ipa-ca** の PTR レコードを追加していないこ とを確認します。DNS に **ipa-ca** の PTR レコードが存在すると、その後の IdM レプリカ のインストールに失敗する場合があります。

# 第6章 IDM サーバーのインストール: 統合 DNS なしで外部 CA を ROOT CA として使用する場合

本章では、統合 DNS なしで、外部認証局 (CA) をルート CA として使用する Identity Management (IdM) サーバーを新規インストールする方法を説明します。

## 注記

Red Hat では、IdM デプロイメントにおける基本的な使用のために IdM 統合 DNS をイ ンストールすることを強く推奨します。IdM サーバーが DNS も管理する場合には、DNS とネイティブの IdM ツールが密接に統合されるため、DNS レコード管理の一部が自動化 できます。

詳細は、[Planning](https://access.redhat.com/documentation/ja-jp/red_hat_enterprise_linux/8/html/planning_identity_management/planning-your-dns-services-and-host-names-planning-identity-management) your DNS services and host names を参照してください。

## 6.1. ルート CA として外部 CA と共に IDM CA をインストールする際に使用 されるオプション

以下の条件のいずれかが該当する場合、ルート CA として外部 CA と共に Identity Management IdM 認 証局 (CA) をインストールすることができます。

- ipa-server-install コマンドを使用して、新しい IdM サーバーまたはレプリカをインストールし ようとしている。
- **ipa-ca-install** コマンドを使用して、CA コンポーネントを既存の IdM サーバーにインストール しようとしている。

ルート CA として外部 CA と共に IdM CA をインストールする際に証明書署名要求 (CSR) を作成するの に使用できる次の両方のコマンドオプションを使用可能です。

#### --external-ca-type=TYPE

外部 CA のタイプ。設定可能な値は **generic** および **ms-cs** です。デフォルト値は **generic** です。生 成される CSR に Microsoft Certificate Services (MS CS) で必要なテンプレート名を追加するに は、**ms-cs** を使用します。デフォルト以外のプロファイルを使用するには、**--external-catype=ms-cs** と共に **--external-ca-profile** オプションを使用します。

--external-ca-profile=PROFILE\_SPEC

IdM CA の証明書を発行する際に MS CS が適用する証明書プロファイルまたはテンプレートを指定 します。

**--external-ca-profile** オプションは、**--external-ca-type** が ms-cs の場合にのみ使用できます。

MS CS テンプレートは、以下のいずれかの方法で特定できます。

- <oid>:<majorVersion>[:<minorVersion>]:証明書テンプレートは、オブジェクト識別子 (OID) およびメジャーバージョンで指定できます。任意でマイナーバージョンを指定するこ ともできます。
- <name>:証明書テンプレートは、名前で指定できます。名前には:文字を含めることができ ず、OID を指定できません。そうでなければ、OID ベースのテンプレート指定子構文が優先 されます。
- **default**:この指定子を使用する場合には、テンプレート名 **SubCA** が使用されます。

特定のシナリオでは、Active Directory (AD) 管理者は、AD CS に組み込まれているテンプレートである **Subordinate** 認証局 (SCA) テンプレートを使用して、組織のニーズにより適した一意のテンプレート を作成できます。たとえば、新しいテンプレートでは有効期間や拡張機能をカスタマイズできます。関 連付けられたオブジェクト識別子 (OID) は、AD証明書テンプレート コンソールにあります。

AD 管理者が元の組み込みテンプレートを無効にしている場合は、IdM CA の証明書を要求する際に新し いテンプレートの OID または名前を指定する必要があります。AD 管理者に、新しいテンプレートの名 前または OID を提供するよう依頼します。

元の SCA AD CS テンプレートがまだ有効にされている場合は、追加で **--external-ca-profile** オプショ ンを使用せずに **--external-ca-type=ms-cs** を指定して使用できます。この場合、**subCA** 外部 CA プロ ファイルが使用されます。これは、SCA AD CS テンプレートに対応するデフォルトの IdM テンプレー トです。

## 6.2. 対話型インストール

**ipa-server-install** ユーティリティーを使用して対話型インストールを実行している間、レルム、管理 者のパスワード、Directory Manager のパスワードなど、システムの基本設定を指定するように求めら れます。

**ipa-server-install** インストールスクリプトにより、**/var/log/ipaserver-install.log** にログファイルが作 成されます。ログは、インストールに失敗した時の問題特定に役立ちます。

以下の手順に従って、サーバーをインストールします。

- 統合 DNS のないサーバー
- 外部認証局 (CA) をルート CA とするサーバー

#### 前提条件

- **--external-ca-type** オプションで指定する外部 CA のタイプを決定している。詳細は、**ipaserver-install** (1) の man ページを参照すること。
- Microsoft 証明書サービス認証局 (MS CS CA) を外部 CA として使用している場合は、**- external-ca-profile** オプションで指定する証明書プロファイルまたはテンプレートを決定して いる。デフォルトでは、**SubCA** テンプレートが使用される。 **--external-ca-type** および **--external-ca-profile** オプションの詳細は、ルート CA として外部 CA と共に IdM CA [をインストールする際に使用されるオプション](https://access.redhat.com/documentation/ja-jp/red_hat_enterprise_linux/9/html/installing_identity_management/assembly_installing-an-ipa-server-without-dns-with-external-ca_installing-identity-management#options-used-when-installing-an-idm-ca-with-an-external-ca-as-the-root-ca_assembly_installing-an-ipa-server-without-dns-with-external-ca) を参照してください。

#### 手順

- 1. --external-ca オプションを使用して **ipa-server-install** ユーティリティーを実行します。
	- Microsoft 証明書サービス (MS CS) CA を使用している場合は、**--external-ca-type** オプ ションと、任意で **--external-ca-profile** オプションを使用します。

[root@server ~]# **ipa-server-install --external-ca --external-ca-type=ms-cs - external-ca-profile=<oid>/<name>/default**

● MS CS を使用して IdM CA の署名証明書を生成していない場合は、他のオプションは必要 ありません。

# **ipa-server-install --external-ca**

2. スクリプトにより、統合 DNS サービスの設定が求められます。**Enter** を押して、**no** オプショ ンを選択します。

Do you want to configure integrated DNS (BIND)? [no]:

- 3. このスクリプトでは、いくつかの設定を入力することが求められます。括弧で囲まれた値が推 奨されるデフォルト値になります。
	- デフォルト値を使用する場合は **Enter** を押します。
	- カスタム値を指定する場合は、指定する値を入力します。

Server host name [**server.idm.example.com**]: Please confirm the domain name [**idm.example.com**]: Please provide a realm name [**IDM.EXAMPLE.COM**]:

警告 名前は慎重に指定してください。インストール完了後に変更すること はできません。 

4. Directory Server のスーパーユーザー (**cn=Directory Manager**) のパスワードと、IdM の管理者 システムユーザーアカウント (**admin**) のパスワードを入力します。

Directory Manager password: IPA admin password:

5. サーバー設定をする場合は、**yes** と入力します。

Continue to configure the system with these values? [no]: **yes**

6. Certificate System インスタンスの設定時、このユーティリティーが証明書署名要求 (CSR) の 場所 (**/root/ipa.csr**) を出力します。

...

Configuring certificate server (pki-tomcatd): Estimated time 3 minutes 30 seconds [1/8]: creating certificate server user [2/8]: configuring certificate server instance The next step is to get /root/ipa.csr signed by your CA and re-run /sbin/ipa-server-install as: /sbin/ipa-server-install --external-cert-file=/path/to/signed\_certificate --external-cert-

file=/path/to/external\_ca\_certificate

この場合は、以下を行います。

- a. **/root/ipa.csr** にある CSR を外部 CA に提出します。このプロセスは、外部 CA として使用 するサービスにより異なります。
- b. 発行した証明書と、Base64 エンコードされたブロブ (PEM ファイルか Windows CA からの

Base 64 証明書) で CA を発行する CA 証明書チェーンを取得します。繰り返しになります が、プロセスは各証明書サービスによって異なります。通常は Web ページか通知メールに ダウンロードリンクがあり、管理者が必要なすべての証明書をダウンロードできるように なっています。

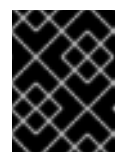

重要

CA 証明書のみではなく、CA 用の完全な証明書チェーンを取得してくださ い。

c. 新たに発行された CA 証明書と CA チェーンファイルの場所と名前を指定して **ipa-serverinstall** を再度実行します。以下に例を示します。

# ipa-server-install --external-cert-file=**/tmp/servercert20170601.pem** --external-certfile=**/tmp/cacert.pem**

- 7. インストールスクリプトにより、サーバーが設定されます。動作が完了するまで待ちます。
- 8. インストールスクリプトは、以下の出力例の DNS リソースレコード でファイル (**/tmp/ipa.system.records.UFRPto.db**) を生成します。これらのレコードを既存の外部 DNS サーバーに追加します。DNS レコードの更新プロセスは、特定の DNS ソリューションによっ て異なります。

... Restarting the KDC **Please add records in this file to your DNS system: /tmp/ipa.system.records.UFRBto.db Restarting the web server** ...

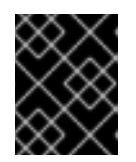

#### 重要

既存の DNS サーバーに DNS レコードを追加するまで、サーバーのインストー ルは完了しません。

#### 関連情報

- DNS システムに追加する必要がある DNS [リソースレコードの詳細は、外部](#page-49-0) DNS システムの IdM DNS レコード を参照してください。
- **ipa-server-install --external-ca** コマンドは、次のエラーにより失敗する場合があります。

ipa : CRITICAL failed to configure ca instance Command '/usr/sbin/pkispawn -s CA -f /tmp/pass:quotes[**configuration\_file**]' returned non-zero exit status 1 Configuration of CA failed

この失敗は、**\*\_proxy** [環境変数が設定されていると発生します。問題の解決方法は、トラブル](#page-33-0) シューティング: 外部 CA インストールの失敗 を参照してください。

## 6.3. 非対話型インストール

この手順では、以下のサーバーをインストールします。

- 統合 DNS のないサーバー
- 外部認証局 (CA) をルート CA とするサーバー

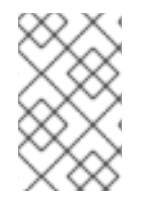

## 注記

**ipa-server-install** インストールスクリプトにより、**/var/log/ipaserver-install.log** にロ グファイルが作成されます。ログは、インストールに失敗した時の問題特定に役立ちま す。

#### 前提条件

- **--external-ca-type** オプションで指定する外部 CA のタイプを決定している。詳細は、ipa**server-install** (1) の man ページを参照すること。
- Microsoft 証明書サービス認証局 (MS CS CA) を外部 CA として使用している場合は、**- external-ca-profile** オプションで指定する証明書プロファイルまたはテンプレートを決定して いる。デフォルトでは、**SubCA** テンプレートが使用される。 **--external-ca-type** および **--external-ca-profile** オプションの詳細は、ルート CA として外部 CA と共に IdM CA [をインストールする際に使用されるオプション](https://access.redhat.com/documentation/ja-jp/red_hat_enterprise_linux/9/html/installing_identity_management/assembly_installing-an-ipa-server-without-dns-with-external-ca_installing-identity-management#options-used-when-installing-an-idm-ca-with-an-external-ca-as-the-root-ca_assembly_installing-an-ipa-server-without-dns-with-external-ca) を参照してください。

### 手順

- 1. 必要に応じて必要な情報をすべて指定して、**ipa-server-install** ユーティリティーを実行しま す。外部 CA をルート CA として使用する IdM サーバーを非対話的にインストールする場合の 最小要件オプションは以下のとおりです。
	- **--external-ca** 外部 CA をルート CA として指定します。
	- **--realm** Kerberos レルム名を指定します。
	- **--ds-password** Directory Server のスーパーユーザーである Directory Manager (DM) のパ スワードを指定します。
	- **--admin-password** IdM 管理者である **admin** のパスワードを指定します。
	- **--unattended** インストールプロセスでホスト名およびドメイン名のデフォルトオプショ ンを選択するようにします。 以下に例を示します。

#### # **ipa-server-install --external-ca --realm IDM.EXAMPLE.COM --ds-password DM\_password --admin-password admin\_password --unattended**

Microsoft 証明書サービス (MS CS) CA を使用している場合は、**--external-ca-type** オプション と、任意で **--external-ca-profile** オプションを使用します。詳細は、root CA として外部 CA と共に IdM CA [をインストールする際に使用されるオプション](https://access.redhat.com/documentation/ja-jp/red_hat_enterprise_linux/9/html/installing_identity_management/assembly_installing-an-ipa-server-without-dns-with-external-ca_installing-identity-management#options-used-when-installing-an-idm-ca-with-an-external-ca-as-the-root-ca_assembly_installing-an-ipa-server-without-dns-with-external-ca) を参照してください。

2. Certificate System インスタンスの設定時、このユーティリティーが証明書署名要求 (CSR) の 場所 (**/root/ipa.csr**) を出力します。

...

Configuring certificate server (pki-tomcatd). Estimated time: 3 minutes [1/11]: configuring certificate server instance The next step is to get /root/ipa.csr signed by your CA and re-run /usr/sbin/ipa-server-install

#### as:

/usr/sbin/ipa-server-install --external-cert-file=/path/to/signed\_certificate --external-certfile=/path/to/external\_ca\_certificate The ipa-server-install command was successful

この場合は、以下を行います。

- a. **/root/ipa.csr** にある CSR を外部 CA に提出します。このプロセスは、外部 CA として使用 するサービスにより異なります。
- b. 発行した証明書と、Base64 エンコードされたブロブ (PEM ファイルか Windows CA からの Base 64 証明書) で CA を発行する CA 証明書チェーンを取得します。繰り返しになります が、プロセスは各証明書サービスによって異なります。通常は Web ページか通知メールに ダウンロードリンクがあり、管理者が必要なすべての証明書をダウンロードできるように なっています。

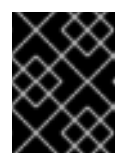

重要

CA 証明書のみではなく、CA 用の完全な証明書チェーンを取得してくださ い。

c. 新たに発行された CA 証明書と CA チェーンファイルの場所と名前を指定して **ipa-serverinstall** を再度実行します。以下に例を示します。

# ipa-server-install --external-cert-file=**/tmp/servercert20170601.pem** --external-certfile=**/tmp/cacert.pem** --realm **IDM.EXAMPLE.COM** --ds-password **DM\_password** - admin-password **admin\_password** --unattended

- 3. インストールスクリプトにより、サーバーが設定されます。動作が完了するまで待ちます。
- 4. インストールスクリプトは、以下の出力例の DNS リソースレコードでファイル (**/tmp/ipa.system.records.UFRPto.db**) を生成します。これらのレコードを既存の外部 DNS サーバーに追加します。DNS レコードの更新プロセスは、特定の DNS ソリューションによっ て異なります。

... Restarting the KDC **Please add records in this file to your DNS system: /tmp/ipa.system.records.UFRBto.db Restarting the web server** ...

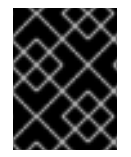

#### 重要

既存の DNS サーバーに DNS レコードを追加するまで、サーバーのインストールは完了 しません。

関連情報

DNS システムに追加する必要がある DNS [リソースレコードの詳細は、外部](#page-49-0) DNS システムの IdM DNS レコード を参照してください。

## 6.4. 外部 DNS システムの IDM DNS レコード

<span id="page-49-0"></span>統合 DNS を使用せずに IdM サーバーをインストールした後、IdM サーバーの LDAP リソースレコード および Kerberos DNS リソースレコードを外部 DNS システムに追加する必要があります。

**ipa-server-install** インストールスクリプトは、ファイル名が **/tmp/ipa.system.records.<random\_characters>.db** 形式の DNS リソースレコードのリストを含む ファイルを生成し、そのレコードを追加する手順を表示します。

Please add records in this file to your DNS system: **/tmp/ipa.system.records.6zdjqxh3.db**

以下は、ファイルの内容の例になります。

\_kerberos-master.\_tcp.example.com. 86400 IN SRV 0 100 88 server.example.com. kerberos-master.\_udp.example.com. 86400 IN SRV 0 100 88 server.example.com. kerberos. tcp.example.com. 86400 IN SRV 0 100 88 server.example.com. \_kerberos.\_udp.example.com. 86400 IN SRV 0 100 88 server.example.com. \_kerberos.example.com. 86400 IN TXT "EXAMPLE.COM" \_kpasswd.\_tcp.example.com. 86400 IN SRV 0 100 464 server.example.com. \_kpasswd.\_udp.example.com. 86400 IN SRV 0 100 464 server.example.com.

\_ldap.\_tcp.example.com. 86400 IN SRV 0 100 389 server.example.com.

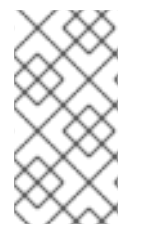

## 注記

IdM サーバーの LDAP リソースレコードおよび Kerberos DNS リソースレコードを DNS システムに追加したら、DNS 管理ツールが **ipa-ca** の PTR レコードを追加していないこ とを確認します。DNS に **ipa-ca** の PTR レコードが存在すると、その後の IdM レプリカ のインストールに失敗する場合があります。

# 第7章 LDIF ファイルからのカスタムデータベース設定を使用した IDM サーバーまたはレプリカのインストール

Directory Server データベースのカスタム設定を使用して、IdM サーバーおよび IdM レプリカをインス トールできます。以下の手順は、データベース設定で LDAP データ交換形式 (LDIF) ファイルを作成す る方法と、その設定を IdM サーバーおよびレプリカインストールコマンドに渡す方法を示しています。

#### 前提条件

● IdM [環境のパフォーマンスを向上させるカスタムの](https://access.redhat.com/documentation/ja-jp/red_hat_enterprise_linux/8/html/tuning_performance_in_identity_management/adjusting-idm-directory-server-performance_tuning-performance-in-idm) Directory Server 設定を行っている。IdM Directory Server パフォーマンスの調整 を参照してください。

#### 手順

1. カスタムデータベース設定で LDIF 形式のテキストファイルを作成します。LDAP 属性の変更は ダッシュ (-) で区切ります。この例では、idle タイムアウトおよび最大ファイルディスクリプ ターにデフォルト以外の値を設定します。

dn: cn=config changetype: modify replace: nsslapd-idletimeout **nsslapd-idletimeout=1800** -

replace: nsslapd-maxdescriptors **nsslapd-maxdescriptors=8192**

- 2. **--dirsrv-config-file** パラメーターを使用して、LDIF ファイルをインストールスクリプトに渡し ます。
	- a. IdM サーバーをインストールするには、次のコマンドを実行します。

# ipa-server-install --dirsrv-config-file **filename.ldif**

b. IdM レプリカをインストールするには、次のコマンドを実行します。

# ipa-replica-install --dirsrv-config-file **filename.ldif**

#### 関連情報

**ipa-server-install** コマンドおよび **ipa-replica-install** [コマンドのオプション](https://access.redhat.com/documentation/ja-jp/red_hat_enterprise_linux/9/html/installing_identity_management/preparing-the-system-for-ipa-server-installation_installing-identity-management#ref_options-for-the-ipa-server-install-command_preparing-the-system-for-ipa-server-installation)

# 第8章 IDM サーバーのインストールに関するトラブルシューティ ング

次のセクションでは、失敗した IdM サーバーのインストールについての情報を収集する方法、一般的な インストールの問題を解決する方法を説明します。

## 8.1. IDM サーバーインストールエラーログの確認

Identity Management (IdM) サーバーをインストールすると、以下のログファイルにデバッグ情報が追 加されます。

- **/var/log/ipaserver-install.log**
- **/var/log/httpd/error\_log**
- **/var/log/dirsrv/slapd-INSTANCE-NAME/access**
- **/var/log/dirsrv/slapd-INSTANCE-NAME/errors**

ログファイルの最後の行は成功または失敗を報告し、**ERROR** および **DEBUG** エントリーで追加のコン テキストを把握できます。

失敗した IdM サーバーのインストールをトラブルシューティングするには、ログファイルの最後でエ ラーを確認し、この情報を使用して、対応する問題を解決します。

#### 前提条件

● IdM ログファイルの内容を表示するには、root 権限が必要である。

#### 手順

1. **tail** コマンドを使用して、ログファイルの最後の行を表示します。以下の例で は、**/var/log/ipaserver-install.log** の最後の 10 行を表示しています。

[user@server ~]\$ **sudo tail -n 10 /var/log/ipaserver-install.log** [sudo] password for user: value = gen.send(prev\_value) File "/usr/lib/python3.6/site-packages/ipapython/install/common.py", line 65, in \_install for unused in self. installer(self.parent): File "/usr/lib/python3.6/site-packages/ipaserver/install/server/**init**.py", line 564, in main master\_install(self) File "/usr/lib/python3.6/site-packages/ipaserver/install/server/install.py", line 291, in decorated raise ScriptError() 2020-05-27T22:59:41Z DEBUG The ipa-server-install command failed, exception:

ScriptError: 2020-05-27T22:59:41Z ERROR The ipa-server-install command failed. See /var/log/ipaserver-install.log for more information

2. ログファイルを対話的に確認するには、**less** ユーティリティーを使用してログファイルの最後 を開き、**↑** および **↓**キーを使用して移動します。以下の例では、**/var/log/ipaserver-install.log** ファイルを対話的に開きます。

[user@server ~]\$ **sudo less -N +G /var/log/ipaserver-install.log**

3. ログファイルの残りで、このレビュープロセスを繰り返して、追加のトラブルシューティング 情報を収集します。

[user@server ~]\$ **sudo less -N +G /var/log/httpd/error\_log**

[user@server ~]\$ **sudo less -N +G /var/log/dirsrv/slapd-INSTANCE-NAME/access**

[user@server ~]\$ **sudo less -N +G /var/log/dirsrv/slapd-INSTANCE-NAME/errors**

#### 関連情報

- Red Hat テクニカルサポートサブスクリプションがあり、IdM サーバーのインストール失敗の 問題を解決できない場合は、Red Hat [カスタマーポータル](https://access.redhat.com/support/cases/#/) でテクニカルサポートケースを作成 し、サーバーの **sosreport** を提供します。
- **sosreport** ユーティリティーは、設定の詳細、ログ、およびシステム情報を RHEL システムか ら収集します。**sosreport** [ユーティリティーの詳細については、](https://access.redhat.com/solutions/3592)sosreport の概要、および、 Red Hat Enterprise Linux で sosreport を作成する方法 を参照してください。

## 8.2. IDM CA インストールエラーの確認

Identity Management (IdM) サーバーに認証局 (CA) サービスをインストールすると、デバッグ情報が 以下の場所 (推奨される優先順位) に追加されます。

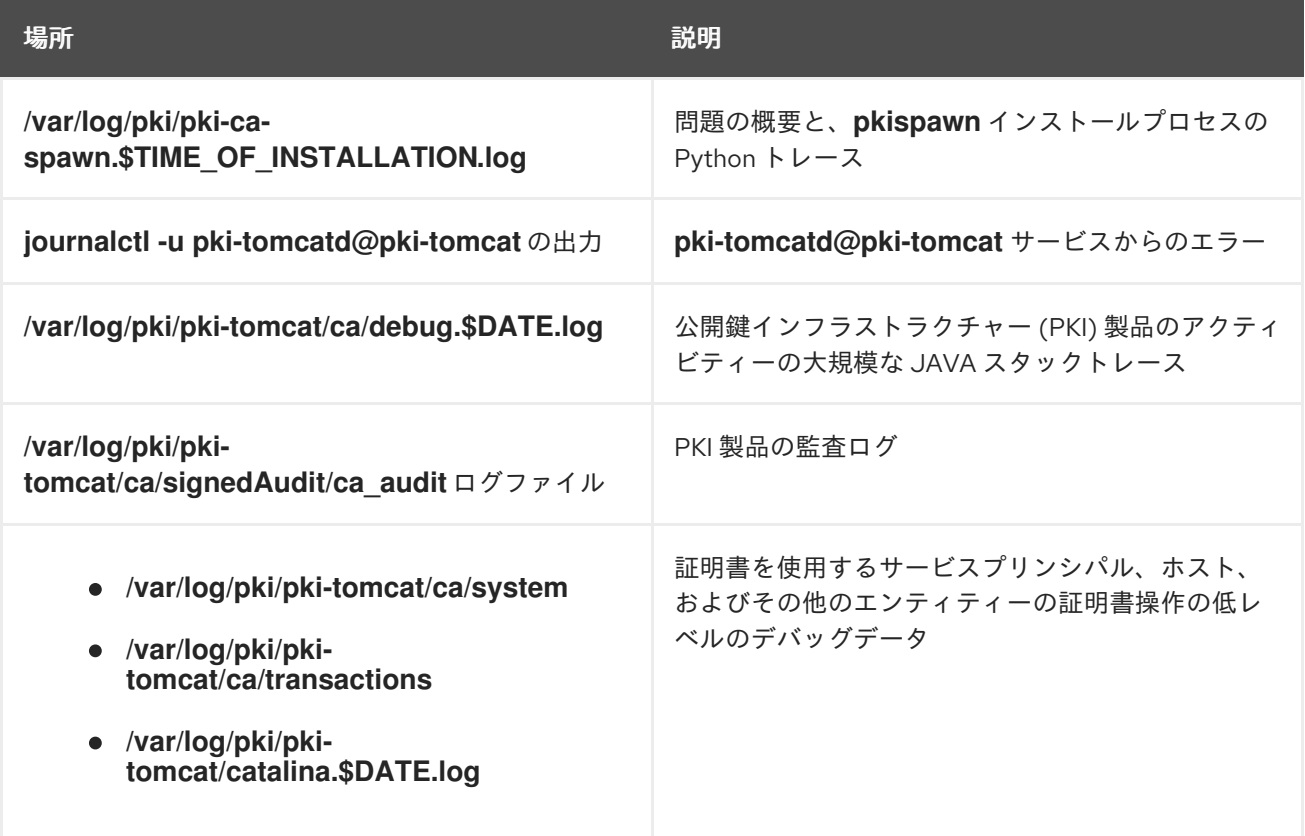

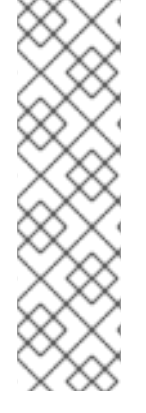

## 注記

オプションの CA コンポーネントのインストール中に IdM サーバー全体のインストール に失敗した場合に、ログには CA の詳細が記録されません。全体的なインストールプロ セスに失敗したことを示すメッセージが **/var/log/ipaserver-install.log** ファイルに記録 されます。Red Hat では、CA インストールの失敗に関する詳細は、上記に記載のログ ファイルを確認することを推奨します。

CA サービスをインストールしてルート CA が外部 CA の場合は唯一例外で、この動作に 該当しません。外部 CA の証明書に問題がある場合は、エラーが **/var/log/ipaserverinstall.log** に記録されます。

失敗した IdM CA インストールをトラブルシューティングするには、これらのログファイルの最後でエ ラーを確認し、その情報を使用して、対応する問題を解決します。

#### 前提条件

● IdM ログファイルの内容を表示するには、root 権限が必要である。

#### 手順

1. ログファイルを対話的に確認するには、**less** ユーティリティーを使用してログファイルの最後 を開き、**↑** および **↓**キーを使用して移動し、**ScriptError** を検索します。以下の例で は、**/var/log/pki/pki-ca-spawn.\$TIME\_OF\_INSTALLATION.log** を開きます。

[user@server ~]\$ **sudo less -N +G /var/log/pki/pki-ca-spawn.20200527185902.log**

2. 上記のすべてのログファイルを使用してこの確認プロセスを繰り返して、追加のトラブル シューティング情報を収集します。

#### 関連情報

- Red Hat テクニカルサポートサブスクリプションがあり、IdM サーバーのインストール失敗の 問題を解決できない場合は、Red Hat [カスタマーポータル](https://access.redhat.com/support/cases/#/) でテクニカルサポートケースを作成 し、サーバーの **sosreport** を提供します。
- **sosreport** ユーティリティーは、設定の詳細、ログ、およびシステム情報を RHEL システムか ら収集します。**sosreport** [ユーティリティーの詳細については、](https://access.redhat.com/solutions/3592)sosreport の概要、および、 Red Hat Enterprise Linux で sosreport を作成する方法 を参照してください。

## 8.3. 部分的な IDM サーバーインストールの削除

IdM サーバーのインストールに失敗した場合は、設定ファイルの一部が残される場合があります。IdM サーバーのインストールを再度試みて失敗し、インストールスクリプトでは IPA が設定済みと報告され ます。

### 既存の部分的な IdM 設定を使用したシステムの例

[root@server ~]# **ipa-server-install**

The log file for this installation can be found in /var/log/ipaserver-install.log

#### **IPA server is already configured on this system.**

If you want to reinstall the IPA server, **please uninstall it first using 'ipa-server-install --uninstall'**. The ipa-server-install command failed. See /var/log/ipaserver-install.log for more information

この問題を解決するには、部分的な IdM サーバー設定をアンインストールし、インストールプロセスを 再試行します。

#### 前提条件

● **root** 権限があること。

#### 手順

1. IdM サーバーとして設定するホストから、IdM サーバーソフトウェアをアンインストールしま す。

[root@server ~]# **ipa-server-install --uninstall**

2. インストールに繰り返し失敗したことが原因で IdM サーバーのインストールに問題が生じた場 合は、オペレーティングシステムを再インストールします。 カスタマイズなしの新規インストールシステムというのが、IdM サーバーのインストール要件 の 1 つとなっています。インストールに失敗した場合は、予期せずにシステムファイルが変更 されてホストの整合性が保てない可能性があります。

#### 関連情報

- IdM [サーバーのアンインストール](https://access.redhat.com/documentation/ja-jp/red_hat_enterprise_linux/8/html/installing_identity_management/uninstalling-an-ipa-server_installing-identity-management)の詳細は IdM サーバーのアンインストール を参照してくださ い。
- Red Hat テクニカルサポートサブスクリプションをお持ちで、アンインストールを何度か試み た後にインストールに失敗した場合には、Red Hat [カスタマーポータル](https://access.redhat.com/support/cases/#/) でテクニカルサポート ケースを作成し、サーバーの **sosreport** を提供します。
- **sosreport** ユーティリティーは、設定の詳細、ログ、およびシステム情報を RHEL システムか ら収集します。**sosreport** [ユーティリティーの詳細については、](https://access.redhat.com/solutions/3592)sosreport の概要、および、 Red Hat Enterprise Linux で sosreport を作成する方法 を参照してください。

## 8.4. 関連情報

- IdM [レプリカのインストールに関するトラブルシューティング](#page-102-0)
- IdM [クライアントのインストールに関するトラブルシューティング](#page-77-0)
- IdM [のバックアップおよび復元](https://access.redhat.com/documentation/ja-jp/red_hat_enterprise_linux/8/html-single/planning_identity_management/index#backing-up-and-restoring-idm_planning-identity-management)

# 第9章 IDM サーバーのアンインストール

以下の手順に従って、server123.idm.example.com (server123) という名前の Identity Management (IdM) サーバーをアンインストールします。この手順では、他のサーバーが重要なサービスを実行して いること、アンインストールを実行する前にトポロジーが引き続き冗長であることを最初に確認しま す。

#### 前提条件

- server123 への **root** アクセス権限がある。
- IdM 管理者の認証情報がある。

#### 手順

1. IdM 環境で統合 DNS が使用されている場合は、server123 が唯一の 有効な DNS サーバーでは ないことを確認してください。

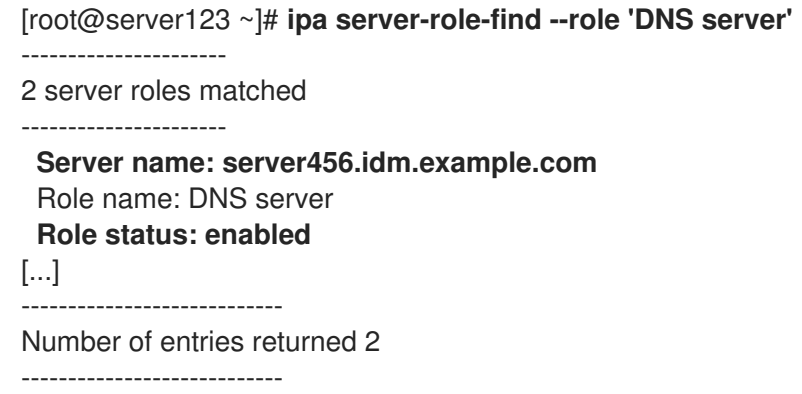

トポロジー内の残りの DNS サーバーが server123 だけの場合は、DNS サーバーロールを別の IdM サーバーに追加します。詳細は、**ipa-dns-install(1)** man ページを参照してください。

- 2. IdM 環境で統合認証局 (CA) が使用されている場合は、以下を行います。
	- a. server123 が唯一の有効 な CA サーバーではないことを確認します。

[root@server123 ~]# **ipa server-role-find --role 'CA server'** ---------------------- 2 server roles matched ---------------------- Server name: server123.idm.example.com Role name: CA server Role status: enabled **Server name: r8server.idm.example.com** Role name: CA server **Role status: enabled** ---------------------------- Number of entries returned 2 ----------------------------

トポロジー内の残りの CA サーバーが server123 だけの場合は、CA サーバーロールを別の IdM サーバーに追加します。詳細は、**ipa-ca-install(1)** man ページを参照してください。

<span id="page-56-0"></span>b. IdM 環境で vault を有効にしている場合は、server123.idm.example.com が唯一の 有効な Key Recovery Authority (KRA) サーバーではないことを確認します。

[root@server123 ~]# **ipa server-role-find --role 'KRA server'** ---------------------- 2 server roles matched ---------------------- Server name: server123.idm.example.com Role name: KRA server Role status: enabled **Server name: r8server.idm.example.com** Role name: KRA server **Role status: enabled** ---------------------------- Number of entries returned 2 ----------------------------

トポロジー内の残りの KRA サーバーが server123 だけの場合は、KRA サーバーロールを別 の IdM サーバーに追加します。詳細は、**man ipa-kra-install(1)** を参照してください。

c. server123.idm.example.com が CA 更新サーバーではないことを確認します。

[root@server123 ~]# **ipa config-show | grep 'CA renewal' IPA CA renewal master: r8server.idm.example.com**

server123 が CA 更新サーバーである場合は、CA 更新サーバーロールを別のサーバーに移 動する方法の詳細について、IdM CA [更新サーバーの変更およびリセット](https://access.redhat.com/documentation/ja-jp/red_hat_enterprise_linux/9/html/managing_certificates_in_idm/ipa-ca-renewal_managing-certificates-in-idm#changing-ca-renewal_ipa-ca-renewal) を参照してくだ さい。

d. server123.idm.example.com が現在の証明書失効リスト (CRL) パブリッシャーではないこと を確認します。

[root@server123 ~]# **ipa-crlgen-manage status CRL generation: disabled**

出力に、CRL の生成が server123 で有効になっていることが示されている場合は、CRL パ [ブリッシャーロールを別のサーバーに移動する方法の詳細について、](https://access.redhat.com/documentation/ja-jp/red_hat_enterprise_linux/9/html/managing_certificates_in_idm/generating-crl-on-the-idm-ca-server_managing-certificates-in-idm)IdM CA サーバーでの CRL の生成 を参照してください。

3. トポロジー内の別の IdM サーバーに接続します。

#### \$ **ssh idm\_user@server456**

4. サーバーで、IdM 管理者の認証情報を取得します。

[idm\_user@server456 ~]\$ **kinit admin**

5. トポロジー内のサーバーに割り当てられた DNA ID 範囲を表示します。

[idm\_user@server456 ~]\$ **ipa-replica-manage dnarange-show** server123.idm.example.com: 1001-1500 server456.idm.example.com: 1501-2000 [...]

出力は、DNA ID 範囲が server123 と server456 の両方に割り当てられていることを示していま す。

6. server123 がトポロジー内で DNA ID 範囲が割り当てられた唯一の IdM サーバーである場合、 server456 でテスト IdM ユーザーを作成して、サーバーに DNA ID 範囲が割り当てられている ことを確認します。

[idm\_user@server456 ~]\$ **ipa user-add test\_idm\_user**

7. トポロジーから server123.idm.example.com を削除します。

[idm\_user@server456 ~]\$ **ipa server-del server123.idm.example.com**

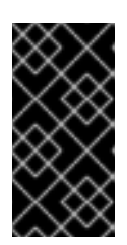

#### 重要

server123 を削除してトポロジーが切断されると、スクリプトが警告を発しま す。削除を続行できるようにするために、残りのレプリカ間でレプリカ合意を作 成する方法は、CLI を使用した 2 [台のサーバー間のレプリケーションの設定](#page-115-0) を 参照してください。

注記

**ipa server-del** コマンドを実行すると、ドメイン と **ca** 接尾辞の両方について、 server123 に関連するすべてのレプリケーションデータと合意が削除されます。 これは、最初に **ipa-replica-manage del server123** コマンドを使用してこれら のデータを削除する必要があったドメインレベル 0 IdM トポロジーとは対照的で す。ドメインレベル 0 の IdM トポロジーは、RHEL 7.2 以前で実行されているト ポロジーです。**ipa domainlevel-get** コマンドを使用して、現在のドメインレベ ルを表示します。

8. server123.idm.example.com に戻り、既存の IdM インストールをアンインストールします。

#### [root@server123 ~]# **ipa-server-install --uninstall**

... Are you sure you want to continue with the uninstall procedure? [no]: true

9. server123.idm.example.com を指定しているネームサーバー (NS) の DNS レコードがすべて DNS ゾーンから削除されていることを確認してください。使用する DNS が IdM により管理さ れる統合 DNS であるか、外部 DNS であるかに関わらず、確認を行なってください。IdM から DNS レコードを削除する方法は、[Deleting](https://access.redhat.com/documentation/ja-jp/red_hat_enterprise_linux/9/html/working_with_dns_in_identity_management/managing-dns-records-in-idm_working-with-dns-in-identity-management#deleting-dns-records-in-the-idm-cli_managing-dns-records-in-idm) DNS records in the IdM CLI を参照してください。

#### 関連情報

- RHEL 7 ドキュメントで [のドメインレベルの表示と引き上げ](https://access.redhat.com/documentation/ja-jp/red_hat_enterprise_linux/7/html/linux_domain_identity_authentication_and_policy_guide/domain-level)
- [レプリカトポロジーの計画](https://access.redhat.com/documentation/ja-jp/red_hat_enterprise_linux/9/html/planning_identity_management/planning-the-replica-topology_planning-identity-management)
- IdM CA [更新サーバーの説明、](https://access.redhat.com/documentation/ja-jp/red_hat_enterprise_linux/9/html/managing_certificates_in_idm/ipa-ca-renewal_managing-certificates-in-idm#ca-renewal-server_ipa-ca-renewal)IdM CA [サーバーでの](https://access.redhat.com/documentation/ja-jp/red_hat_enterprise_linux/9/html/managing_certificates_in_idm/generating-crl-on-the-idm-ca-server_managing-certificates-in-idm) CRL の生成

## 第10章 IDM サーバーの名前変更

既存の Identity Management (IdM) サーバーのホスト名は変更できません。異なる名前のレプリカで サーバーを置き換えます。

#### 手順

1. 既存のサーバーの代わりになる新しいレプリカをインストールし、このレプリカに必要なホス ト名と IP アドレスが指定されるようにします。詳細は、IdM [レプリカのインストール](#page-96-0) を参照 してください。

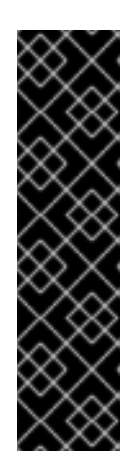

#### 重要

アンインストールするサーバーが証明書失効リスト (CRL) パブリッシャーサー バーである場合は、続行する前に別のサーバーを CRL パブリッシャーサーバー に指定してください。

移行手順のコンテキストでこの設定を行う方法は、以下のセクションを参照して ください。

- RHEL 8 IdM CA [サーバーでの](https://access.redhat.com/documentation/ja-jp/red_hat_enterprise_linux/9/html/migrating_to_identity_management_on_rhel_9/assembly_migrating-your-idm-environment-from-rhel-8-servers-to-rhel-9-servers_migrating-to-idm-on-rhel-9#stopping-crl-generation-on-rhel8-IdM-CA-server_assembly_migrating-your-idm-environment-from-rhel-8-servers-to-rhel-9-servers) CRL 生成の停止
- 新しい RHEL 9 IdM CA [サーバーでの](https://access.redhat.com/documentation/ja-jp/red_hat_enterprise_linux/9/html/migrating_to_identity_management_on_rhel_9/assembly_migrating-your-idm-environment-from-rhel-8-servers-to-rhel-9-servers_migrating-to-idm-on-rhel-9#starting-crl-generation-on-the-new-rhel-9-idm-ca-server_assembly_migrating-your-idm-environment-from-rhel-8-servers-to-rhel-9-servers) CRL 生成の開始
- 2. 既存の IdM サーバーインスタンスを停止します。

[root@old\_server ~]# **ipactl stop**

3. IdM [サーバーのアンインストール](#page-56-0) の説明に従って、既存のサーバーをアンインストールしま す。

# 第11章 IDM の更新およびダウンロード

## 11.1. IDM パッケージの更新

**dnf** ユーティリティーを使用して、システムの Identity Management (IdM) パッケージを更新できま す。

#### 前提条件

● RHEL システムに関連するこれまでにリリース済みのエラータをすべて適用している。詳細 は、KCS 記事 RHEL [システムにパッケージの更新を適用する方法](https://access.redhat.com/articles/11258) を参照してください。

#### 手順

- 以下のオプションのいずれかを選択します。
	- プロファイルに関連し、利用可能な更新がある IdM パッケージをすべて更新するには、次 のコマンドを実行します。

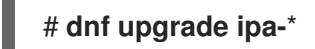

有効になっているリポジトリーから、プロファイルで利用可能な最新バージョンに合わせ て、パッケージをインストールまたは更新するには、次のコマンドを実行します。

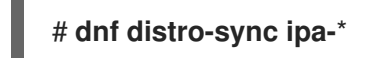

少なくとも 1 台のサーバーで IdM パッケージを更新すると、トポロジー内のその他のすべてのサーバー でパッケージを更新しなくても、更新されたスキーマを受け取ります。これは、新しいスキーマを使用 する新しいエントリーを、その他のサーバー間で確実に複製できます。

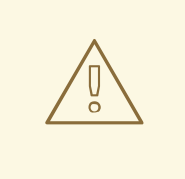

# 警告

複数の IdM サーバーを更新する場合は、サーバーを更新してから別のサーバーを更 新するまで、10 分以上お待ちください。ただし、サーバーの更新が成功するまでに 必要な時間は、デプロイメントされたトポロジー、接続のレイテンシー、更新で生 成した変更の数により異なります。

複数のサーバーで、同時、またはあまり間隔をあけずに更新を行うと、トポロジー 全体でアップグレード後のデータ変更を複製する時間が足りず、複製イベントが競 合する可能性があります。

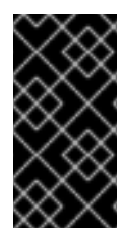

#### 重要

Red Hat は、次のバージョンにアップグレードすることのみを推奨します。たとえば、 RHEL 8.8 の IdM にアップグレードする場合は、RHEL 8.7 の IdM からアップグレードす ることを推奨します。以前のバージョンからアップグレードすると、問題が発生する可 能性があります。

# 11.2. IDM パッケージのダウングレード

Red Hat は、Identity Management のダウングレードをサポートしていません。

# 11.3. 関連情報

● **dnf(8)** の man ページ

# <span id="page-61-0"></span>第12章 IDM クライアントをインストールするためのシステムの準 備

Identity Management (IdM) クライアントをインストールする前に、システムが以下の条件を満たして いることを確認してください。

12.1. IDM クライアントのインストールをサポートする RHEL のバージョン

IdM サーバーが Red Hat Enterprise Linux 9 の最新マイナーバージョンで実行されている Identity Management デプロイメントでは、以下の最新マイナーバージョンで実行されているクライアントがサ ポートされます。

- $\bullet$  RHFL 7
- RHEL 8
- RHEL 9

#### 注記

他のクライアントシステム (Ubuntu など) は IdM 9 サーバーと連携できますが、Red Hat では、こ れらのクライアントのサポートを提供していません。

## 12.2. IDM クライアントの DNS 要件

デフォルトでは、クライアントインストーラーは、ホスト名の親であるすべてのドメインの DNS SRV レコード **\_ldap.\_tcp.DOMAIN** を検索します。たとえば、クライアントマシンのホスト名が **client1.idm.example.com** である場合は、インストーラーが

**\_ldap.\_tcp.idm.example.com**、**\_ldap.\_tcp.example.com**、および **\_ldap.\_tcp.com** の DNS SRV レ コードから IdM サーバーのホスト名を取得しようとします。その後、検出されたドメインを使用して、 クライアントコンポーネント (SSSD や Kerberos 5 設定など) をマシン上で設定します。

しかし、IdM クライアントのホスト名を、プライマリー DNS ドメインの一部にする必要はありませ ん。クライアントマシンのホスト名が IdM サーバーのサブドメインでない場合は、IdM ドメインを **ipaclient-install** コマンドの **--domain** オプションとして渡します。これにより、クライアントのインス トール後に、SSSD コンポーネントと Kerberos コンポーネントの両方の設定ファイルにドメインが設 定され、IdM サーバーの自動検出に使用されます。

#### 関連情報

● IdM の DNS 要件に関する詳細は、IdM [のホスト名および](#page-17-0) DNS 要件 を参照してください。

## 12.3. IDM クライアントのポート要件

Identity Management (IdM) クライアントは、IdM サーバーの複数のポートに接続し、サービスと通信 します。

IdM クライアントでこれらのポートを 送信方向 に開く必要があります。**firewalld** などの、送信パケッ トにフィルターを設定しないファイアウォールを使用している場合は、ポートを送信方向で使用できま す。

#### 関連情報

使用されるポートに関する詳細は、IdM [のポート要件](#page-19-0) を参照してください。

## 12.4. IDM クライアントの IPV6 要件

Identity Management (IdM) では、IdM に登録するホストのカーネルで **IPv6** プロトコルを有効にする必 要はありません。たとえば、内部ネットワークで **IPv4** プロトコルのみを使用する場合には、System Security Services Daemon (SSSD) が **IPv4** だけを使用して IdM サーバーと通信するように設定できま す。**/etc/sssd/sssd.conf** ファイルの **[domain/NAME]** セクションに次の行を追加して、これを設定で きます。

**lookup\_family\_order = ipv4\_only**

関連情報

**● lookup family order** オプションの詳細は、sssd.conf(5) の man ページを参照してくださ い。

12.5. IDM クライアントに必要なパッケージのインストール

**ipa-client** パッケージをインストールすると、System Security Services Daemon (SSSD) パッケージな ど、依存関係として必要な他のパッケージが自動的にインストールされます。

#### 手順

**ipa-client** パッケージをインストールします。

# dnf install ipa-client

# 第13章 IDM クライアントのインストール

ここでは、**ipa-client-install** ユーティリティーを使用して、システムを Identity Management (IdM) ク ライアントとして設定する方法を説明します。システムを IdM クライアントとして設定すると、IdM ド メインに登録され、システムがドメインの IdM サーバーで IdM サービスを使用できるようになりま す。

Identity Management (IdM) クライアントを正しくインストールするには、クライアントの登録に使用 できる認証情報を指定する必要があります。

## 13.1. 前提条件

これで、IdM クライアントをインストールするためのシステムが準備できました。詳細につい ては、IdM [クライアントをインストールするためのシステムの準備](#page-61-0) を参照してください。

13.2. ユーザー認証情報でクライアントのインストール: 対話的なインストー ル

この手順に従い、登録権限のあるユーザーの認証情報を使用してシステムをドメインに登録し、 Identity Management (IdM) クライアントを対話的にインストールします。

#### 前提条件

● クライアントを IdM ドメインに登録する権限を持つユーザーの認証情報がある。たとえば、登 録管理者 (Enrollment Administrator) ロールを持つ **hostadmin** ユーザーなどが該当する。

#### 手順

1. IdM クライアントとして設定するシステムで **ipa-client-install** ユーティリティーを実行しま す。

### # **ipa-client-install --mkhomedir**

以下のいずれか条件に該当する場合は、**--enable-dns-updates** オプションを追加して、クライ アントシステムの IP アドレスで DNS レコードを更新します。

- クライアントを登録する IdM サーバーが、統合 DNS とともにインストールされた場合。
- ネットワーク上の DNS サーバーが、GSS-TSIG プロトコルを用いた DNS エントリー更新 を受け入れる場合。

### # **ipa-client-install --enable-dns-updates --mkhomedir**

DNS 更新を有効にすると、クライアントが以下の条件に当てはまる場合に便利です。

- クライアントに、DHCP (Dynamic Host Configuration Protocol) を使用して発行した動的 IP アドレスがある。
- クライアントに、静的 IP アドレスが割り当てられたばかりで、IdM サーバーがそのアドレ スを認識していない。
- 2. インストールスクリプトは、DNS レコードなどの必要な設定をすべて自動的に取得しようとし ます。

● IdM DNS ゾーンで SRV レコードが正しく設定されていると、スクリプトはその他に必要な 値をすべて自動的に検出し、表示します。**yes** を入力して確定します。

Client hostname: client.example.com Realm: EXAMPLE.COM DNS Domain: example.com IPA Server: server.example.com BaseDN: dc=example,dc=com

Continue to configure the system with these values? [no]: yes

- システムを別の値でインストールする場合は **no** を入力します。その後、**ipa-client-install** を再度実行し、コマンドラインオプションを **ipa-client-install** に追加して必要な値を指定 します。以下に例を示します。
	- **--hostname**
	- **--realm**
	- **--domain**
	- **--server**  $\circ$
	- **--mkhomedir**

重要

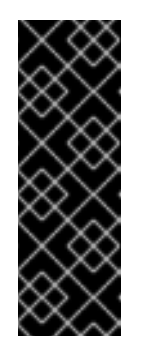

完全修飾ドメイン名は、有効な DNS 名である必要があります。

- 数字、アルファベット、およびハイフン (**-**) のみを使用できる。たとえ ば、アンダーラインは使用できないため、DNS の障害が発生する原因と なる可能性があります。
- ホスト名がすべて小文字である。大文字は使用できません。
- スクリプトが一部の設定を自動的に取得できなかった場合は、値を入力するように求めら れます。
- 3. スクリプトにより、アイデンティティーがクライアントの登録に使用されるユーザーの入力が 求められます。たとえば、登録管理者 (Enrollment Administrator) ロールを持つ **hostadmin** ユーザーなどが該当します。

User authorized to enroll computers: **hostadmin** Password for **hostadmin**@**EXAMPLE.COM**:

4. インストールスクリプトにより、クライアントが設定されます。動作が完了するまで待ちま す。

Client configuration complete.

#### 関連情報

クライアントインストールスクリプトが DNS レコードを検索する方法は、**ipa-client-install**(1) の man ページにある **DNS Autodiscovery** セクションを参照してください。

## 13.3. ワンタイムパスワードでクライアントのインストール: 対話的なインス トール

以下の手順に従って、ワンタイムパスワードを使用してシステムをドメインに登録し、Identity Management (IdM) クライアントを対話的にインストールします。

#### 前提条件

● ドメインのサーバーに、クライアントシステムを IdM ホストとして追加している。ipa host**add** コマンドに **--random** オプションを使用して、登録のワンタイムパスワードを無作為に生 成します。

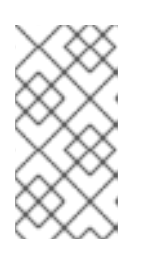

#### 注記

**ipa host-add <client\_fqdn>** コマンドでは、クライアントの FQDN が DNS を介 して解決可能である必要があります。解決できない場合は、**--ip address** オプ ションを使用して IdM クライアントシステムの IP アドレスを指定するか、**- force** オプションを使用します。

\$ **ipa host-add client.example.com --random**

--------------------------------------------------

Added host "client.example.com"

-------------------------------------------------- Host name: client.example.com Random password: **W5YpARl=7M.n** Password: True Keytab: False Managed by: server.example.com

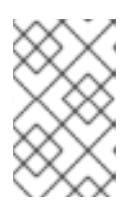

#### 注記

生成されたパスワードは、IdM ドメインへのマシン登録に使用した後は無効にな ります。登録の完了後、このパスワードは適切なホストキータブに置き換えられ ます。

#### 手順

1. IdM クライアントとして設定するシステムで **ipa-client-install** ユーティリティーを実行しま す。

**--password** オプションを使用して、無作為に生成されたワンタイムパスワードを提供します。 パスワードに特殊文字が含まれることが多いため、パスワードを一重引用符 (') で囲みます。

#### # **ipa-client-install --mkhomedir --password=password**

以下のいずれか条件に該当する場合は、**--enable-dns-updates** オプションを追加して、クライ アントシステムの IP アドレスで DNS レコードを更新します。

- クライアントを登録する IdM サーバーが、統合 DNS とともにインストールされた場合。
- ネットワーク上の DNS サーバーが、GSS-TSIG プロトコルを用いた DNS エントリー更新 を受け入れる場合。

# **ipa-client-install --password 'W5YpARl=7M.n' --enable-dns-updates --mkhomedir**

DNS 更新を有効にすると、クライアントが以下の条件に当てはまる場合に便利です。

- クライアントに、DHCP (Dynamic Host Configuration Protocol) を使用して発行した動的 IP アドレスがある。
- クライアントに、静的 IP アドレスが割り当てられたばかりで、IdM サーバーがそのアドレ スを認識していない。
- 2. インストールスクリプトは、DNS レコードなどの必要な設定をすべて自動的に取得しようとし ます。
	- IdM DNS ゾーンで SRV レコードが正しく設定されていると、スクリプトはその他に必要な 値をすべて自動的に検出し、表示します。**yes** を入力して確定します。

Client hostname: client.example.com Realm: EXAMPLE.COM DNS Domain: example.com IPA Server: server.example.com BaseDN: dc=example,dc=com

Continue to configure the system with these values? [no]: **yes**

- システムを別の値でインストールする場合は **no** を入力します。その後、**ipa-client-install** を再度実行し、コマンドラインオプションを **ipa-client-install** に追加して必要な値を指定 します。以下に例を示します。
	- **--hostname**
	- **--realm**
	- **--domain**
	- **--server**
	- **--mkhomedir**

重要

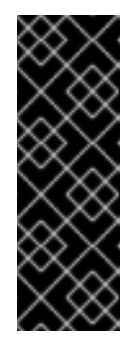

完全修飾ドメイン名は、有効な DNS 名である必要があります。

- 数字、アルファベット、およびハイフン (**-**) のみを使用できる。たとえ ば、アンダーラインは使用できないため、DNS の障害が発生する原因と なる可能性があります。
- ホスト名がすべて小文字である。大文字は使用できません。
- スクリプトが一部の設定を自動的に取得できなかった場合は、値を入力するように求めら れます。
- 3. インストールスクリプトにより、クライアントが設定されます。動作が完了するまで待ちま す。

Client configuration complete.

. . . . . . . . . . .

● クライアントインストールスクリプトが DNS レコードを検索する方法は、ipa-client-install(1) の man ページにある **DNS Autodiscovery** セクションを参照してください。

## 13.4. クライアントのインストール: 非対話的なインストール

非対話的なインストールでは、コマンドラインオプションを使用して、**ipa-client-install** ユーティリ ティーに必要な情報をすべて提供する必要があります。ここでは、非対話的なインストールに最低限必 要なオプションを説明します。

#### クライアント登録の認証方法のオプション

利用可能なオプションは以下のとおりです。

- **--principal** および **--password** クライアントを登録する権限のあるユーザーの認証情報を 指定します。
- **--random** クライアントに対して無作為に生成されたワンタイムパスワードを指定しま す。
- **--keytab** 前回登録時のキータブを指定します。

無人インストールのオプション

**--unattended** オプション - ユーザーによる確認を必要とせずにインストールを実行できるようにし ます。

SRV レコードが IdM DNS ゾーンで正しく設定されている場合は、スクリプトが自動的に必要な値を すべて検出します。スクリプトが自動的に値を検出できない場合は、以下のようなコマンドライン オプションを使用して指定してください。

**--hostname** - クライアントマシンの静的完全修飾ドメイン名 (FQDN) を指定します。

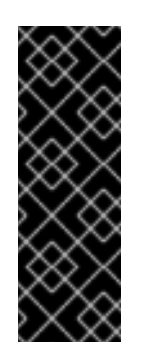

#### 重要

FQDN は有効な DNS 名である必要があります。

- 数字、アルファベット、およびハイフンのみを使用できる。たとえば、 アンダーラインは使用できないため、DNS の障害が発生する原因となる 可能性があります。
- ホスト名がすべて小文字である。大文字は使用できません。
- **--domain** 既存の IdM デプロイメントのプライマリー DNS ドメインを指定します (例: **example.com**)。この名前は、IdM Kerberos レルム名を小文字で表しています。
- **--server** 接続する IdM サーバーの FQDN を指定します。このオプションが使用される と、Kerberos の DNS 自動検出が無効になり、KDC および管理サーバーの固定リストが設 定されます。通常の状態では、サーバーのリストはプライマリー IdM DNS ドメインから取 得されるため、このオプションは必須ではありません。
- **--realm** 既存の IdM デプロイメントの Kerberos レルムを指定します。通常、IdM インス トールで使用するプライマリー DNS ドメインを大文字で表したものです。通常の状態で は、レルム名は IdM サーバーから取得されるため、このオプションは必須ではありません。

非対話的なインストールを行う基本的な ipa-client-install コマンドの例は次のとおりです。

#### # **ipa-client-install --password 'W5YpARl=7M.n' --mkhomedir --unattended**

非対話的なインストールを行う、追加のオプションを指定した ipa-client-install コマンドの例は次の とおりです。

# **ipa-client-install --password 'W5YpARl=7M.n' --domain idm.example.com --server server.idm.example.com --realm IDM.EXAMPLE.COM --mkhomedir --unattended**

#### 関連情報

**ipa-client-install** により許可されるオプションの完全リストは、ipa-client-install(1) の man ページを参照してください。

## 13.5. クライアントインストール後に事前設定された IDM の削除

**ipa-client-install** スクリプトは、**/etc/openldap/ldap.conf** ファイルおよび **/etc/sssd/sssd.conf** ファイ ルから、以前の LDAP 設定および System Security Services Daemon (SSSD) 設定を削除します。クラ イアントをインストールする前にこれらのファイルの設定を変更すると、スクリプトにより新しいクラ イアントの値が追加されますが、コメントアウトされます。以下に例を示します。

BASE dc=example,dc=com URI ldap://ldap.example.com

#URI ldaps://server.example.com # modified by IPA #BASE dc=ipa,dc=example,dc=com # modified by IPA

Identity Management (IdM) の新しい設定値を適用するには、以下を行います。

- 1. **/etc/openldap/ldap.conf** および **/etc/sssd/sssd.conf** を開きます。
- 2. 以前の設定を削除します。
- 3. 新しい IdM 設定のコメントを解除します。
- 4. システム全体の LDAP 設定に依存するサーバープロセスの中には、再起動しないと変更が適用 されない場合があります。**openldap** ライブラリーを使用するアプリケーションでは通常、起 動時に設定がインポートされます。

### 13.6. IDM クライアントのテスト

コマンドラインインターフェイスにより、**ipa-client-install** が正常に実行されたことが通知されます が、独自のテストを行うこともできます。

Identity Management (IdM) クライアントが、サーバーに定義したユーザーに関する情報を取得できる ことをテストするには、サーバーに定義したユーザーを解決できることを確認します。たとえば、デ フォルトの **admin** ユーザーを確認するには、次のコマンドを実行します。

[user@client ~]\$ **id admin** uid=1254400000(admin) gid=1254400000(admins) groups=1254400000(admins)

認証が適切に機能することをテストするには、root 以外のユーザーで **su** を実行し、root に切り替えま す。

[user@client ~]\$ **su -** Last login: Thu Oct 18 18:39:11 CEST 2018 from 192.168.122.1 on pts/0 [root@client ~]#

## 13.7. IDM クライアントのインストール時に実行する接続

IdM [クライアントのインストール時に実行する要求](#page-69-0) には、Identity Management (IdM) のクライアント インストールツールである **ipa-client-install** により実行される操作の一覧が記載されています。

#### <span id="page-69-0"></span>表13.1 IdM クライアントのインストール時に実行する要求

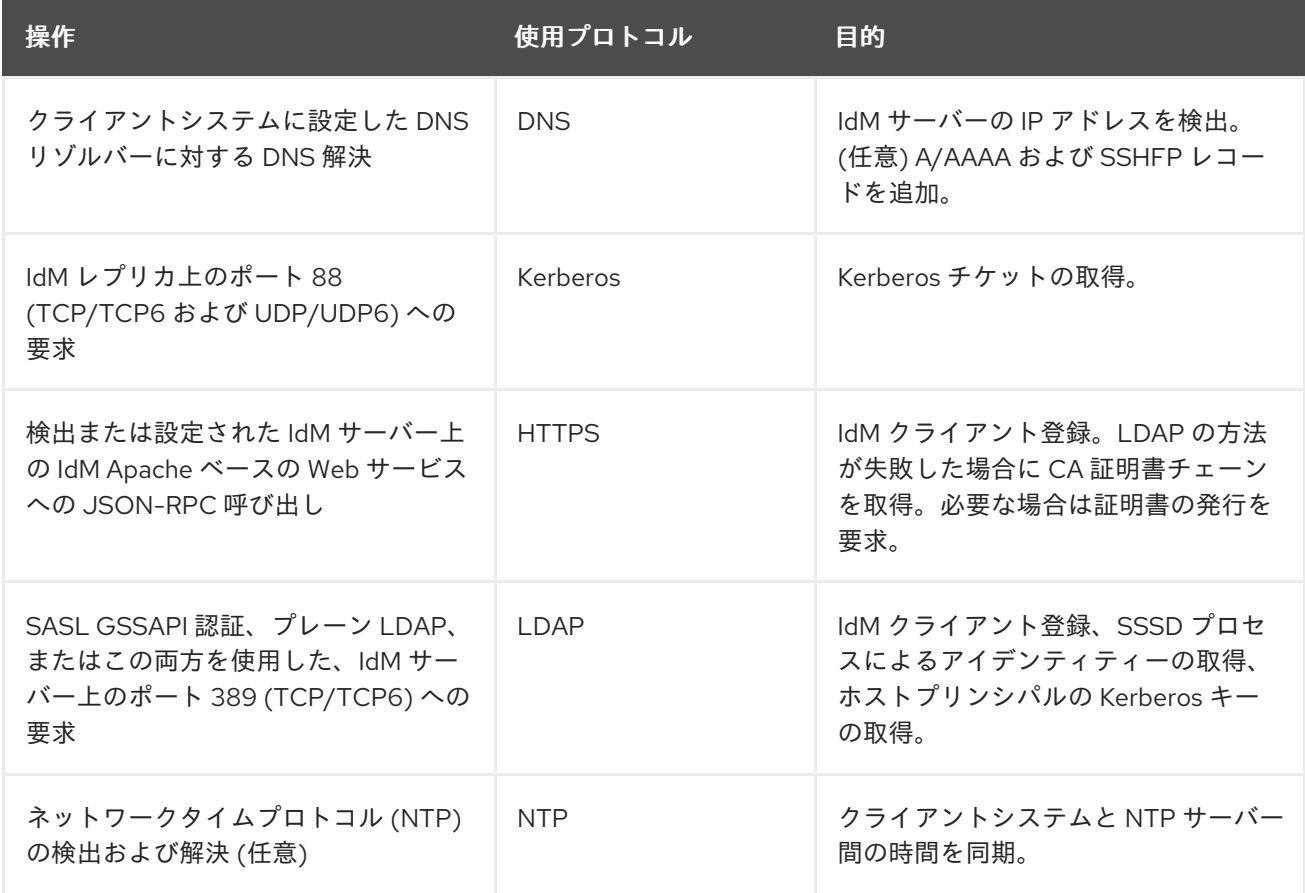

## 13.8. インストール後のデプロイメント実行時の IDM クライアントのサー バーとの通信

Identity Management (IdM) フレームワークのクライアント側は 2 つの異なるアプリケーションで実装 されます。

- **ipa** コマンドラインインターフェイス (CLI)
- (オプション) ブラウザーベースの Web UI

CLI [のインストール後の操作](#page-70-0) は、IdM クライアントのインストール後のデプロイメント実行時に CLI に より実行される操作を表示します。Web UI [のインストール後の操作](#page-70-1) は、IdM クライアントのポストイ ンストールのデプロイメント実行時に Web UI により実行される操作を示します。

#### 表13.2 CLI のインストール後の操作

<span id="page-70-0"></span>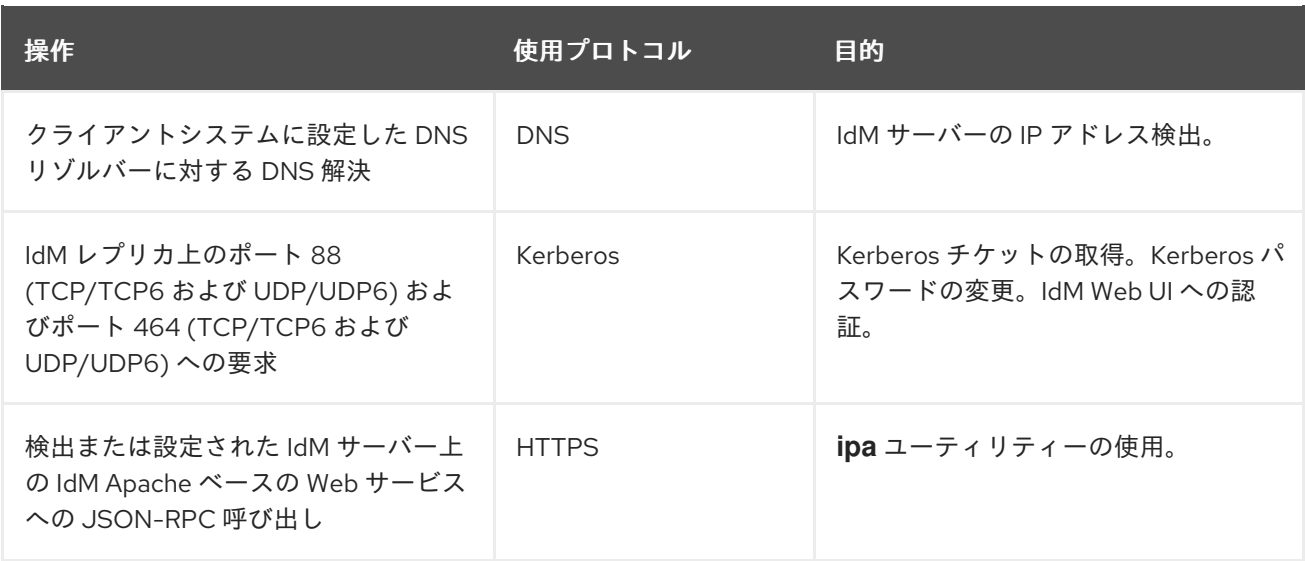

#### <span id="page-70-1"></span>表13.3 Web UI のインストール後の操作

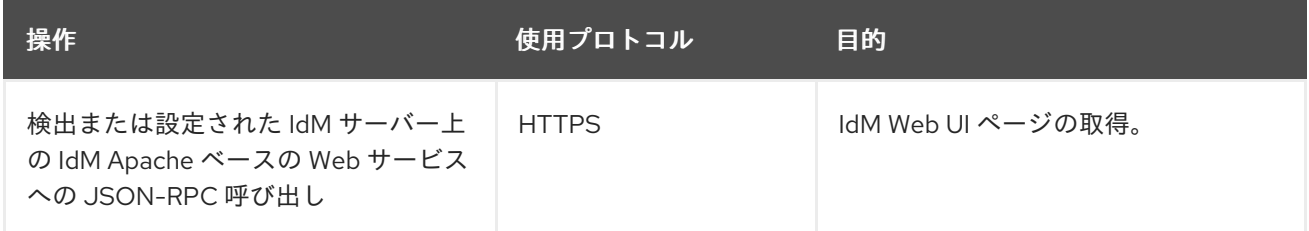

#### 関連情報

- **SSSD** デーモンが IdM および Active Directory サーバーで利用可能なサービスと通信する方法 の詳細は、SSSD [通信パターン](#page-71-0) を参照してください。
- **certmonger** デーモンが IdM および Active Directory サーバーで利用可能なサービスと通信する 方法の詳細は、Certmonger [通信パターン](#page-72-0) を参照してください。

## 13.9. SSSD 通信パターン

システムセキュリティーサービスデーモン (System Security Services Daemon: SSSD) は、リモート ディレクトリーと認証メカニズムにアクセスするシステムサービスです。Identity Management (IdM) クライアントに設定すると、認証、認可、その他の ID 情報、およびその他のポリシー情報を提供する IdM サーバーに接続します。IdM サーバーと Active Directory (AD) が信頼関係にある場合、SSSD は AD にも接続し、Kerberos プロトコルを使用して AD ユーザーの認証を実行します。デフォルトでは SSSD は Kerberos を使用してローカル以外のユーザーを認証します。特別な状況では、代わりに LDAP プロトコルを使用するように SSSD を設定することがあります。

SSSD は、複数のサーバーと通信するように設定できます。以下の表は、IdM での SSSD の一般的な通 信パターンを示しています。

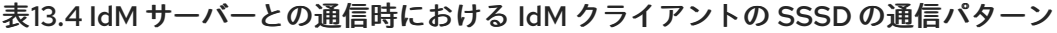

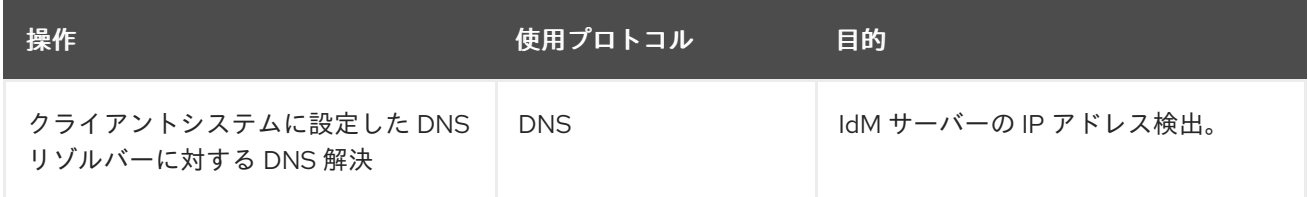

<span id="page-71-0"></span>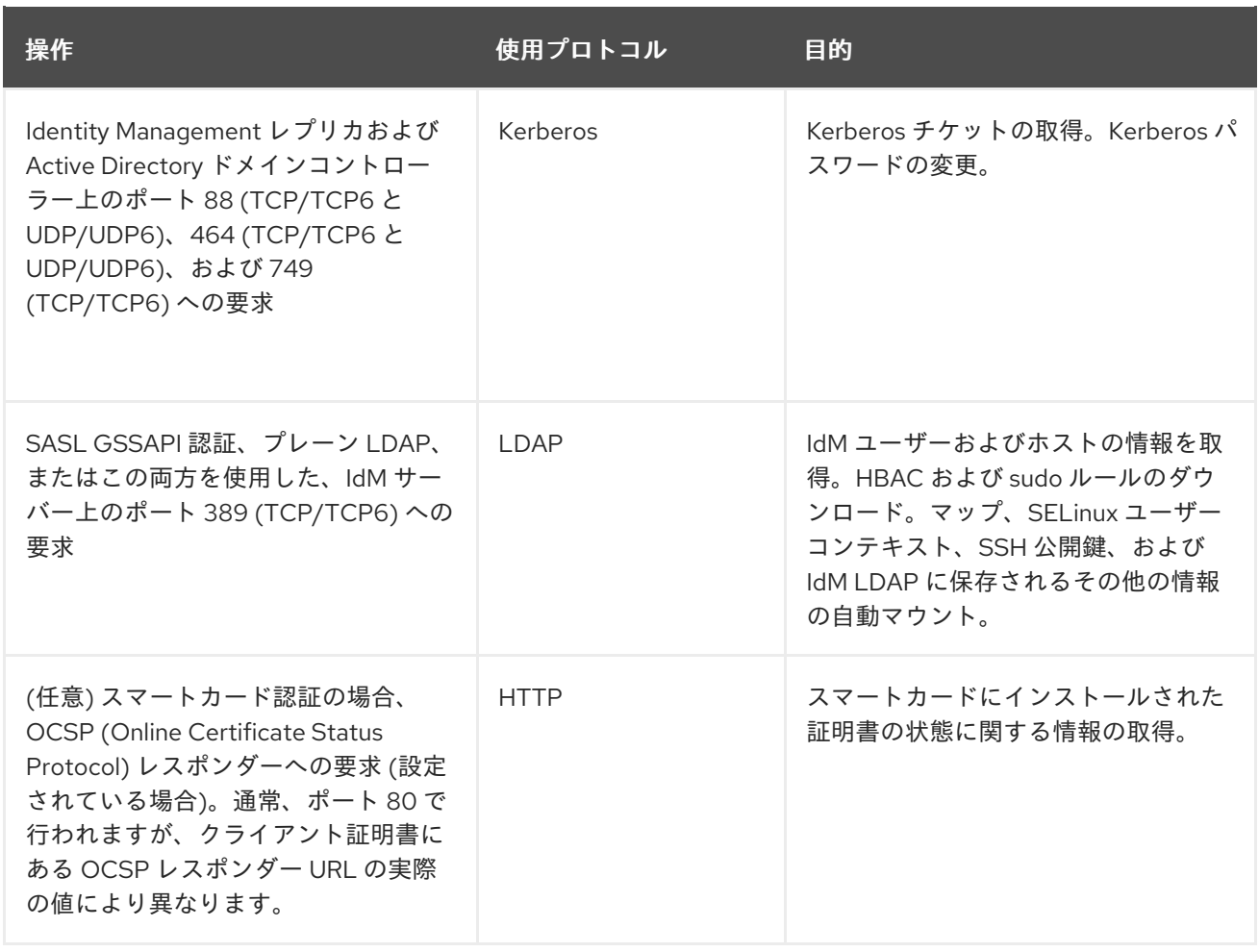

## 表13.5 Active Directory ドメインコントローラーとの通信時における信頼エージェントとして機能する IdM サーバー上の SSSD の通信パターン

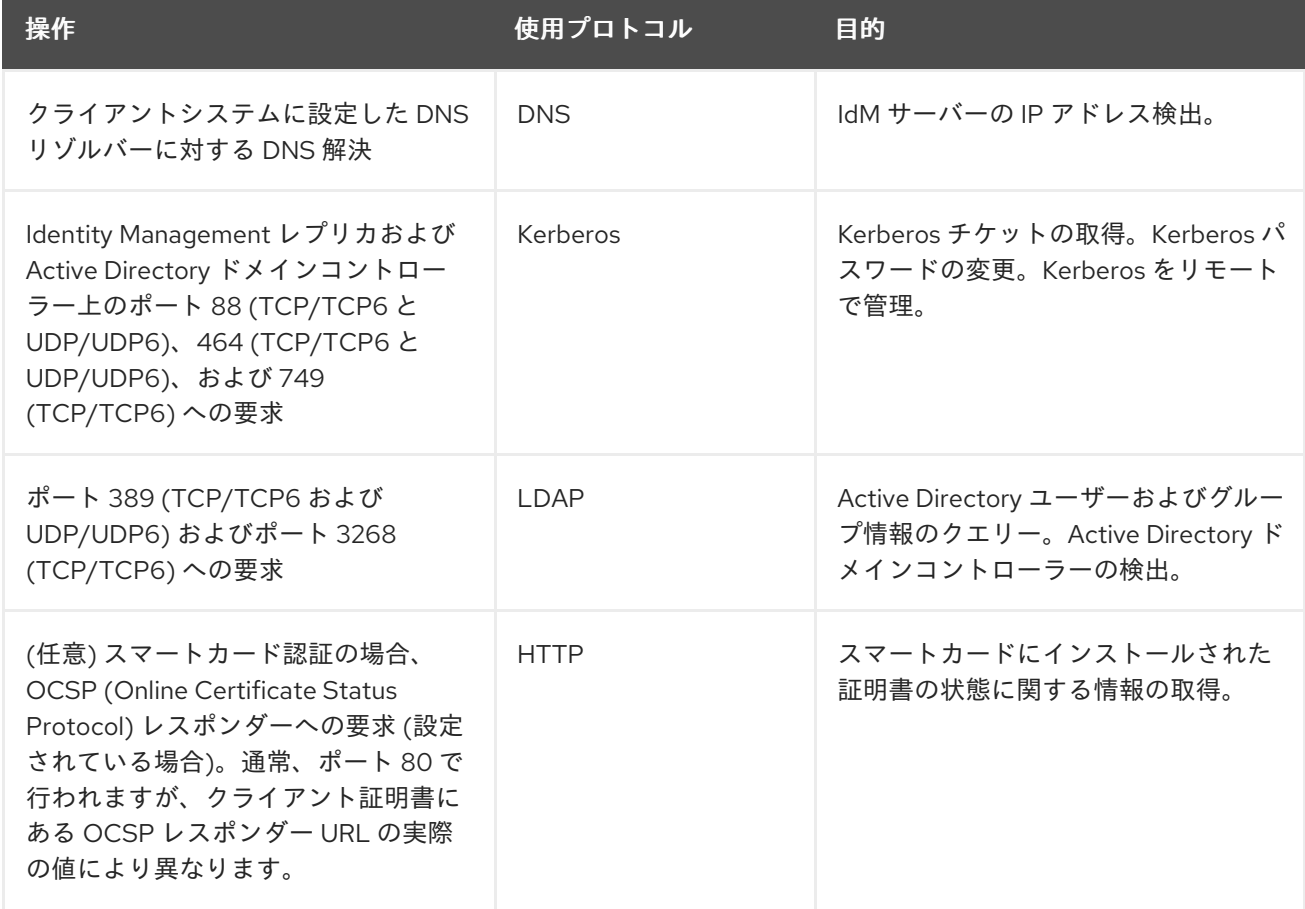
操作 きょうしょう ウェイス 使用プロトコル 目的

#### 関連情報

● [インストール後のデプロイメント実行時の](#page-70-0) IdM クライアントのサーバーとの通信

## 13.10. CERTMONGER の通信パターン

**Certmonger** は、Identity Management (IdM) サーバーおよび IdM クライアント上で実行するデーモン で、ホスト上のサービスに関連する SSL [証明書の更新を適時更新できるようにします。表](#page-72-0) 13.6「Certmonger の通信パターン」 は、IdM サーバーで **certmonger** ユーティリティーにより実行さ れる操作を示しています。

#### <span id="page-72-0"></span>表13.6 Certmonger の通信パターン

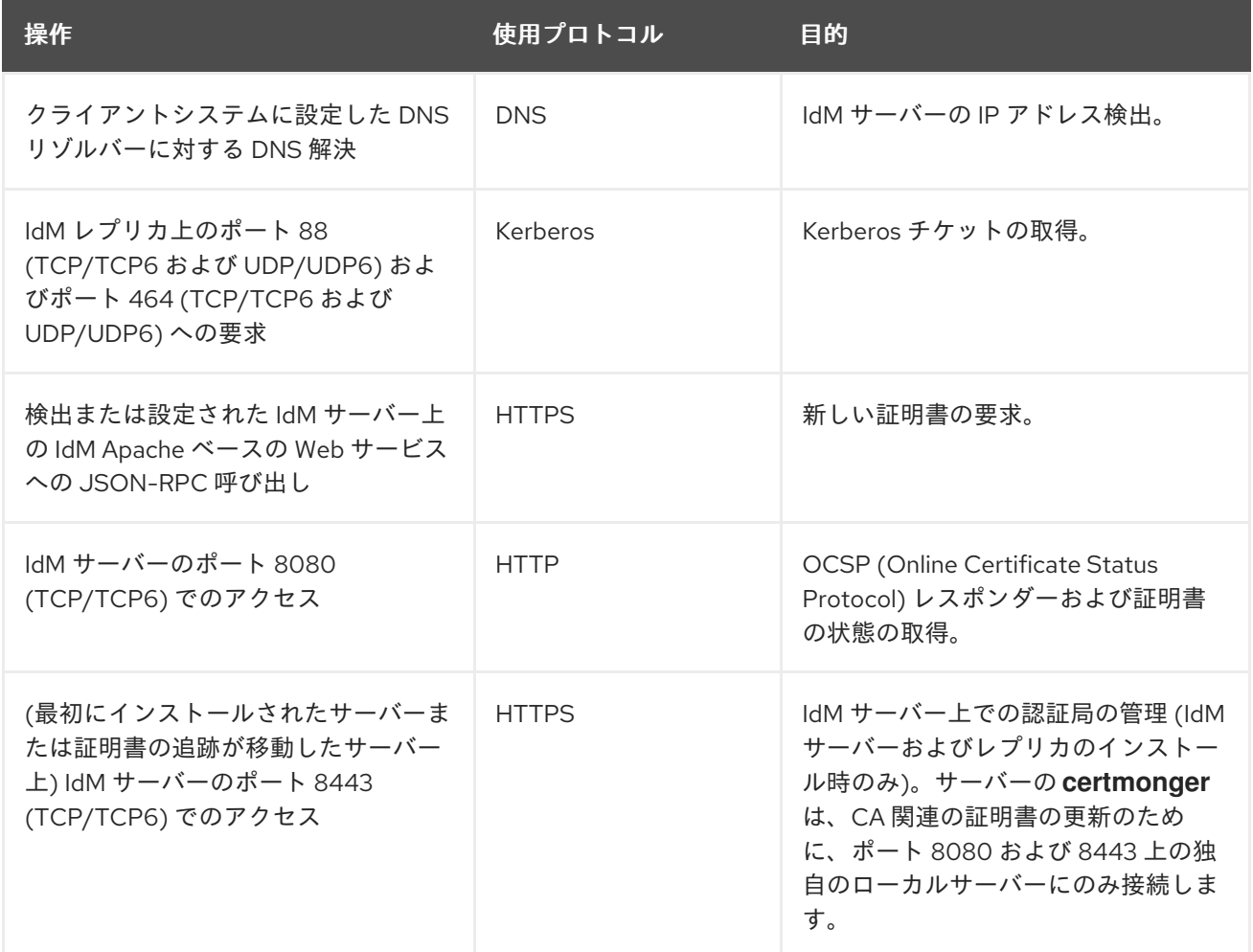

関連情報

● [インストール後のデプロイメント実行時の](#page-70-0) IdM クライアントのサーバーとの通信

## 第14章 キックスタートによる IDM クライアントのインストール

キックスタートの登録により、Red Hat Enterprise Linux のインストール時に新しいシステムが自動的 に Identity Management (IdM) ドメインに追加されます。

### <span id="page-74-0"></span>14.1. キックスタートによるクライアントのインストール

以下の手順に従って、キックスタートファイルを使用して Identity Management (IdM) クライアントを インストールします。

#### 前提条件

● キックスタートの登録前に sshd サービスを開始しない。クライアントを登録する前に sshd を開始すると、SSH [キーが自動的に生成されますが、「クライアントインストール用のキック](#page-75-0) スタートファイル」 のキックスタートファイルは同じ目的でスクリプトを使用し、これが推奨 される方法になります。

#### 手順

1. IdM サーバーでホストエントリーを事前作成し、エントリーの一時パスワードを設定します。

#### \$ **ipa host-add client.example.com --password=secret**

キックスタートがこのパスワードを使用して、クライアントのインストール時に認証し、最初 の認証試行後に無効にします。クライアントが正常にインストールされると、キータブを使用 して認証が行われます。

- 2. [「クライアントインストール用のキックスタートファイル」](#page-75-0) に記載されている内容でキックス タートファイルを作成します。**network** コマンドを使用して、ネットワークがキックスタート ファイルで適切に設定されているようにしてください。
- 3. キックスタートファイルを使用して、IdM クライアントをインストールします。

### 14.2. クライアントインストール用のキックスタートファイル

キックスタートファイルを使用して、Identity Management (IdM) クライアントをインストールできま す。キックスタートファイルの内容は、こちらで概説されている特定の要件を満たしている必要があり ます。

#### インストールするパッケージリストに含まれる **ipa-client** パッケージ

キックスタートファイルの %packages セクションに、**ipa-client** パッケージを追加します。以下に 例を示します。

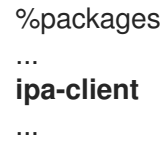

#### IdM クライアントのインストール後の手順

インストール後の手順には以下が含まれている必要があります。

● 登録前に SSH キーが確実に生成されるようにする手順

- <span id="page-75-0"></span>以下を指定して **ipa-client-install** ユーティリティーを実行する手順
	- o IdM ドメインサービスのアクセスおよび設定に必要なすべての情報
	- [「キックスタートによるクライアントのインストール」](#page-74-0) に従って、IdM サーバーにクラ イアントホストを事前作成する際に設定するパスワード

たとえば、ワンタイムパスワードを使用し、DNS からではなくコマンドラインから必要なオプショ ンを取得するキックスタートインストールのポストインストール手順は次のようになります。

%post --log=/root/ks-post.log

# Generate SSH keys; ipa-client-install uploads them to the IdM server by default /usr/libexec/openssh/sshd-keygen rsa

# Run the client install script

/usr/sbin/ipa-client-install --hostname=**client.example.com** --domain=**EXAMPLE.COM** --enabledns-updates --mkhomedir -w **secret** --realm=**EXAMPLE.COM** --server=**server.example.com**

任意で、キックスタートファイルに以下のような他のオプションを含めることもできます。

- 非対話的なインストールでは、**--unattended** オプションを **ipa-client-install** に追加します。
- クライアントのインストールスクリプトがマシンの証明書を要求できるようにするには、以下 を行います。
	- **--request-cert** オプションを **ipa-client-install** に追加します。
	- キックスタートの **chroot** 環境で、**getcert** ユーティリティーおよび **ipa-client-install** ユー ティリティーの両方に対して **/dev/null** にシステムバスのアドレスを設定します。これに は、キックスタートファイルのポストインストール手順で **ipa-client-install** 手順の前に次 の行を追加します。

# env DBUS\_SYSTEM\_BUS\_ADDRESS=unix:path=/dev/null getcert list # env DBUS\_SYSTEM\_BUS\_ADDRESS=unix:path=/dev/null ipa-client-install

### 14.3. IDM クライアントのテスト

コマンドラインインターフェイスにより、**ipa-client-install** が正常に実行されたことが通知されます が、独自のテストを行うこともできます。

Identity Management (IdM) クライアントが、サーバーに定義したユーザーに関する情報を取得できる ことをテストするには、サーバーに定義したユーザーを解決できることを確認します。たとえば、デ フォルトの **admin** ユーザーを確認するには、次のコマンドを実行します。

[user@client ~]\$ **id admin** uid=1254400000(admin) gid=1254400000(admins) groups=1254400000(admins)

認証が適切に機能することをテストするには、root 以外のユーザーで **su** を実行し、root に切り替えま す。

[user@client ~]\$ **su -** Last login: Thu Oct 18 18:39:11 CEST 2018 from 192.168.122.1 on pts/0 [root@client ~]#

# 第15章 IDM クライアントのインストールに関するトラブルシュー ティング

次のセクションでは、失敗した IdM クライアントのインストールについての情報を収集する方法、一般 的なインストールの問題を解決する方法を説明します。

## 15.1. IDM クライアントのインストールエラーの確認

Identity Management(IdM) クライアントをインストールすると、デバッグ情報が **/var/log/ipaclientinstall.log** に追加されます。クライアントのインストールに失敗した場合には、インストーラーは障害 をログに記録し、変更をロールバックしてホストに変更を加えます。インストールが失敗する理由は、 インストーラーがロールバック手順も記録するため、ログファイルの最後には存在しない可能性があり ます。

失敗した IdM クライアントのインストールをトラブルシューティングするには、**/var/log/ipaclientinstall.log** ファイルの **ScriptError** とラベルが付いた行を確認し、この情報を使用して、対応する問題 を解決します。

### 前提条件

● IdM ログファイルの内容を表示するには、root 権限が必要である。

### 手順

1. **grep** ユーティリティーを使用して、**/var/log/ipaserver-install.log** ファイルからキーワード **ScriptError** があれば、すべて取得します。

[user@server ~]\$ **sudo grep ScriptError /var/log/ipaclient-install.log** [sudo] password for user: 2020-05-28T18:24:50Z DEBUG The ipa-client-install command failed, exception: **ScriptError**: One of password / principal / keytab is required.

2. ログファイルを対話的に確認するには、**less** ユーティリティーを使用してログファイルの最後 を開き、**↑** および **↓**キーを使用して移動します。

[user@server ~]\$ **sudo less -N +G /var/log/ipaclient-install.log**

#### 関連情報

- Red Hat テクニカルサポートサブスクリプションがあり、IdM クライアントのインストール失 敗の問題を解決できない場合は、Red Hat [カスタマーポータル](https://access.redhat.com/support/cases/#/) でテクニカルサポートケースを 作成し、クライアントの **sosreport** を提供します。
- **sosreport** ユーティリティーは、設定の詳細、ログ、およびシステム情報を RHEL システムか ら収集します。**sosreport** [ユーティリティーの詳細については、](https://access.redhat.com/solutions/3592)sosreport の概要、および、 Red Hat Enterprise Linux で sosreport を作成する方法 を参照してください。

15.2. クライアントインストールが DNS レコードの更新に失敗した場合の問 題の解決

<span id="page-77-0"></span>IdM クライアントインストーラーは、**nsupdate** コマンドで PTR、SSHFP、および追加の DNS レコー ドを作成します。ただし、クライアントソフトウェアのインストールおよび設定後にクライアントが DNS レコードを更新できない場合には、インストールプロセスは失敗します。

この問題を修正するには、**/var/log/client-install.log** で設定を確認し、DNS エラーを確認します。

#### 前提条件

IdM 環境の DNS ソリューションとして IdM DNS を使用している。

#### 手順

1. クライアントが所属する DNS ゾーンの動的更新が有効になっていることを確認します。

[user@server ~]\$ **ipa dnszone-mod idm.example.com. --dynamic-update=TRUE**

2. DNS サービスを実行している IdM サーバーで、TCP プロトコルと UDP プロトコルの両方で ポート 53 が開かれていることを確認します。

[user@server ~]\$ **sudo firewall-cmd --permanent --add-port=53/tcp --add-port=53/udp** [sudo] password for user: success [user@server ~]\$ **firewall-cmd --runtime-to-permanent** success

3. **grep** ユーティリティーを使用して、**/var/log/client-install.log** から **nsupdate** コマンドの内容 を取得し、どの DNS レコードの更新に失敗しているかを確認します。

[user@server ~]\$ **sudo grep nsupdate /var/log/ipaclient-install.log**

#### 関連情報

- Red Hat テクニカルサポートサブスクリプションがあり、インストール失敗の問題を解決でき ない場合は、Red Hat [カスタマーポータル](https://access.redhat.com/support/cases/#/) でテクニカルサポートケースを作成し、クライアン トの **sosreport** を提供します。
- **sosreport** ユーティリティーは、設定の詳細、ログ、およびシステム情報を RHEL システムか ら収集します。**sosreport** [ユーティリティーの詳細については、](https://access.redhat.com/solutions/3592)sosreport の概要、および、 Red Hat Enterprise Linux で sosreport を作成する方法 を参照してください。

## 15.3. クライアントのインストールが IDM KERBEROS レルムへの参加に失 敗した場合の問題の解決

クライアントが IdM Kerberos レルムに参加できない場合には、IdM クライアントのインストールプロ セスに失敗します。

Joining realm failed: Failed to add key to the keytab child exited with 11

Installation failed. Rolling back changes.

空の Kerberos キータブが原因で、これに失敗します。

#### 前提条件

システムファイルを削除するには、**root** 権限が必要です。

#### 手順

1. **/etc/krb5.keytab** を削除します。

[user@client ~]\$ **sudo rm /etc/krb5.keytab** [sudo] password for user: [user@client ~]\$ ls /etc/krb5.keytab ls: cannot access '/etc/krb5.keytab': No such file or directory

2. IdM クライアントのインストールを再試行します。

#### 関連情報

- Red Hat テクニカルサポートサブスクリプションがあり、インストール失敗の問題を解決でき ない場合は、Red Hat [カスタマーポータル](https://access.redhat.com/support/cases/#/) でテクニカルサポートケースを作成し、クライアン トの **sosreport** を提供します。
- sosreport ユーティリティーは、設定の詳細、ログ、およびシステム情報を RHEL システムか ら収集します。**sosreport** [ユーティリティーの詳細については、](https://access.redhat.com/solutions/3592)sosreport の概要、および、 Red Hat Enterprise Linux で sosreport を作成する方法 を参照してください。

### 15.4. 関連情報

- 最初の IdM [サーバーのインストールに関するトラブルシューティングは、](#page-52-0)IdM サーバーのイン ストールに関するトラブルシューティング を参照してください。
- IdM [レプリカのインストールに関するトラブルシューティングは、](#page-102-0)IdM レプリカのインストー ルに関するトラブルシューティング を参照してください。

# 第16章 IDM クライアントの再登録

クライアントのハードウェア障害などの理由で、クライアントマシンが破壊され、IdM サーバーとの接 続が失われた場合は、キータブがあればクライアントを再登録できます。この場合は、同じホスト名で クライアントを IdM 環境に戻します。

## 16.1. IDM におけるクライアントの再登録

クライアントのハードウェア障害などの理由で、クライアントマシンが破壊され、IdM サーバーとの接 続が失われた場合は、キータブがあればクライアントを再登録できます。この場合は、同じホスト名で クライアントを IdM 環境に戻します。

再登録の間、クライアントは新しい鍵 (Kerberos および SSH ) を生成しますが、LDAP データベースの クライアントのアイデンティティーは変更されません。再登録後、ホストは、IdM サーバーとの接続を 失う前と同じ **FQDN** を持つ同じ LDAP オブジェクトに、キーとその他の情報を保持します。

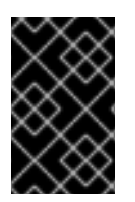

### 重要

ドメインエントリーがアクティブなクライアントのみを再登録できます。クライアント をアンインストール (**ipa-client-install --uninstall** を使用) した場合や、ホストエント リーを無効 (**ipa host-disable** を使用) にした場合は再登録できません。

クライアントの名前を変更すると、再登録することができません。これは、IdM では、LDAP にあるク ライアントのエントリーのキー属性がクライアントのホスト名 (**FQDN**) であるためです。クライアント の再登録中はクライアントの LDAP オブジェクトは変更されませんが、クライアントの名前を変更する と、クライアントの鍵とその他の情報は新しい **FQDN** を持つ異なる LDAP オブジェクトに格納されま す。そのため、IdM からホストをアンインストールし、ホストのホスト名を変更して、新しい名前で IdM クライアントとしてインストールするのが、クライアントの名前を変更する唯一の方法です。クラ イアントの名前を変更する方法は IdM [クライアントシステムの名前変更](#page-86-0) を参照してください。

### クライアント再登録中に行われること

再登録時に、IdM は以下を行います。

- 元のホスト証明書を破棄する。
- 新規の SSH 鍵を作成する。
- 新規のキータブを生成する。

### 16.2. ユーザー認証情報でクライアントの再登録: 対話的な再登録

以下の手順に従って、承認されたユーザーのクレデンシャルを使用して、Identity Management (IdM) クライアントを対話的に再登録します。

- 1. 同じホスト名のクライアントマシンを再作成します。
- 2. クライアントマシンで **ipa-client-install --force-join** コマンドを実行します。

### # **ipa-client-install --force-join**

3. スクリプトにより、アイデンティティーがクライアントの再登録に使用されるユーザーの入力 が求められます。たとえば、登録管理者 (Enrollment Administrator) ロールを持つ **hostadmin** ユーザーなどが該当します。

User authorized to enroll computers: **hostadmin** Password for **hostadmin**@**EXAMPLE.COM**:

#### 関連情報

● [許可されたユーザーの認証情報を使用してクライアントを登録する方法は、ユーザー認証情報](#page-64-0) でクライアントのインストール: 対話的なインストール を参照してください。

### 16.3. クライアントのキータブでクライアントの再登録: 非対話的な再登録

#### 前提条件

**/tmp** や **/root** などのディレクトリーに元のクライアントキータブファイルをバックアップしま す。

#### 手順

以下の手順に従って、クライアントシステムのキータブを使用して、Identity Management (IdM) クラ イアントを非対話的に再登録します。たとえば、クライアントのキータブを使用した再登録は自動イン ストールに適しています。

- 1. 同じホスト名のクライアントマシンを再作成します。
- 2. バックアップした場所から、再作成したクライアントマシンの **/etc/** ディレクトリーにキータブ ファイルをコピーします。
- 3. **ipa-client-install** ユーティリティーを使用してクライアントを再登録し、**--keytab** オプション でキータブの場所を指定します。

# **ipa-client-install --keytab /etc/krb5.keytab**

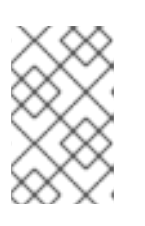

#### 注記

登録を開始するために認証する場合は、**--keytab** オプションで指定するキータ ブのみが使用されます。再登録中、IdM はクライアントに対して新しいキータブ を生成します。

### 16.4. IDM クライアントのテスト

コマンドラインインターフェイスにより、**ipa-client-install** が正常に実行されたことが通知されます が、独自のテストを行うこともできます。

Identity Management (IdM) クライアントが、サーバーに定義したユーザーに関する情報を取得できる ことをテストするには、サーバーに定義したユーザーを解決できることを確認します。たとえば、デ フォルトの **admin** ユーザーを確認するには、次のコマンドを実行します。

[user@client ~]\$ **id admin** uid=1254400000(admin) gid=1254400000(admins) groups=1254400000(admins)

認証が適切に機能することをテストするには、root 以外のユーザーで **su** を実行し、root に切り替えま す。

[user@client ~]\$ **su -** Last login: Thu Oct 18 18:39:11 CEST 2018 from 192.168.122.1 on pts/0 [root@client ~]#

# 第17章 IDM クライアントのアンインストール

管理者は、環境から Identity Management (IdM) クライアントを削除できます。

## 17.1. IDM クライアントのアンインストール

クライアントをアンインストールすると、クライアントが Identity Management (IdM) ドメインから削 除され、SSSD (System Security Services Daemon) などの特定のシステムサービスの IdM 設定もすべ て削除されます。これにより、クライアントシステムの以前の設定が復元します。

### 手順

1. **ipa-client-install --uninstall** コマンドを入力します。

[root@client ~]# **ipa-client-install --uninstall**

2. (オプション) IdM ユーザーの Kerberos Ticket-granting Ticket (TGT) を取得できないことを確 認します。

[root@client ~]# **kinit admin** kinit: Client 'admin@EXAMPLE.COM' not found in Kerberos database while getting initial credentials [root@client ~]#

Kerberos TGT チケットが正常に返された場合には、IdM クライアントのアンインストール: 以 [前に複数回インストールを行った場合の追加手順](#page-83-0) にあるアンインストール手順を実行してくだ さい。

3. クライアントで、特定した Keytab から以前の Kerberos プリンシパル (**/etc/krb5.keytab** を除 く) を削除します。

[root@client ~]# **ipa-rmkeytab -k /path/to/keytab -r EXAMPLE.COM**

4. IdM サーバーで、IdM からクライアントホストの DNS エントリーをすべて削除します。

[root@server ~]# **ipa dnsrecord-del** Record name: old-client-name Zone name: idm.example.com No option to delete specific record provided. Delete all? Yes/No (default No): true ------------------------ Deleted record "old-client-name"

5. IdM サーバーで、IdM LDAP サーバーからクライアントホストエントリーを削除します。これ により、すべてのサービスが削除され、そのホストに発行されたすべての証明書が無効になり ます。

[root@server ~]# **ipa host-del client.idm.example.com**

重要

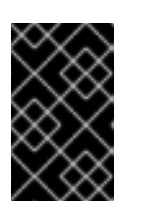

クライアントホストエントリーを、別の IP アドレスまたは別のホスト名を使用 して今後再登録する場合に、IdM LDAP サーバーからクライアントホストエント リーを削除することが重要です。

## <span id="page-83-0"></span>17.2. IDM クライアントのアンインストール: 以前に複数回インストールを 行った場合の追加手順

ホストを Identity Management (IdM) クライアントとして複数回、インストールしてアンインストール すると、アンインストール手順で IdM Kerberos 設定が復元されない可能性があります。

このような場合は、IdM Kerberos 設定を手動で削除する必要があります。極端なケースでは、オペレー ティングシステムを再インストールする必要があります。

#### 前提条件

- **ipa-client-install --uninstall** コマンドを使用して、ホストから IdM クライアント設定をアンイ ンストールしている。ただし、IdM サーバーから IdM ユーザーの Kerberos Ticket-granting Ticket (TGT) をまだ取得できます。
- /var/lib/ipa-client/sysrestore ディレクトリーが空で、ディレクトリー内のファイルを使用して システムの以前の IdM クライアント設定を復元できないことを確認している。

#### 手順

- 1. **/etc/krb5.conf.ipa** ファイルを確認します。
	- **/etc/krb5.conf.ipa** ファイルの内容が、IdM クライアントのインストール前の **krb5.conf** ファイルの内容と同じ場合は、以下の手順を実行します。
		- i. **/etc/krb5.conf** ファイルを削除します。

# **rm /etc/krb5.conf**

ii. **/etc/krb5.conf.ipa** ファイルの名前を **/etc/krb5.conf** に変更します。

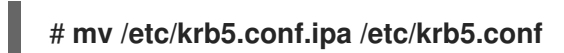

- **/etc/krb5.conf.ipa** ファイルの内容が、IdM クライアントのインストール前の **krb5.conf** ファイルの内容と同じでない場合には、オペレーティングシステムのインストール直後の 状態には Kerberos 設定を復元できます。
- i. **krb5-libs** パッケージを再インストールします。

### # **dnf reinstall krb5-libs**

このコマンドは、依存関係として **krb5-workstation** パッケージと、**/etc/krb5.conf** ファイ ルの元のバージョンを再インストールします。

2. **var/log/ipaclient-install.log** ファイルが存在する場合は削除します。

#### 検証手順

● IdM ユーザー認証情報の取得を試みます。取得には失敗するはずです。

[root@r8server ~]# **kinit admin** kinit: Client 'admin@EXAMPLE.COM' not found in Kerberos database while getting initial credentials [root@r8server ~]#

**/etc/krb5.conf** ファイルは、出荷時状態に復元されています。したがって、ホスト上の IdM ユーザーの Kerberos TGT を取得できません。

# 第18章 IDM クライアントシステムの名前変更

ここでは、Identity Management (IdM) クライアントシステムのホスト名を変更する方法を説明しま す。

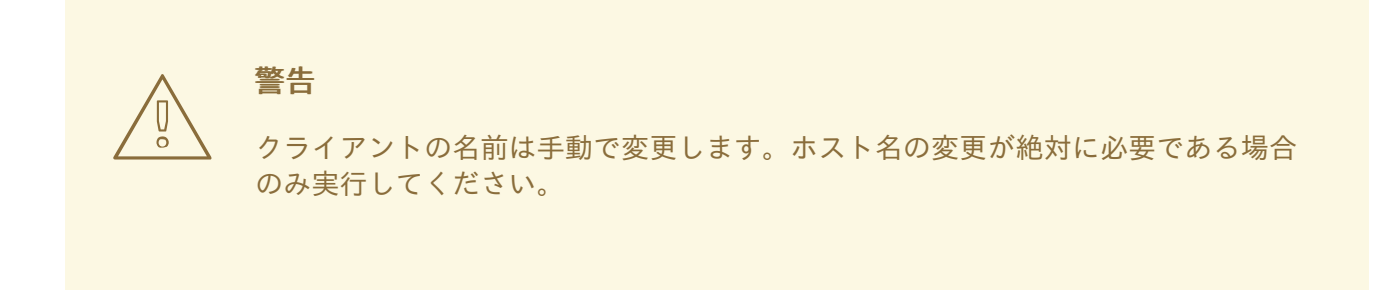

- IdM クライアントの名前を変更するには、以下を行います。
	- 1. ホストを準備します。詳細は[、名前を変更するための](#page-85-0) IdM クライアントの準備 を参照してくだ さい。
	- 2. ホストから IdM [クライアントをアンインストールします。詳しくは](#page-86-1) クライアントのアンインス トール を参照してください。
	- 3. ホストの名前を変更します。詳しくは [クライアントの名前の変更](#page-88-0) を参照してください。
	- 4. 新しい名前でホストに IdM [クライアントをインストールします。詳しくは](#page-88-1) クライアントの再イ ンストール を参照してください。
	- 5. IdM [クライアントのインストール後にホストを設定します。詳しくはサービスの再追加、証明](#page-88-2) 書の再生成、およびホストグループの再追加 を参照してください。

### <span id="page-85-0"></span>18.1. 名前を変更するための IDM クライアントの準備

現在のクライアントをアンインストールする前に、クライアントの設定を書き留めます。新しいホスト 名のマシンを再登録した後にこの設定を適用します

- マシンで実行しているサービスを特定します。
	- **ipa service-find** コマンドを使用して、証明書のあるサービスを特定して出力します。

#### \$ **ipa service-find old-client-name.example.com**

- さらに、各ホストには ipa service-find の出力に表示されないデフォルトの **host service** があります。ホストサービスのサービスプリンシパルは ホストプリンシパル とも呼ば れ、**host/old-client-name.example.com** になります。
- **ipa service-find old-client-name.example.com** により表示されるすべてのサービスプリンシ パルは、**old-client-name.example.com** 上の対応するキータブの場所を決定します。

#### # **find / -name "\*.keytab"**

クライアントシステムの各サービスには、**ldap/old-clientname.example.com@EXAMPLE.COM** のように service\_name/host\_name@REALM の形式 を取る Kerberos プリンシパルがあります。

<span id="page-86-0"></span>マシンが所属するすべてのホストグループを特定します。

# **ipa hostgroup-find old-client-name.example.com**

## <span id="page-86-1"></span>18.2. IDM クライアントのアンインストール

クライアントをアンインストールすると、クライアントが Identity Management (IdM) ドメインから削 除され、SSSD (System Security Services Daemon) などの特定のシステムサービスの IdM 設定もすべ て削除されます。これにより、クライアントシステムの以前の設定が復元します。

### 手順

1. **ipa-client-install --uninstall** コマンドを入力します。

[root@client ~]# **ipa-client-install --uninstall**

2. (オプション) IdM ユーザーの Kerberos Ticket-granting Ticket (TGT) を取得できないことを確 認します。

[root@client ~]# **kinit admin** kinit: Client 'admin@EXAMPLE.COM' not found in Kerberos database while getting initial credentials [root@client ~]#

Kerberos TGT チケットが正常に返された場合には、IdM クライアントのアンインストール: 以 [前に複数回インストールを行った場合の追加手順](#page-87-0) にあるアンインストール手順を実行してくだ さい。

3. クライアントで、特定した Keytab から以前の Kerberos プリンシパル (**/etc/krb5.keytab** を除 く) を削除します。

[root@client ~]# **ipa-rmkeytab -k /path/to/keytab -r EXAMPLE.COM**

4. IdM サーバーで、IdM からクライアントホストの DNS エントリーをすべて削除します。

[root@server ~]# **ipa dnsrecord-del** Record name: old-client-name Zone name: idm.example.com No option to delete specific record provided. Delete all? Yes/No (default No): true ------------------------ Deleted record "old-client-name"

5. IdM サーバーで、IdM LDAP サーバーからクライアントホストエントリーを削除します。これ により、すべてのサービスが削除され、そのホストに発行されたすべての証明書が無効になり ます。

[root@server ~]# **ipa host-del client.idm.example.com**

重要

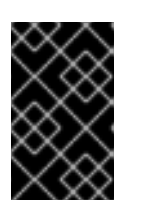

クライアントホストエントリーを、別の IP アドレスまたは別のホスト名を使用 して今後再登録する場合に、IdM LDAP サーバーからクライアントホストエント リーを削除することが重要です。

## <span id="page-87-0"></span>18.3. IDM クライアントのアンインストール: 以前に複数回インストールを 行った場合の追加手順

ホストを Identity Management (IdM) クライアントとして複数回、インストールしてアンインストール すると、アンインストール手順で IdM Kerberos 設定が復元されない可能性があります。

このような場合は、IdM Kerberos 設定を手動で削除する必要があります。極端なケースでは、オペレー ティングシステムを再インストールする必要があります。

#### 前提条件

- **ipa-client-install --uninstall** コマンドを使用して、ホストから IdM クライアント設定をアンイ ンストールしている。ただし、IdM サーバーから IdM ユーザーの Kerberos Ticket-granting Ticket (TGT) をまだ取得できます。
- /var/lib/ipa-client/sysrestore ディレクトリーが空で、ディレクトリー内のファイルを使用して システムの以前の IdM クライアント設定を復元できないことを確認している。

#### 手順

- 1. **/etc/krb5.conf.ipa** ファイルを確認します。
	- **/etc/krb5.conf.ipa** ファイルの内容が、IdM クライアントのインストール前の **krb5.conf** ファイルの内容と同じ場合は、以下の手順を実行します。
		- i. **/etc/krb5.conf** ファイルを削除します。

# **rm /etc/krb5.conf**

ii. **/etc/krb5.conf.ipa** ファイルの名前を **/etc/krb5.conf** に変更します。

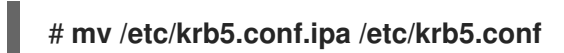

- **/etc/krb5.conf.ipa** ファイルの内容が、IdM クライアントのインストール前の **krb5.conf** ファイルの内容と同じでない場合には、オペレーティングシステムのインストール直後の 状態には Kerberos 設定を復元できます。
- i. **krb5-libs** パッケージを再インストールします。

### # **dnf reinstall krb5-libs**

このコマンドは、依存関係として **krb5-workstation** パッケージと、**/etc/krb5.conf** ファイ ルの元のバージョンを再インストールします。

2. **var/log/ipaclient-install.log** ファイルが存在する場合は削除します。

#### 検証手順

● IdM ユーザー認証情報の取得を試みます。取得には失敗するはずです。

[root@r8server ~]# **kinit admin** kinit: Client 'admin@EXAMPLE.COM' not found in Kerberos database while getting initial credentials [root@r8server ~]#

**/etc/krb5.conf** ファイルは、出荷時状態に復元されています。したがって、ホスト上の IdM ユーザーの Kerberos TGT を取得できません。

## <span id="page-88-0"></span>18.4. ホストシステムの名前変更

必要に応じてマシンの名前を変更します。以下に例を示します。

#### # **hostnamectl set-hostname new-client-name.example.com**

これで、新しいホスト名で、Identity Management (IdM) クライアントを IdM ドメインに再インストー ルできるようになります。

<span id="page-88-1"></span>18.5. IDM クライアントの再インストール

[クライアントのインストール](#page-68-0) の手順に従って、名前を変更したホストにクライアントをインストールし ます。

<span id="page-88-2"></span>18.6. サービスの再追加、証明書の再生成、およびホストグループの再追加

#### 手順

1. Identity Management (IdM) サーバーで[、名前を変更するための](#page-85-0) IdM クライアントの準備 に定 義された各サービスに新しいキータブを追加します。

[root@server ~]# **ipa service-add service\_name/new-client-name**

- 2. [名前を変更するための](#page-85-0) IdM クライアントの準備 で割り当てた証明書のあるサービスに対して証 明書を生成します。これには、以下を行います。
	- IdM 管理ツールの使用
	- certmonger ユーティリティーの使用
- 3. [名前を変更するための](#page-85-0) IdM クライアントの準備 で特定されたホストグループにクライアントを 再追加します。

# 第19章 IDM レプリカをインストールするためのシステムの準備

ここでは、Identity Management (IdM) レプリカのインストール要件を取り上げます。インストールを 行う前に、システムがその要件を満たしていることを確認してください。

- 1. ターゲットシステムが、IdM [サーバーのインストールに関する一般的な要件を満たしている](https://access.redhat.com/documentation/ja-jp/red_hat_enterprise_linux/9/html/installing_identity_management/preparing-the-system-for-ipa-server-installation_installing-identity-management) こ とを確認してください。
- 2. ターゲットシステムが、IdM [レプリカのインストールに関する追加のバージョン要件を満たし](#page-89-0) ている ことを確認してください。
- 3. (オプション) FIPS モードが有効になっている RHEL 9 Identity Management (IdM) レプリカを FIPS モードの RHEL 8 IdM [デプロイメントに追加する場合は、レプリカで正しい暗号化タイプ](#page-91-0) が有効になっていることを確認 してください。
- 4. ターゲットシステムを IdM ドメインに登録する権限を付与します。詳細については、ニーズに 最適な次のセクションのいずれかを参照してください。
	- IdM [クライアントでのレプリカのインストールの認可](#page-91-1)
	- IdM [に登録されていないシステムでのレプリカのインストールの認可](#page-93-0)

#### 関連情報

● [レプリカトポロジーの計画](https://access.redhat.com/documentation/ja-jp/red_hat_enterprise_linux/8/html-single/planning_identity_management/index)

<span id="page-89-0"></span>19.1. レプリカバージョンの要件

IdM レプリカは、他のサーバーと同じまたはそれ以降のバージョンの IdM を実行している必要がありま す。以下に例を示します。

- Red Hat Enterprise Linux 9 に IdM サーバーをインストールし、IdM 4.x パッケージを使用して いる。
- このとき、レプリカが Red Hat Enterprise Linux 9 にインストールされ、バージョン 4.x 以降の IdM を使用する必要もあります。

これにより、設定が適切にサーバーからレプリカにコピーされます。

IdM ソフトウェアバージョンの表示方法は、IdM [ソフトウェアのバージョンを表示する方法](#page-90-0) を参照して ください。

## 19.2. IDM ソフトウェアのバージョンを表示する方法

IdM バージョン番号は次の方法で表示できます。

- $\bullet$  IdM WebUI
- **ipa** コマンド
- **rpm** コマンド

#### WebUI を介したバージョンの表示

<span id="page-90-0"></span>IdM WebUI では、右上のユーザー名メニューから **About** を選択して、ソフトウェアバージョンを表 示できます。

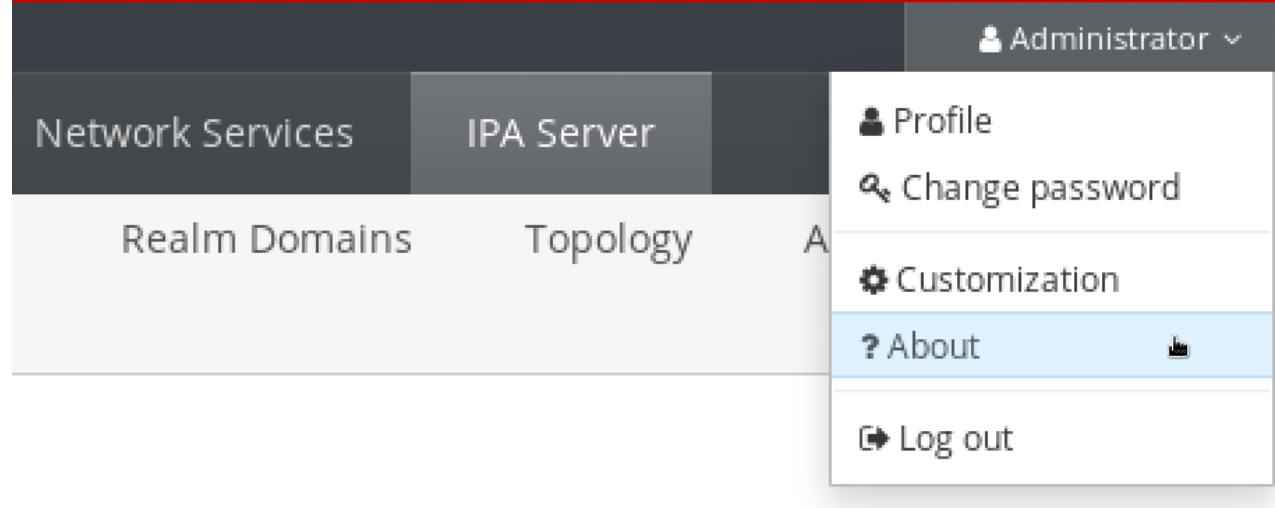

#### **ipa** コマンドによるバージョンの表示

コマンドラインから、**ipa --version** コマンドを使用します。

[root@server ~]# **ipa --version VERSION: 4.8.0**, API\_VERSION: 2.233

#### **rpm** コマンドによるバージョンの表示

IdM サービスが適切に動作していない場合は、**rpm** ユーティリティーを使用して、現在インストー ルされている **ipa-server** パッケージのバージョン番号を確認できます。

[root@server ~]# **rpm -q ipa-server ipa-server-4.8.0-11**.module+el8.1.0+4247+9f3fd721.x86\_64

## 19.3. RHEL 8 IDM 環境に参加する RHEL 9 レプリカの FIPS コンプライアン スの確保

RHEL Identity Management (IdM) が最初に RHEL 8.6 以前のシステムにインストールされていた場合、 それが使用する **AES HMAC-SHA1** 暗号化タイプは、FIPS モードの RHEL 9 ではデフォルトでサポート されていません。FIPS モードの RHEL 9 レプリカをデプロイメントに追加するには、暗号化ポリシー を **FIPS:AD-SUPPORT** に設定して、RHEL 9 システムでこれらの暗号化キーを有効にする必要があり ます。

暗号化ポリシーを **FIPS:AD-SUPPORT** に設定すると、次の暗号化タイプのサポートが追加されます。

- **aes256-cts:normal**
- **aes256-cts:special**
- **aes128-cts:normal**
- **aes128-cts:special**

前提条件

- <span id="page-91-2"></span><span id="page-91-0"></span>● RHEL 9 システムで FIPS モードを有効にしました。
- FIPS モードで RHEL 8 IdM 環境の IdM レプリカとして RHEL 9 システムを設定したいと考えて います。
- IdM マスターキーの暗号化タイプが **aes256-cts-hmac-sha384-192** ではありません。詳細につ いては、IdM [マスターキーの暗号化タイプを参照](https://access.redhat.com/documentation/ja-jp/red_hat_enterprise_linux/8/html-single/configuring_and_managing_identity_management/index#viewing-the-encryption-type-of-your-idm-master-key_assembly_maintaining-idm-kerberos-keytab-files) してください。

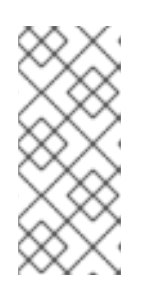

#### 注記

Microsoft の Active Directory 実装は、SHA-2 HMAC を使用する RFC8009 Kerberos 暗号化タイプをまだサポートしていません。したがって、IdM-AD 信頼 が設定されている場合、IdM マスターキーの暗号化タイプが **aes256-cts-hmacsha384-192** であっても、FIPS:AD-SUPPORT 暗号サブポリシーの使用が必要に なります。

#### 手順

RHEL 9 システムで、**AES HMAC-SHA1** 暗号化タイプの使用を有効にします。

### # **update-crypto-policies --set FIPS:AD-SUPPORT**

### <span id="page-91-1"></span>19.4. IDM クライアントでのレプリカのインストールの認可

**ipa-replica-install** ユーティリティーを実行して既存の Identity Management (IdM) クライアントを レ プリカのインストール する場合は、以下の 方法 1 または 方法 2 [を選択して、レプリカのインストール](#page-96-0) を認証します。以下のいずれかが当てはまる場合は、方法 1 を選択します。

- 上級システム管理者に手順の初期部分を実行させ、下級システム管理者にその他の作業を実行 させたい場合。
- レプリカのインストールを自動化する。

#### 方法 1 - **ipaservers** ホストグループ

1. IdM 管理者として IdM ホストにログインします。

#### \$ **kinit admin**

2. クライアントマシンを **ipaservers** ホストグループに追加します。

\$ **ipa hostgroup-add-member ipaservers --hosts client.idm.example.com** Host-group: ipaservers Description: IPA server hosts Member hosts: server.idm.example.com, client.idm.example.com ------------------------- Number of members added 1 -------------------------

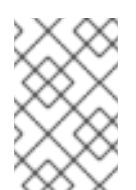

#### 注記

**ipaservers** グループのメンバーシップは、管理者の認証情報と同様に、マシンに昇格 した特権を付与します。したがって、次の手順では、**ipa-replica-install** ユーティリ ティーを、経験豊富ではないシステム管理者が、ホストで正常に実行できます。

#### 方法 2 - 特権ユーザーの認証情報

特権ユーザーの認証情報を提供することで、レプリカのインストールを認可するには、以下のいず れかの方法を選択します。

- **ipa-replica-install** ユーティリティーを起動したら、Identity Management (IdM) から認証情 報の入力を求められます。これがデフォルトの動作です。
- **ipa-replica-install** ユーティリティーを実行する直前に、特権ユーザーとしてクライアント にログインします。デフォルトの特権ユーザーは **admin** です。

\$ **kinit admin**

#### 関連情報

- インストール手順を開始する方法は、IdM [レプリカのインストール](#page-96-0) を参照してください。
- Ansible Playbook を使用して、IdM [レプリカをインストールできます。詳細は](#page-147-0) Ansible Playbook を使用した Identity Management レプリカのインストール を参照してください。

### 19.5. IDM に登録されていないシステムでのレプリカのインストールの認可

Identity Management (IdM) ドメインに登録されていないシステムで [レプリカのインストール](#page-96-0) を行う場 合、**ipa-replica-install** ユーティリティーはまずシステムをクライアントとして登録してから、レプリ カコンポーネントをインストールします。このシナリオでは、以下の 方法 1 または 方法 2 を選択し て、レプリカのインストールを認証します。以下のいずれかが当てはまる場合は、方法1を選択しま す。

- 上級システム管理者に手順の初期部分を実行させ、下級システム管理者にその他の作業を実行 させたい場合。
- レプリカのインストールを自動化する。

#### 方法 1 - IdM サーバーで生成されたランダムなパスワード

ドメイン内の任意のサーバーで、次のコマンドを入力します。

1. 管理者としてログインします。

#### \$ **kinit admin**

2. 外部システムを IdM ホストとして追加します。**ipa host-add** コマンドに **--random** オプ ションを使用して、後続のレプリカのインストールに使用される無作為なワンタイムパス ワードを生成します。

\$ **ipa host-add replica.example.com --random** -------------------------------------------------- Added host "replica.example.com" Host name: replica.example.com Random password: W5YpARl=7M.n Password: True Keytab: False Managed by: server.example.com

<span id="page-93-0"></span>生成されたパスワードは、IdM ドメインへのマシン登録に使用した後は無効になります。登 録の完了後、このパスワードは適切なホストキータブに置き換えられます。

3. システムを **ipaservers** ホストグループに追加します。

\$ **ipa hostgroup-add-member ipaservers --hosts replica.example.com** Host-group: ipaservers Description: IPA server hosts Member hosts: server.example.com, replica.example.com ------------------------- Number of members added 1 -------------------------

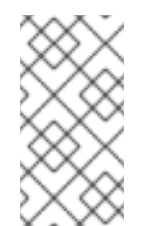

### 注記

**ipaservers** グループのメンバーシップは、管理者の認証情報と同様に、マシンに昇格 した特権を付与します。したがって、次の手順では、生成されたランダムパスワード を提供する経験豊富ではないシステム管理者により、ホストで **ipa-replica-install** ユーティリティーを正常に実行できます。

#### 方法 2 - 特権ユーザーの認証情報

この方法を使用し、特権ユーザーの認証情報を提供してレプリカのインストールを承認してくださ い。デフォルトの特権ユーザーは **admin** です。

IdM レプリカインストールユーティリティーを実行する前に、アクションは必要ありません。イン ストール時に、**ipa-replica-install** コマンドにプリンシパル名およびパスワードのオプション (**- principal admin --admin-password** パスワード) を直接追加します。

#### 関連情報

- インストール手順を開始する方法は、IdM [レプリカのインストール](#page-96-0) を参照してください。
- Ansible Playbook を使用して、IdM [レプリカをインストールできます。詳細は](#page-147-0) Ansible Playbook を使用した Identity Management レプリカのインストール を参照してください。

## 第20章 IDM レプリカのインストール

次のセクションでは、コマンドラインインターフェイス (CLI) を使用して、Identity Management (IdM) レプリカを対話的にインストールする方法を説明します。レプリカのインストールプロセスでは、既存 のサーバーの設定をコピーし、その設定を基にしてレプリカをインストールします。

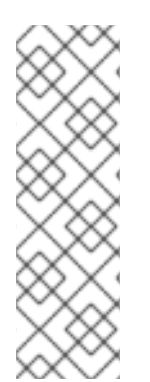

#### 注記

Red Hat は、Ansible [ロールを使用してレプリカをインストールする](#page-147-0) ことを推奨しま す。Ansible ロールを使用すると、常に複数のレプリカをインストールし、カスタマイズ できます。

Ansible を使用しない対話型および非対話型のメソッドは、レプリカの準備がユーザーま たはサードパーティーに委任される場合などのトポロジーで役に立ちます。これらの方 法は、Ansible コントローラーノードからアクセスできない地理的に分散されたトポロ ジーでも使用できます。

#### 前提条件

- 一度に1つの IdM レプリカがインストールされている。同時に複数のレプリカをインストール することはサポートされません。
- システムで IdM [レプリカのインストールの準備](#page-91-2) が完了していることを確認します。

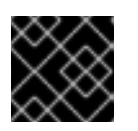

重要

この準備を行わないと、IdM レプリカのインストールに失敗します。

各タイプのレプリカのインストール手順は、以下を参照してください。

- 「統合 DNS および CA を使用した IdM [レプリカのインストール」](#page-95-0)
- 「統合 DNS を使用し CA を省略した IdM [レプリカのインストール」](#page-96-1)
- 「統合 DNS を省略し CA を使用した IdM [レプリカのインストール」](#page-97-0)  $\bullet$
- 「統合 DNS および CA を使用しない IdM [レプリカのインストール」](#page-98-0)
- 「IdM [非表示レプリカのインストール」](#page-98-1)

レプリカのインストール手順をトラブルシューティングするには、以下を参照してください。

● 21章*IdM [レプリカのインストールに関するトラブルシューティング](#page-102-0)* 

インストール後は、以下を参照してください。

- 「IdM [レプリカのテスト」](#page-99-0)
- IdM [のバックアップおよび復元](https://access.redhat.com/documentation/ja-jp/red_hat_enterprise_linux/8/html-single/planning_identity_management/index#backing-up-and-restoring-idm_planning-identity-management)

### 20.1. 統合 DNS および CA を使用した IDM レプリカのインストール

以下の手順に従って、Identity Management (IdM) レプリカをインストールします。

統合 DNS あるサーバー

<span id="page-95-0"></span>**● 認証局 (CA) あり** 

これは、たとえば、統合 CA で IdM サーバーをインストールした後に、耐障害性のために CA サービス を複製します。

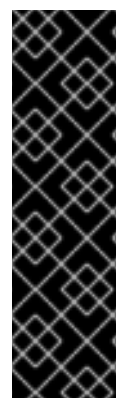

### 重要

CA のあるレプリカを設定する場合は、レプリカの CA 設定がサーバーの CA 設定を反映 する必要があります。

たとえば、サーバーに統合された IdM CA がルート CA として含まれている場合は、新し いレプリカも統合 CA をルート CA としてインストールする必要があります。この場 合、他の CA 設定は使用できません。

**ipa-replica-install** コマンドに **--setup-ca** オプションを含めると、初期サーバーの CA 設定がコピーされます。

#### 前提条件

● システムで IdM [レプリカのインストールの準備](#page-91-2) が完了していることを確認します。

#### 手順

- 1. 以下のオプションを使用して、**ipa-replica-install** を実行します。
	- レプリカを DNS サーバーとして設定する **--setup-dns**
	- **--forwarder** サーバーごとのフォワーダーを指定します。サーバーごとのフォワーダーを 使用しない場合は **--no-forwarder** を指定します。フェイルオーバーのためにサーバーごと のフォワーダーを複数指定するには、**--forwarder** を複数回使用します。

#### 注記

**ipa-replica-install** ユーティリティーは、**--no-reverse** や **--no-host-dns** な どの DNS 設定に関する複数のオプションを受け入れます。詳細は、**ipareplica-install**(1) の man ページを参照してください。

レプリカに CA を含める **--setup-ca**

たとえば、IdM サーバーが管理していないすべての DNS 要求を、IP アドレス 192.0.2.1 で実行 している DNS サーバーに転送する統合 DNS サーバーおよび CA にレプリカをセットアップす るには、次のコマンドを実行します。

# ipa-replica-install --setup-dns --forwarder **192.0.2.1** --setup-ca

2. インストールスクリプトが完了したら、親ドメインから IdM DNS ドメインに DNS 委譲を追加 します。たとえば、IdM DNS ドメインが **ipa.example.com** の場合は、ネームサーバー (NS) レ コードを親ドメイン **example.com** に追加します。

#### 重要

IdM DNS サーバーをインストールするたびに、この手順を繰り返します。

## <span id="page-96-1"></span><span id="page-96-0"></span>20.2. 統合 DNS を使用し CA を省略した IDM レプリカのインストール

以下の手順に従って、Identity Management (IdM) レプリカをインストールします。

- 統合 DNS あるサーバー
- 認証局 (CA) がすでにインストールされている IdM 環境に CA がない場合。レプリカは、すべ ての証明書操作を、CA がインストールされている IdM サーバーに転送します。

#### 前提条件

● システムで IdM [レプリカのインストールの準備](#page-91-2) が完了していることを確認します。

#### 手順

- 1. 以下のオプションを使用して、**ipa-replica-install** を実行します。
	- レプリカを DNS サーバーとして設定する **--setup-dns**
	- **--forwarder** サーバーごとのフォワーダーを指定します。サーバーごとのフォワーダーを 使用しない場合は **--no-forwarder** を指定します。フェイルオーバーのためにサーバーごと のフォワーダーを複数指定するには、**--forwarder** を複数回使用します。

たとえば、IdM サーバーが管理していないすべての DNS 要求を、IP アドレス 192.0.2.1 で実行 している DNS サーバーに転送する統合 DNS サーバーにレプリカをセットアップするには、次 のコマンドを実行します。

# ipa-replica-install --setup-dns --forwarder **192.0.2.1**

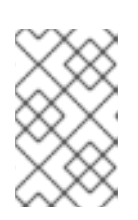

#### 注記

**ipa-replica-install** ユーティリティーは、**--no-reverse** や **--no-host-dns** などの DNS 設定に関する複数のオプションを受け入れます。詳細は、**ipa-replicainstall**(1) の man ページを参照してください。

2. インストールスクリプトが完了したら、親ドメインから IdM DNS ドメインに DNS 委譲を追加 します。たとえば、IdM DNS ドメインが **ipa.example.com** の場合は、ネームサーバー (NS) レ コードを親ドメイン **example.com** に追加します。

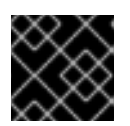

#### 重要

IdM DNS サーバーをインストールするたびに、この手順を繰り返します。

## 20.3. 統合 DNS を省略し CA を使用した IDM レプリカのインストール

以下の手順に従って、Identity Management (IdM) レプリカをインストールします。

- 統合 DNS のないサーバー
- 認証局 (CA) あり

<span id="page-97-0"></span>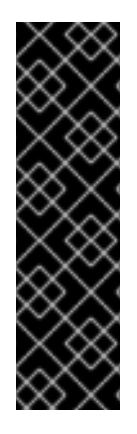

### 重要

CA のあるレプリカを設定する場合は、レプリカの CA 設定がサーバーの CA 設定を反映 する必要があります。

たとえば、サーバーに統合された IdM CA がルート CA として含まれている場合は、新し いレプリカも統合 CA をルート CA としてインストールする必要があります。この場 合、他の CA 設定は使用できません。

**ipa-replica-install** コマンドに **--setup-ca** オプションを含めると、初期サーバーの CA 設定がコピーされます。

#### 前提条件

● システムで IdM [レプリカのインストールの準備](#page-91-2) が完了していることを確認します。

#### 手順

1. **--setup-ca** オプションを指定して **ipa-replica-install** を実行します。

# ipa-replica-install --setup-ca

- 2. 新規作成された IdM DNS サービスレコードを DNS サーバーに追加します。
	- a. IdM DNS サービスレコードを **nsupdate** 形式のファイルにエクスポートします。

\$ ipa dns-update-system-records --dry-run --out dns\_records\_file.nsupdate

b. **nsupdate** ユーティリティーおよび dns\_records\_file.nsupdate ファイルを使用して DNS サーバーに DNS [更新リクエストを送信します。詳細は、](https://access.redhat.com/documentation/ja-jp/red_hat_enterprise_linux/7/html/linux_domain_identity_authentication_and_policy_guide/dns-updates-external#dns-update-external-nsupdate)RHEL 7 ドキュメントの nsupdate を使用した外部 DNS レコード更新 を参照してください。または、DNS レコードの追加に ついては、お使いの DNS サーバーのドキュメントを参照してください。

## 20.4. 統合 DNS および CA を使用しない IDM レプリカのインストール

以下の手順に従って、Identity Management (IdM) レプリカをインストールします。

- 統合 DNS のないサーバー
- 必要な証明書を手動で用意し、認証局 (CA) なし。最初のサーバーが CA なしでインストールさ れていることを前提とします。

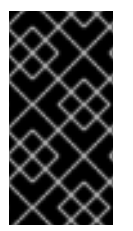

#### 重要

インポートした証明書ファイルには、LDAP サーバーおよび Apache サーバーの証明書 を発行した CA の完全な証明書チェーンが含まれている必要があるため、自己署名の サードパーティーサーバー証明書を使用してサーバーまたはレプリカをインストールす ることはできません。

#### 前提条件

● システムで IdM [レプリカのインストールの準備](#page-91-2) が完了していることを確認します。

手順

- <span id="page-98-0"></span>**ipa-replica-install** を実行して、次のオプションを追加して必要な証明書ファイルを指定しま す。
	- **--dirsrv-cert-file**
	- **--dirsrv-pin**
	- **--http-cert-file**
	- **--http-pin**

[このようなオプションを使用して提供されるファイルに関する詳細は、「](#page-35-0)CA なしで IdM サー バーをインストールするために必要な証明書」 を参照してください。

以下に例を示します。

# ipa-replica-install \ --dirsrv-cert-file **/tmp/server.crt** \ --dirsrv-cert-file **/tmp/server.key** \ --dirsrv-pin **secret** \ --http-cert-file **/tmp/server.crt** \ --http-cert-file **/tmp/server.key** \ --http-pin **secret**

### 注記

**--ca-cert-file** オプションを追加しないでください。**ipa-replica-install** ユーティ リティーは、インストールした最初のサーバーから証明書のこの部分を自動的に 取得します。

## <span id="page-98-1"></span>20.5. IDM 非表示レプリカのインストール

非表示の (予期しない) レプリカは、実行中で利用可能なサービスをすべて備えた Identity Management (IdM) サーバーです。ただし、DNS に SRV レコードがなく、LDAP サーバーロールが有効になってい ません。そのため、クライアントはサービス検出を使用して非表示のレプリカを検出することができま せん。

非表示のレプリカの詳細は、The [hidden](https://access.redhat.com/documentation/ja-jp/red_hat_enterprise_linux/8/html/planning_identity_management/planning-the-replica-topology_planning-identity-management#the-hidden-replica-mode_planning-the-replica-topology) replica mode を参照してください。

### 前提条件

システムで IdM [レプリカのインストールの準備](#page-91-2) が完了していることを確認します。

#### 手順

非表示のレプリカをインストールするには、次のコマンドを実行します。

ipa-replica-install --hidden-replica

このコマンドは、DNS SRV レコードがなく、LDAP サーバーのロールが無効になっているレプリカを インストールすることに注意してください。

[また、既存のレプリカモードを非表示にすることもできます。詳細は非表示のレプリカのデモートおよ](https://access.redhat.com/documentation/ja-jp/red_hat_enterprise_linux/9/html/installing_identity_management/assembly_managing-replication-topology_installing-identity-management#demoting-or-promoting-hidden-replicas_assembly_managing-replication-topology) びプロモート を参照してください。

## <span id="page-99-0"></span>20.6. IDM レプリカのテスト

レプリカの作成後、レプリカが想定どおりにデータを複製するかどうかを確認します。以下の手順を使 用できます。

### 手順

1. 新しいレプリカでユーザーを作成します。

[admin@new\_replica ~]\$ **ipa user-add test\_user**

2. ユーザーが他のレプリカでも表示されるようにします。

[admin@another\_replica ~]\$ **ipa user-show test\_user**

## 20.7. IDM レプリカのインストール時に実行する接続

IdM [レプリカのインストール時に実行する要求](#page-99-1) には、Identity Management (IdM) のレプリカインス トールツールである **ipa-replica-install** により実行される操作のリストが記載されています。

### <span id="page-99-1"></span>表20.1 IdM レプリカのインストール時に実行する要求

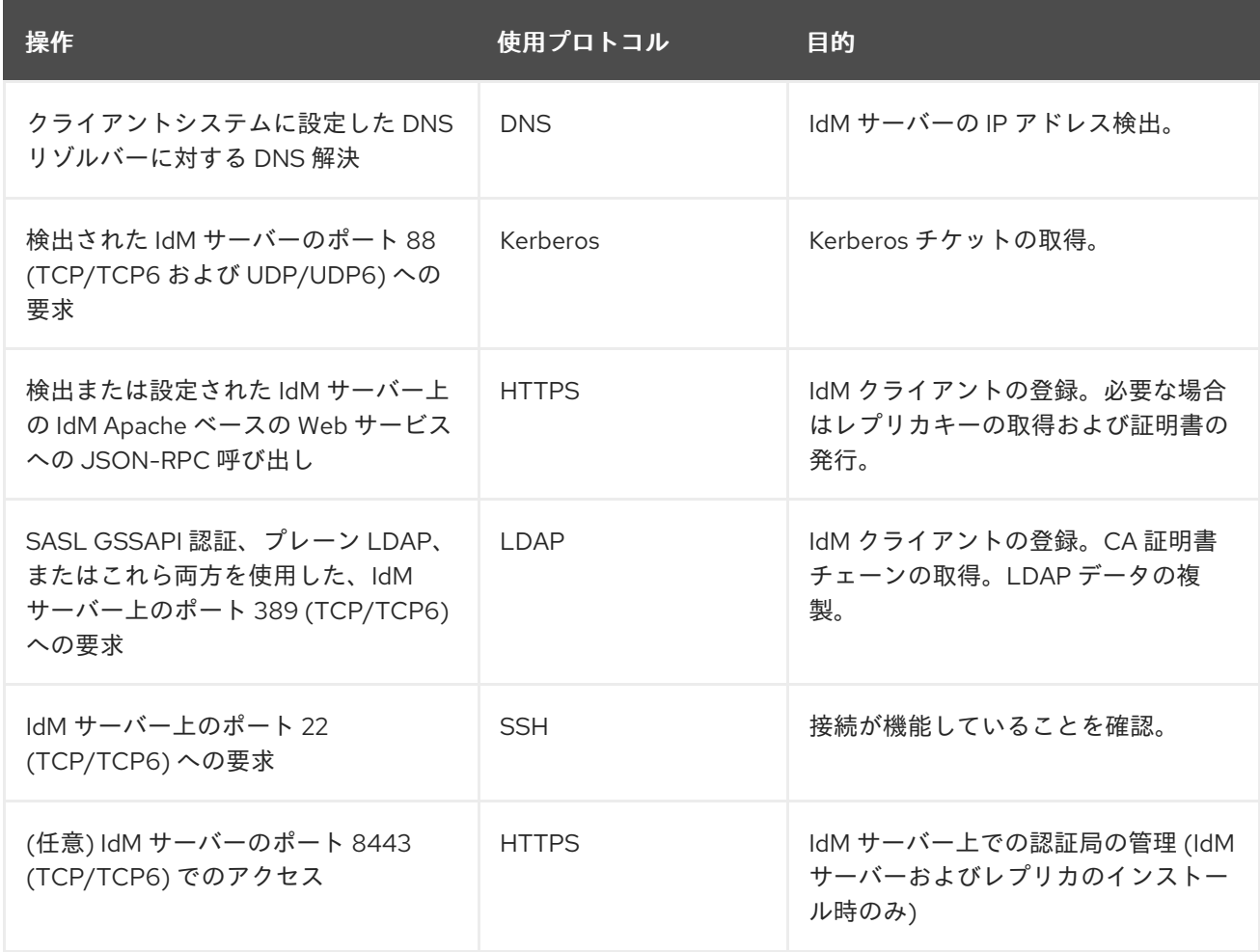

# 第21章 IDM レプリカのインストールに関するトラブルシューティ ング

以下のセクションでは、失敗した IdM レプリカのインストールに関する情報を収集するプロセスと、一 般的なインストールの問題を解決する方法を説明します。

<span id="page-100-0"></span>21.1. IDM レプリカのインストールエラーログファイル

Identity Management (IdM) レプリカをインストールすると、レプリカ の以下のログファイルにデバッ グ情報が追加されます。

- **/var/log/ipareplica-install.log**
- **/var/log/ipareplica-conncheck.log**
- **/var/log/ipaclient-install.log**
- **/var/log/httpd/error\_log**
- **/var/log/dirsrv/slapd-INSTANCE-NAME/access**
- **/var/log/dirsrv/slapd-INSTANCE-NAME/errors**
- **/var/log/ipaserver-install.log**

レプリカのインストールプロセスでは、レプリカが接続している IdM サーバー の次のログファイルに デバッグ情報を追加します。

- **/var/log/httpd/error\_log**
- **/var/log/dirsrv/slapd-INSTANCE-NAME/access**
- **/var/log/dirsrv/slapd-INSTANCE-NAME/errors**

各ログファイルの最後の行では成功または失敗を報告し、**ERROR** および **DEBUG** エントリーで追加の コンテキストを把握できます。

#### 関連情報

● IdM [レプリカのインストールエラーの確認](#page-101-0)

### 21.2. IDM レプリカのインストールエラーの確認

IdM レプリカのインストールの失敗をトラブルシューティングするには、新しいレプリカとサーバーの インストールエラーログファイルの最後にあるエラーを確認し、この情報を使用して対応する問題を解 決します。

#### 前提条件

● IdM ログファイルの内容を表示するには、root 権限が必要である。

#### 手順

<span id="page-101-0"></span>1. **tail** コマンドを使用して、プライマリーログファイル **/var/log/ipareplica-install.log** からの最 新のエラーを表示します。以下の例は、最後の 10 行を表示しています。

[user@replica ~]\$ **sudo tail -n 10 /var/log/ipareplica-install.log** [sudo] password for user: func(installer) File "/usr/lib/python3.6/site-packages/ipaserver/install/server/replicainstall.py", line 424, in decorated func(installer) File "/usr/lib/python3.6/site-packages/ipaserver/install/server/replicainstall.py", line 785, in promote\_check ensure\_enrolled(installer) File "/usr/lib/python3.6/site-packages/ipaserver/install/server/replicainstall.py", line 740, in ensure\_enrolled raise ScriptError("Configuration of client side components failed!") 2020-05-28T18:24:51Z **DEBUG The ipa-replica-install command failed, exception: ScriptError: Configuration of client side components failed!** 2020-05-28T18:24:51Z **ERROR Configuration of client side components failed!** 2020-05-28T18:24:51Z **ERROR The ipa-replica-install command failed. See**

2. ログファイルを対話的に確認するには、**less** ユーティリティーを使用してログファイルの最後 を開き、**↑** および **↓**キーを使用して移動します。

[user@replica ~]\$ **sudo less -N +G /var/log/ipareplica-install.log**

**/var/log/ipareplica-install.log for more information**

3. (オプション) **/var/log/ipareplica-install.log** は、レプリカのインストールの主なログファイル ですが、レプリカおよびサーバーの追加のファイルを使用して、このレビュープロセスを繰り 返して、追加のトラブルシューティング情報を収集できます。

レプリカの場合:

[user@replica ~]\$ **sudo less -N +G /var/log/ipareplica-conncheck.log** [user@replica ~]\$ **sudo less -N +G /var/log/ipaclient-install.log** [user@replica ~]\$ **sudo less -N +G /var/log/httpd/error\_log** [user@replica ~]\$ **sudo less -N +G /var/log/dirsrv/slapd-INSTANCE-NAME/access** [user@replica ~]\$ **sudo less -N +G /var/log/dirsrv/slapd-INSTANCE-NAME/errors** [user@replica ~]\$ **sudo less -N +G /var/log/ipaserver-install.log**

サーバーの場合:

[user@server ~]\$ **sudo less -N +G /var/log/httpd/error\_log** [user@server ~]\$ **sudo less -N +G /var/log/dirsrv/slapd-INSTANCE-NAME/access** [user@server ~]\$ **sudo less -N +G /var/log/dirsrv/slapd-INSTANCE-NAME/errors**

#### 関連情報

- IdM [レプリカのインストールエラーログファイル](#page-100-0)
- Red Hat テクニカルサポートサブスクリプションがあり、IdM レプリカのインストールが失敗 する問題を解決できない場合は、Red Hat [カスタマーポータル](https://access.redhat.com/support/cases/#/) でテクニカルサポートケースを 作成し、レプリカの **sosreport** サーバーとレプリカの **sosreport** を提供します。

<span id="page-102-0"></span>**sosreport** ユーティリティーは、設定の詳細、ログ、およびシステム情報を RHEL システムか ら収集します。**sosreport** [ユーティリティーの詳細については、](https://access.redhat.com/solutions/3592)sosreport の概要、および、 Red Hat Enterprise Linux で sosreport を作成する方法 を参照してください。

## <span id="page-102-1"></span>21.3. IDM CA インストールエラーログファイル

Identity Management (IdM) レプリカに認証局 (CA) サービスをインストールすると、レプリカの複数 の場所にデバッグ情報と、レプリカが通信する IdM サーバーが追加されます。

### 表21.1 レプリカの場合 (推奨される優先順位):

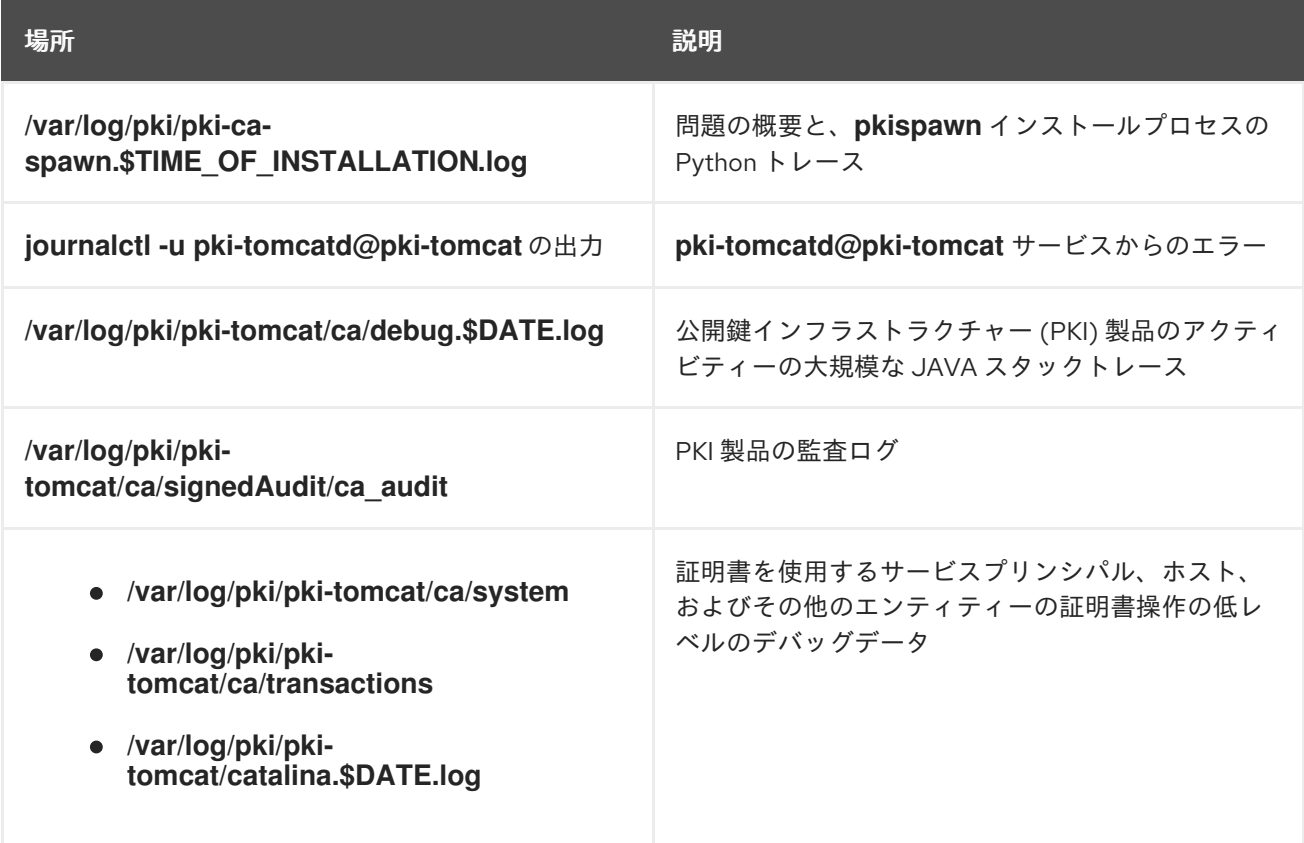

レプリカが問い合わせするサーバー:

**/var/log/httpd/error\_log** ログファイル

既存の IdM レプリカに CA サービスをインストールすると、以下のログファイルにデバッグ情報が書き 込まれます。

**/var/log/ipareplica-ca-install.log** ログファイル

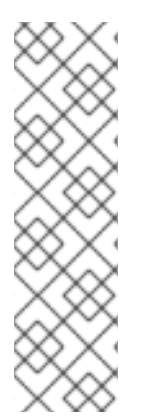

### 注記

オプションの CA コンポーネントのインストール中に IdM レプリカ全体のインストール に失敗した場合に、ログには CA の詳細が記録されません。全体的なインストールプロ セスに失敗したことを示すメッセージが **/var/log/ipareplica-install.log** ファイルに記録 されます。Red Hat では、CA インストールの失敗に関する詳細は、上記に記載のログ ファイルを確認することを推奨します。

CA サービスをインストールしてルート CA が外部 CA の場合は唯一例外で、この動作に 該当しません。外部 CA の証明書に問題がある場合は、エラーは **/var/log/ipareplicainstall.log** に記録されます。

#### 関連情報

● IdM CA [インストールエラーの確認](#page-103-0)

### <span id="page-103-0"></span>21.4. IDM CA インストールエラーの確認

IdM CA インストールの失敗をトラブルシューティングするには、CA インストールエラーログファイル の最後にあるエラーを確認し、この情報を使用して対応する問題を解決します。

#### 前提条件

IdM ログファイルの内容を表示するには、**root** 権限が必要である。

#### 手順

1. ログファイルを対話的に確認するには、**less** ユーティリティーを使用してログファイルの最後 を開き、**↑** および **↓**キーを使用して移動し、**ScriptError** を検索します。以下の例で は、**/var/log/pki/pki-ca-spawn.\$TIME\_OF\_INSTALLATION.log** を開きます。

[user@server ~]\$ **sudo less -N +G /var/log/pki/pki-ca-spawn.20200527185902.log**

2. すべての CA インストールエラーログファイルでこのレビュープロセスを繰り返して、追加の トラブルシューティング情報を収集します。

#### 関連情報

- IdM CA [インストールエラーログファイル](#page-102-1)
- Red Hat テクニカルサポートサブスクリプションがあり、IdM サーバーのインストール失敗の 問題を解決できない場合は、Red Hat [カスタマーポータル](https://access.redhat.com/support/cases/#/) でテクニカルサポートケースを作成 し、サーバーの **sosreport** を提供します。
- **sosreport** ユーティリティーは、設定の詳細、ログ、およびシステム情報を RHEL システムか ら収集します。**sosreport** [ユーティリティーの詳細については、](https://access.redhat.com/solutions/3592)sosreport の概要、および、 Red Hat Enterprise Linux で sosreport を作成する方法 を参照してください。

### 21.5. 部分的な IDM レプリカインストールの削除

IdM レプリカのインストールに失敗した場合は、設定ファイルの一部が残される可能性があります。 IdM レプリカのインストールを試みる追加の試行に失敗し、インストールスクリプトで IPA がすでに設 定されていると報告されます。

#### 既存の部分的な IdM 設定を使用したシステムの例

[root@server ~]# **ipa-replica-install** Your system may be partly configured. Run /usr/sbin/ipa-server-install --uninstall to clean up.

IPA server is already configured on this system. If you want to reinstall the IPA server, please uninstall it first using 'ipa-server-install --uninstall'. The ipa-replica-install command failed. See /var/log/ipareplica-install.log for more information

この問題を解決するには、レプリカから IdM ソフトウェアをアンインストールし、IdM トポロジーから レプリカを削除し、インストールプロセスを再試行します。

#### 前提条件

● **root** 権限があること。

### 手順

1. IdM レプリカとして設定するホストで IdM サーバーソフトウェアをアンインストールします。

[root@replica ~]# **ipa-server-install --uninstall**

2. トポロジー内の他のすべてのサーバーで **ipa server-del** コマンドを使用して、適切にインス トールされていないレプリカへの参照を削除します。

[root@other-replica ~]# **ipa server-del replica.idm.example.com**

- 3. レプリカのインストールを試行します。
- 4. インストールに繰り返し失敗したことが原因で IdM レプリカのインストールに問題が生じた場 合は、オペレーティングシステムを再インストールします。 カスタマイズなしの新規インストールシステムというのが、IdM レプリカのインストール要件 の1つとなっています。インストールに失敗した場合は、予期せずにシステムファイルが変更 されてホストの整合性が保てない可能性があります。

#### 関連情報

- IdM レプリカのアンインストールの詳細は IdM [レプリカのアンインストール](https://access.redhat.com/documentation/ja-jp/red_hat_enterprise_linux/8/html/installing_identity_management/uninstalling-an-idm-replica_installing-identity-management) を参照してくださ い。
- Red Hat テクニカルサポートサブスクリプションをお持ちで、アンインストールを何度か試み た後にインストールに失敗した場合には、Red Hat [カスタマーポータル](https://access.redhat.com/support/cases/#/) でテクニカルサポート ケースを作成し、レプリカの **sosreport** およびサーバーの **sosreport** を提供します。
- **sosreport** ユーティリティーは、設定の詳細、ログ、およびシステム情報を RHEL システムか ら収集します。**sosreport** [ユーティリティーの詳細については、](https://access.redhat.com/solutions/3592)sosreport の概要、および、 Red Hat Enterprise Linux で sosreport を作成する方法 を参照してください。

## 21.6. 無効な認証情報エラーの解決

IdM レプリカのインストールが **Invalid credentials** エラーで失敗すると、ホスト上のシステムクロック が相互に同期しなくなる可能性があります。

[27/40]: setting up initial replication Starting replication, please wait until this has completed. Update in progress, 15 seconds elapsed [ldap://server.example.com:389] reports: **Update failed! Status: [49 - LDAP error: Invalid credentials]**

[error] RuntimeError: Failed to start replication Your system may be partly configured. Run /usr/sbin/ipa-server-install --uninstall to clean up.

ipa.ipapython.install.cli.install\_tool(CompatServerReplicaInstall): ERROR Failed to start replication ipa.ipapython.install.cli.install\_tool(CompatServerReplicaInstall): ERROR The ipa-replica-install command failed. See /var/log/ipareplica-install.log for more information

クロックと同期されていないタイミングで、**--no-ntp** または **-N** オプションを使用して、レプリカのイ ンストールを試みると、サービスは Kerberos で認証できないため、インストールに失敗します。

この問題を解決するには、両方のホストのクロックを同期し、インストールプロセスを再試行します。

#### 前提条件

システム時間を変更するには、**root** 権限が必要です。

#### 手順

1. システムクロックは、手動または **chronyd** により同期します。

#### 手動同期

サーバー上のシステム時間を表示し、この時間と一致するようにレプリカの時間設定しま す。

[user@server ~]\$ **date** Thu May 28 21:03:57 EDT 2020

[user@replica ~]\$ sudo timedatectl set-time **'2020-05-28 21:04:00'**

- **chronyd**と同期します。 **chrony** [ツールでシステム時間を設定および設定するには、](https://access.redhat.com/documentation/ja-jp/red_hat_enterprise_linux/9/html/configuring_basic_system_settings/configuring-time-synchronization_configuring-basic-system-settings#using-chrony-to-configure-ntp_configuring-time-synchronization)Chrony スイートを使用した NTP の設定を参照してください。
- 2. IdM レプリカのインストールを再試行します。

#### 関連情報

- Red Hat テクニカルサポートサブスクリプションがあり、IdM レプリカのインストールが失敗 する問題を解決できない場合は、Red Hat [カスタマーポータル](https://access.redhat.com/support/cases/#/) でテクニカルサポートケースを 作成し、レプリカの **sosreport** サーバーとレプリカの **sosreport** を提供します。
- **sosreport** ユーティリティーは、設定の詳細、ログ、およびシステム情報を RHEL システムか ら収集します。**sosreport** [ユーティリティーの詳細については、](https://access.redhat.com/solutions/3592)sosreport の概要、および、 Red Hat Enterprise Linux で sosreport を作成する方法 を参照してください。

### 21.7. 関連情報

- 最初の IdM [サーバーインストールのトラブルシューティング](#page-52-0)
- IdM [クライアントのインストールに関するトラブルシューティング](#page-77-0)
- IdM [のバックアップおよび復元](https://access.redhat.com/documentation/ja-jp/red_hat_enterprise_linux/8/html-single/planning_identity_management/index#backing-up-and-restoring-idm_planning-identity-management)

# 第22章 IDM レプリカのアンインストール

IdM 管理者は、トポロジーから Identity Management (IdM) [レプリカを削除できます。詳細は](#page-56-0) IdM サー バーのアンインストール を参照してください。

# 第23章 レプリケーショントポロジーの管理

本章では、Identity Management(IdM) ドメイン内のサーバー間のレプリケーションを管理する方法を 説明します。

#### 関連情報

● [レプリカトポロジーの計画](https://access.redhat.com/documentation/ja-jp/red_hat_enterprise_linux/9/html/planning_identity_management/planning-the-replica-topology_planning-identity-management)

23.1. レプリカ合意、トポロジー接尾辞、およびトポロジーセグメントの説 明

レプリカを作成すると、Identity Management (IdM) が初期サーバーとレプリカ間にレプリカ合意を作 成します。複製されるデータはトポロジーの接尾辞に保存され、2 つのレプリカの接尾辞間でレプリカ 合意があると、接尾辞がトポロジーセグメントを形成します。これらの概念は、以下のセクションで詳 細に説明されています。

- [レプリカ合意](#page-107-0)
- [トポロジー接尾辞](#page-108-0)
- [トポロジーセグメント](#page-109-0)

<span id="page-107-0"></span>23.1.1. IdM レプリカ間のレプリカ合意

管理者が、既存のサーバーに基づいてレプリカを作成すると、Identity Management (IdM) は、初期 サーバーとレプリカとの間に レプリカ合意 を作成します。レプリカ合意は、データと設定が 2 台の サーバー間で継続的に複製されることを保証します。

IdM は、複数の読み取り/書き込みレプリカ複製 を使用します。この設定では、レプリカ合意に参加し ているすべてのレプリカが更新の受信と提供を行うので、サプライヤーとコンシューマーとみなされま す。レプリカ合意は常に双方向です。

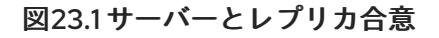

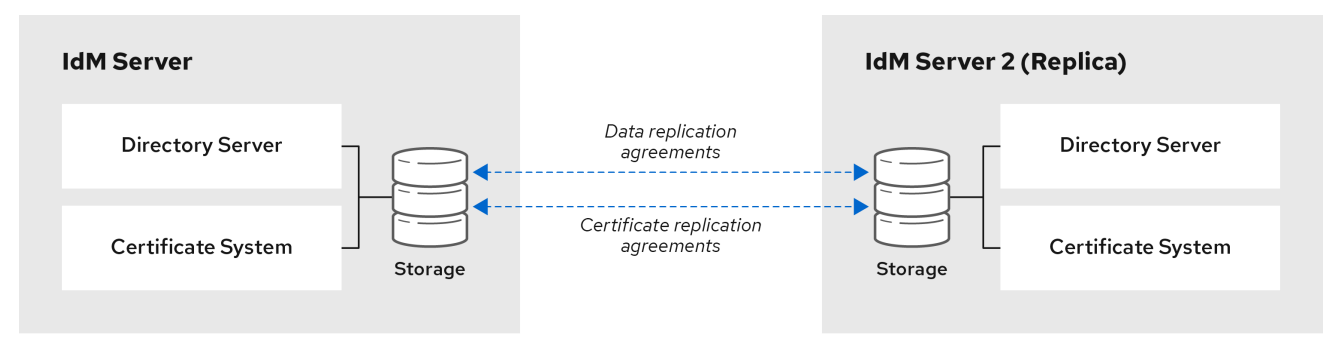

IdM は、2 種類のレプリカ合意を使用します。

#### ドメインのレプリカ合意

この合意は、識別情報を複製します。

#### 証明書のレプリカ合意

この合意は、証明書情報を複製します。
両方の複製チャンネルは独立しています。2 台のサーバー間で、いずれかまたは両方の種類のレプリカ 合意を設定できます。たとえば、サーバー A とサーバー B にドメインレプリカ合意のみが設定されて いる場合は、証明書情報ではなく ID 情報だけが複製されます。

## 23.1.2. トポロジー接尾辞

トポロジー接尾辞は、レプリケートされるデータを保存します。IdM は、**domain** と **ca** の 2 種類のト ポロジー接尾辞に対応します。それぞれの接尾辞は、個別のサーバーである個別のレプリケーショント ポロジーを表します。

レプリカ合意が設定されると、同じタイプのトポロジー接尾辞を 2 つの異なるサーバーに結合します。

#### **domain** 接尾辞: dc=example,dc=com

**domain** 接尾辞には、ドメイン関連のデータがすべて含まれています。 2 つのレプリカの **domain** 接尾辞間でレプリカ合意が設定されると、ユーザー、グループ、および ポリシーなどのディレクトリーデータが共有されます。

#### **ca** 接尾辞: o=ipaca

**ca** 接尾辞には、Certificate System コンポーネントのデータが含まれます。これは認証局 (CA) がイ ンストールされているサーバーにのみ存在します。

2 つのレプリカの **ca** 接尾辞間でレプリカ合意が設定されると、証明書データが共有されます。

#### 図23.2 トポロジー接尾辞

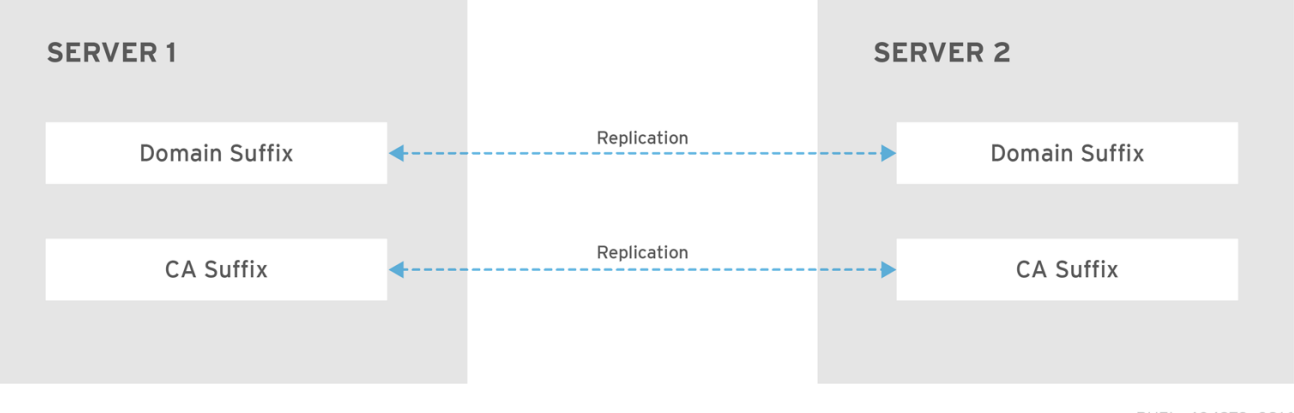

RHEL\_404973\_0916

新規レプリカのインストール時には、**ipa-replica-install** スクリプトが 2 つのサーバー間に初期トポロ ジーレプリカ合意をセットアップします。

## 例23.1 トポロジー接尾辞の表示

**ipa topologysuffix-find** コマンドでトポロジー接尾辞のリストが表示されます。

\$ ipa topologysuffix-find

---------------------------

2 topology suffixes matched

--------------------------- Suffix name: ca Managed LDAP suffix DN: o=ipaca

Suffix name: domain Managed LDAP suffix DN: dc=example,dc=com

---------------------------- Number of entries returned 2 ----------------------------

## 23.1.3. トポロジーセグメント

2つのレプリカの接尾辞間でレプリカ合意があると、接尾辞はトポロジーセグメント を形成します。 各トポロジーセグメントは、左ノードと右ノード で設定されます。ノードは、レプリカ合意に参加して いるサーバーを表します。

IdM のトポロジーセグメントは常に双方向です。各セグメントは、サーバー A からサーバー B、および サーバー B からサーバー A への 2 つのレプリカ合意を表します。そのため、データは両方の方向でレ プリケートされます。

#### 図23.3 トポロジーセグメント

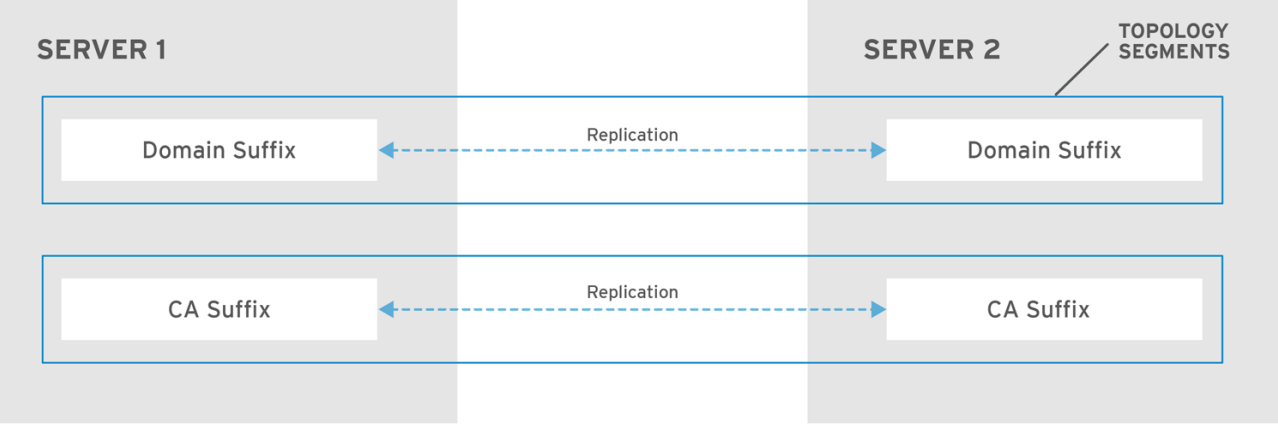

RHEL\_404973\_0916

## 例23.2 トポロジーセグメントの表示

\$ ipa topologysegment-show

**ipa topologysegment-find** コマンドで、ドメインまたは CA 接尾辞に設定されたトポロジーセグメ ントが表示されます。たとえば、ドメイン接尾辞の場合は、以下のようになります。

\$ ipa topologysegment-find Suffix name: domain ----------------- 1 segment matched ----------------- Segment name: server1.example.com-to-server2.example.com Left node: server1.example.com Right node: server2.example.com Connectivity: both ---------------------------- Number of entries returned 1 ---------------------------- この例では、ドメイン関連のデータのみが **server1.example.com** と **server2.example.com** の 2 つ のサーバー間で複製されます。 特定セグメントの詳細を表示するには、**ipa topologysegment-show** コマンドを使用します。

Suffix name: domain Segment name: server1.example.com-to-server2.example.com Segment name: server1.example.com-to-server2.example.com Left node: server1.example.com Right node: server2.example.com Connectivity: both

# 23.2. トポロジーグラフを使用したレプリケーショントポロジーの管理

Web UI のトポロジーグラフは、ドメイン内のサーバー間の関係を表示します。Web UI を使用すると、 トポロジーの表現を操作および変換できます。

## トポロジーグラフへのアクセス

トポロジーグラフにアクセスするには、以下を実行します。

- 1. IPA Server → Topology → Topology Graph を選択します。
- 2. トポロジーに加えた変更がグラフに反映されていない場合は、**Refresh** をクリックします。

#### トポロジーグラフの解釈

ドメインのレプリカ合意に参加しているサーバーは、オレンジ色の矢印によって接続されます。CA の レプリカ合意に参加しているサーバーは、青色の矢印によって接続されます。

#### トポロジーグラフの例: 推奨されるトポロジー

以下の推奨トポロジーの例は、4台のサーバーに対して考えられる推奨トポロジーの1つを示してい ます。各サーバーは少なくとも 2 つの他のサーバーに接続されており、複数のサーバーが CA サー バーです。

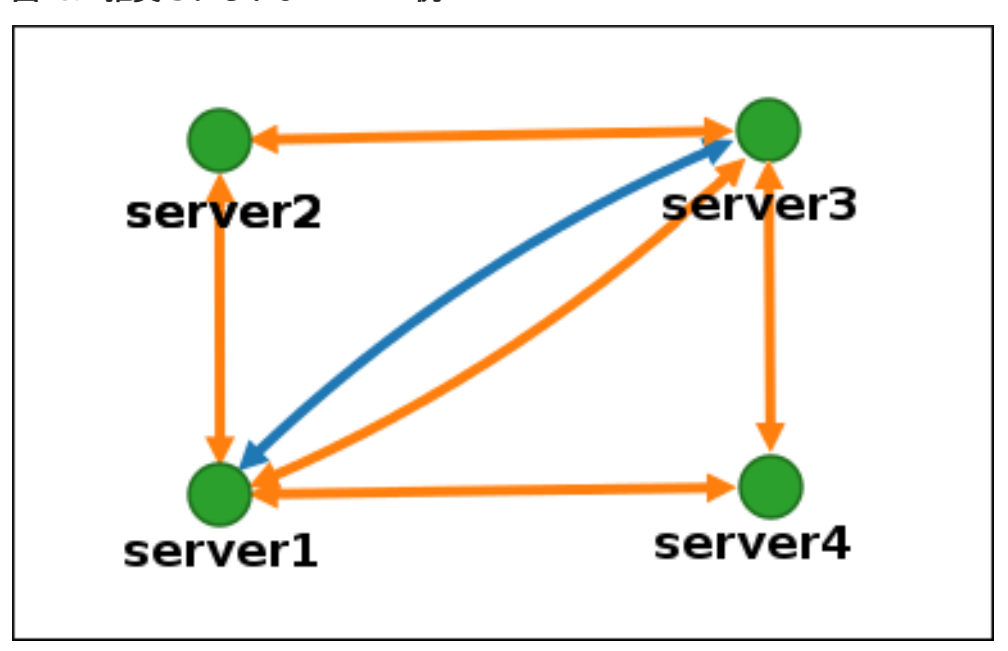

図23.4 推奨されるトポロジーの例

## トポロジーグラフの例: 推奨されないトポロジー

推奨されないトポロジーの例では、**server1** が単一障害点になります。その他のすべてのサーバー は、このサーバーとのレプリカ合意がありますが、他のサーバーとは合意がありません。したがっ て、**server1** が失敗すると、他のすべてのサーバーは分離されます。

このようなトポロジーの作成は避けてください。

図23.5 推奨されないトポロジーの例: 単一障害点

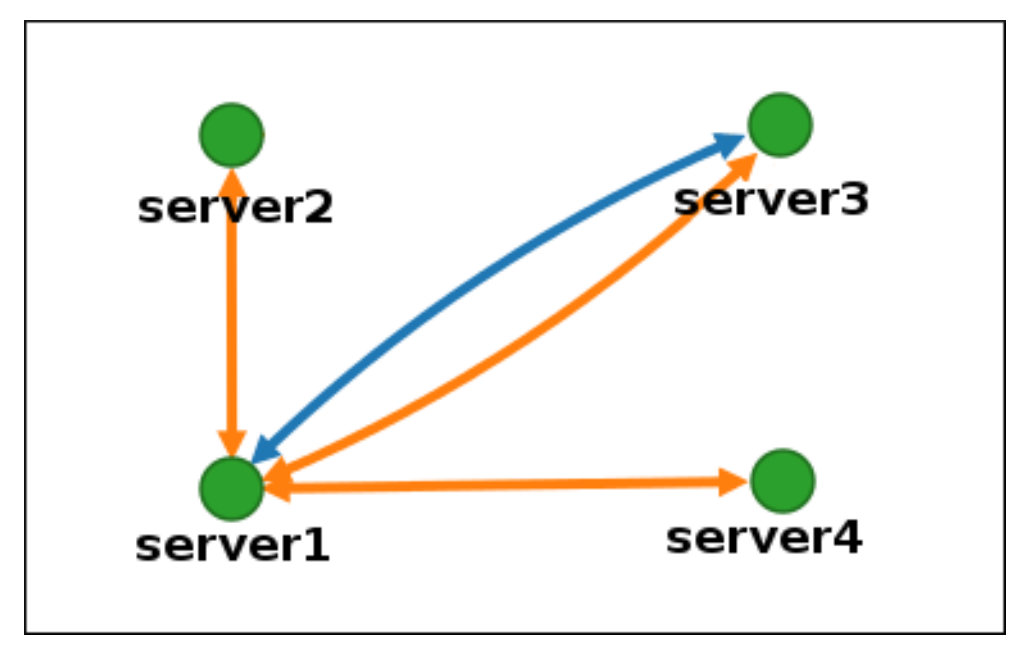

## トポロジービューのカスタマイズ

マウスをドラッグして、個別のトポロジーノードを移動できます。

## 図23.6 トポロジーグラフのノードの移動

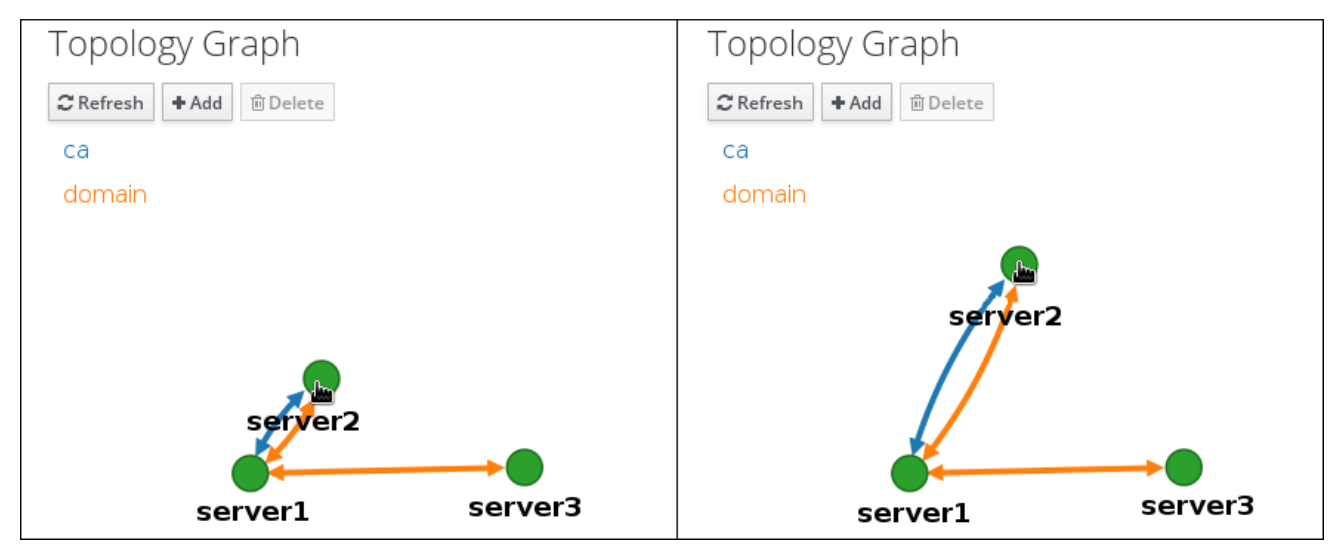

マウスのホイールを使用して、トポロジーグラフを拡大および縮小できます。

## 図23.7 トポロジーグラフのズーム

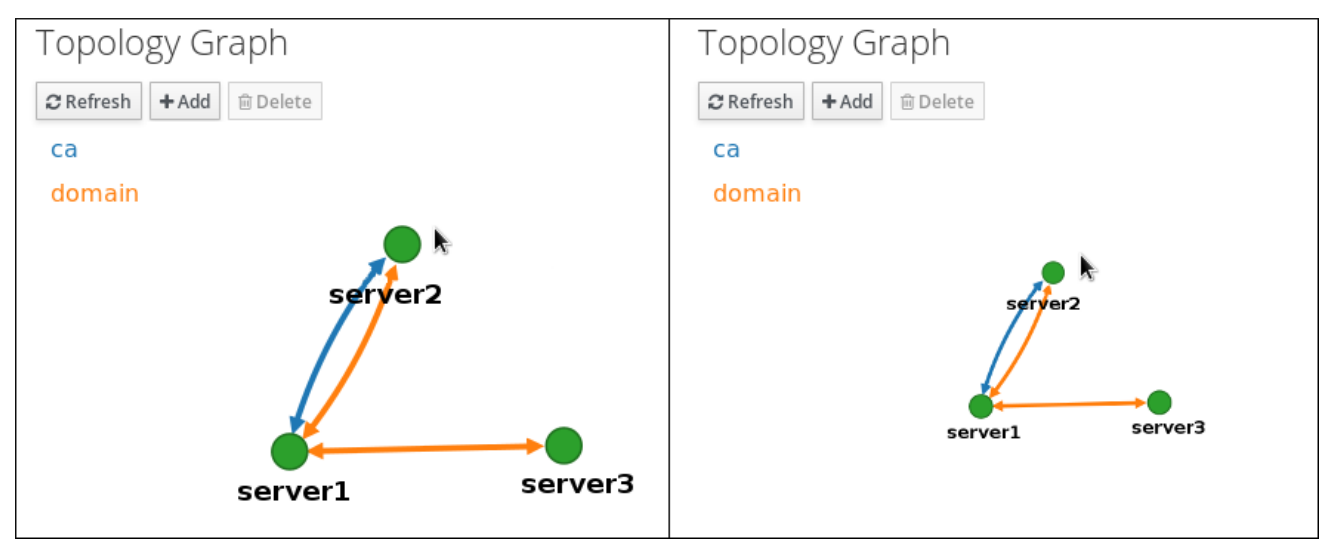

マウスの左ボタンを保持することで、トポロジーグラフのキャンバスを移動できます。

## 図23.8 トポロジーグラフのキャンバスの移動

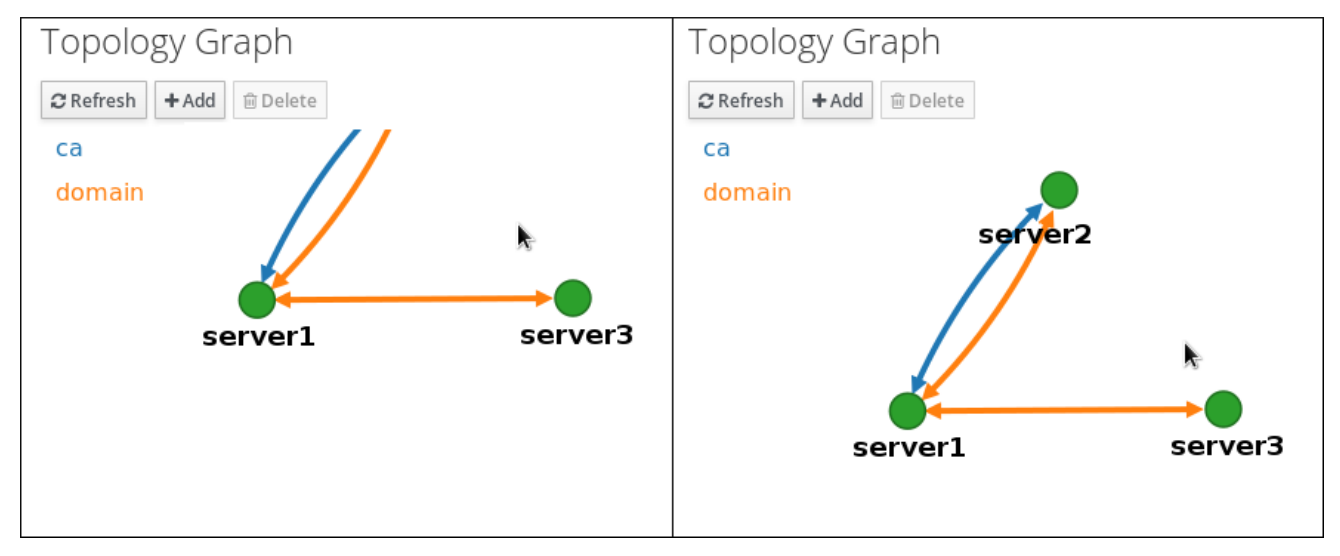

# 23.3. WEB UI を使用した 2 台のサーバー間のレプリケーションの設定

Identity Management (IdM) の Web インターフェイスを使用すると、2 つのサーバーを選択し、その サーバー間に新しいレプリカ合意を作成できます。

#### 前提条件

● IdM 管理者認証情報がある。

#### 手順

1. トポロジーグラフで、サーバーノードの1つにマウスを合わせます。

図23.9 ドメインまたは CA オプション

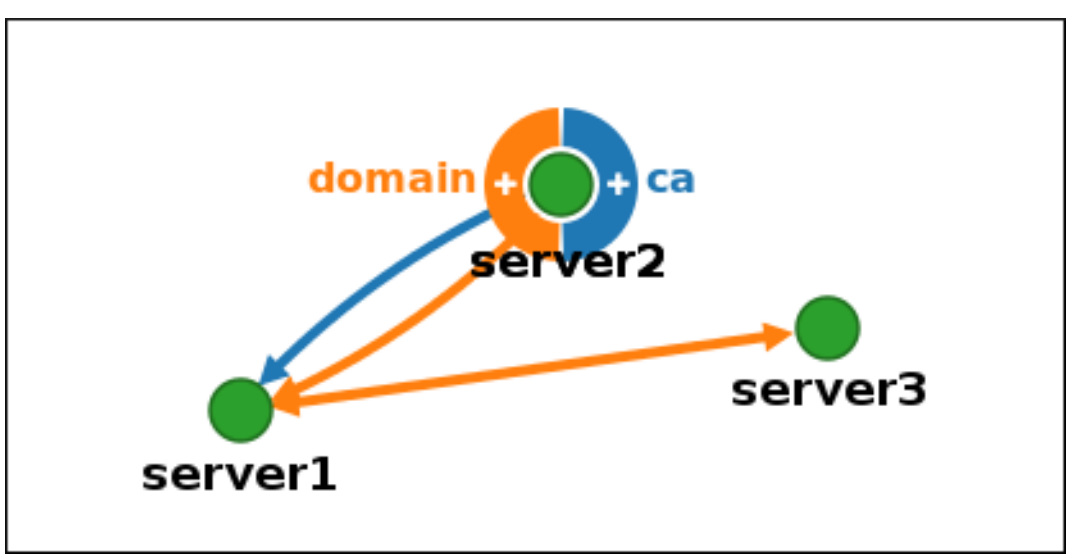

- 2. 作成するトポロジーセグメントのタイプに応じて、**domain** または円の **ca** 部分をクリックしま す。
- 3. 新しいレプリカ合意を表す新しい矢印が、マウスポインターの下に表示されます。マウスを他 のサーバーノードに移動し、そこでクリックします。

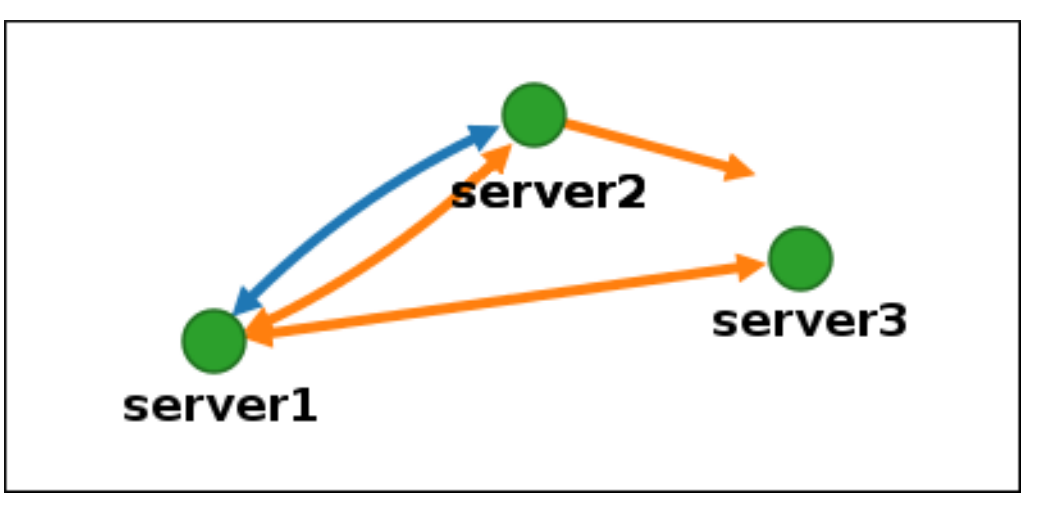

図23.10 新規セグメントの作成

4. **Add Topology Segment** ウィンドウで **Add** をクリックして、新規セグメントのプロパティー を確認します。

2 台のサーバー間の新しいトポロジーセグメントは、サーバーをレプリカ合意に参加させます。トポロ ジーグラフには、更新されたレプリケーショントポロジーが表示されるようになりました。

#### 図23.11 新規に作成されたセグメント

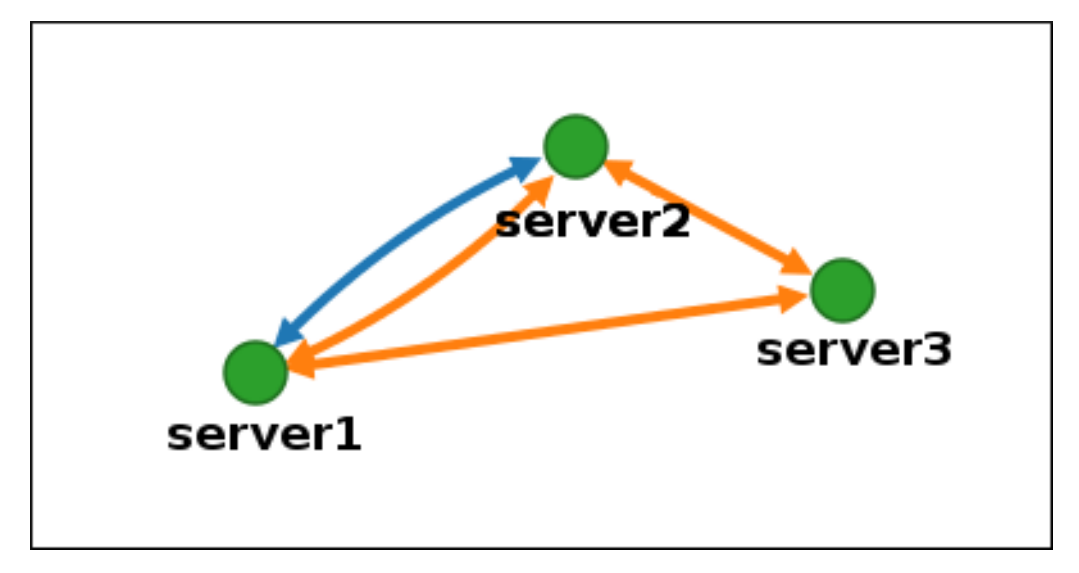

# 23.4. WEB UI を使用した 2 台のサーバー間のレプリケーションの停止

Identity Management (IdM) の Web インターフェイスを使用して、サーバーからレプリカ合意を削除で きます。

#### 前提条件

● IdM 管理者認証情報がある。

#### 手順

1. 削除するレプリカ合意を表す矢印をクリックします。これにより、矢印がハイライト表示され ます。

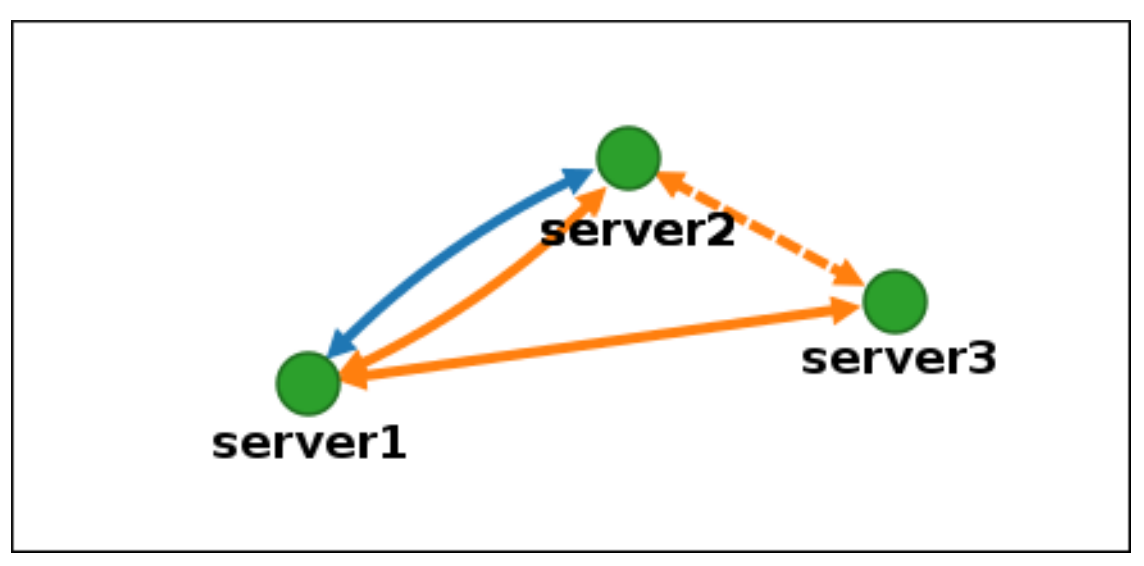

図23.12 トポロジーセグメントのハイライト表示

- 2. **Delete** をクリックします。
- 3. **Confirmation** ウィンドウで **OK** をクリックします。

IdM は、2 台のサーバー間のトポロジーセグメントを削除します。これにより、そのレプリカ合意が削 除されます。トポロジーグラフには、更新されたレプリケーショントポロジーが表示されるようになり ました。

#### 図23.13 トポロジーセグメントの削除

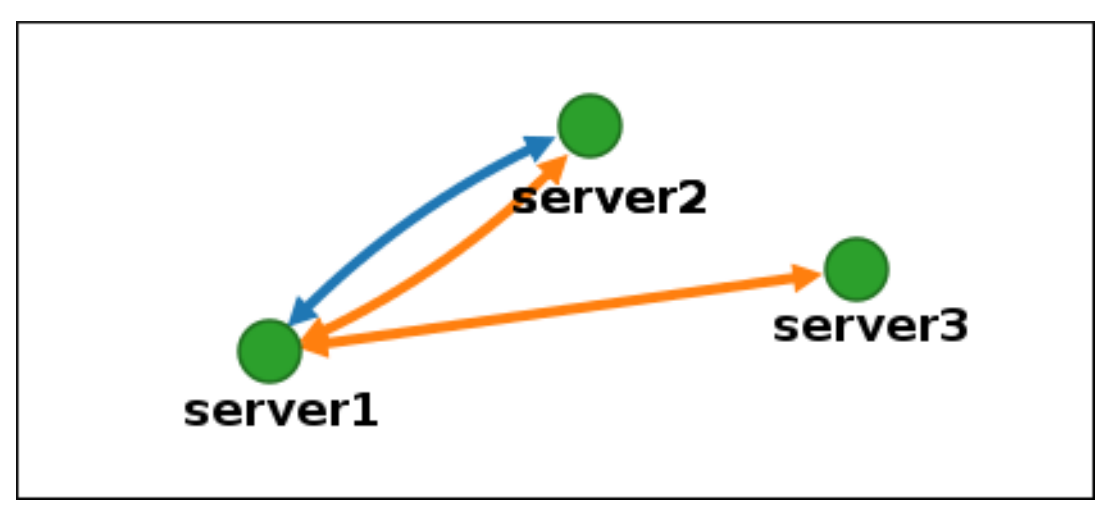

## 23.5. CLI を使用した 2 つのサーバー間のレプリケーションの設定

**ipa topologysegment-add** コマンドを使用して、2 台のサーバー間のレプリカ合意を設定できます。

#### 前提条件

● IdM 管理者認証情報がある。

#### 手順

- 1. **ipa topologysegment-add** コマンドを使用して、2 つのサーバーのトポロジーセグメントを作 成します。プロンプトが表示されたら、以下を指定します。
	- 必要なトポロジー接尾辞: **domain** または **ca**
	- 2つのサーバーを表す、左ノードと右のノード
	- オプションで、セグメントのカスタム名 以下に例を示します。

\$ ipa topologysegment-add Suffix name: **domain** Left node: **server1.example.com** Right node: **server2.example.com** Segment name [server1.example.com-to-server2.example.com]: **new\_segment** --------------------------- Added segment "new\_segment" --------------------------- Segment name: new\_segment Left node: server1.example.com Right node: server2.example.com Connectivity: both

新しいセグメントを追加すると、サーバーをレプリカ合意に参加させます。

2. オプション:**ipa topologysegment-show** コマンドを使用して、新しいセグメントが設定された ことを確認します。

\$ ipa topologysegment-show

Suffix name: **domain** Segment name: **new\_segment** Segment name: new\_segment Left node: server1.example.com Right node: server2.example.com Connectivity: both

# 23.6. CLI を使用した 2 つのサーバー間のレプリケーションの停止

ipa **topology** segment-del コマンドを使用して、コマンドラインからレプリカ合意を終了できます。

#### 前提条件

● IdM 管理者認証情報がある。

#### 手順

1. レプリケーションを停止するには、サーバー間の対応するレプリケーションセグメントを削除 する必要があります。これを実行するには、セグメント名を知っている必要があります。 名前が分からない場合は、**ipa topologysegment-find** コマンドを使用してすべてのセグメント を表示し、出力で必要なセグメントを見つけます。プロンプトが表示されたら、必要なトポロ ジー接尾辞 (**domain** または **ca**) を指定します。以下に例を示します。

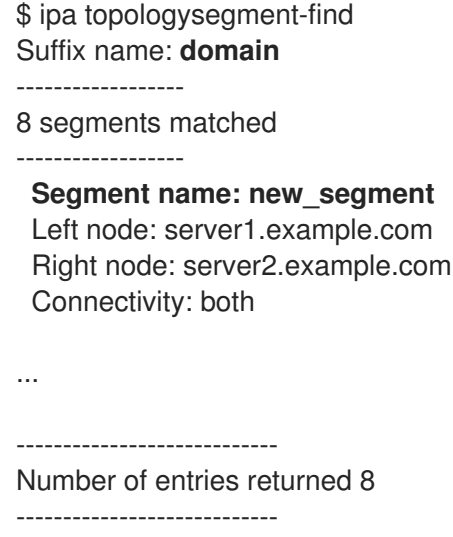

2. **ipa topologysegment-del** コマンドを使用して、2 台のサーバー間のトポロジーセグメントを 削除します。

\$ ipa topologysegment-del Suffix name: **domain** Segment name: **new\_segment** ----------------------------- Deleted segment "new\_segment" -----------------------------

セグメントを削除すると、レプリカ合意が削除されます。

3. オプション:**ipa topologysegment-find** コマンドを使用して、セグメントが表示されなくなっ たことを確認します。

\$ ipa topologysegment-find Suffix name: **domain** ------------------ 7 segments matched ------------------ Segment name: server2.example.com-to-server3.example.com Left node: server2.example.com Right node: server3.example.com Connectivity: both ... ---------------------------- Number of entries returned 7 ----------------------------

# 23.7. WEB UI を使用したトポロジーからのサーバーの削除

Identity Management (IdM) の Web インターフェイスを使用して、トポロジーからサーバーを削除でき ます。

## 前提条件

- IdM 管理者認証情報がある。
- 削除するサーバーが、残りのトポロジーで他のサーバーに接続する 唯一のサーバーではない。 この場合、他のサーバーが分離されますが、これは許可されていません。
- 削除するサーバーが、最後の CA または DNS サーバー ではない。

# 警告

サーバーの削除は元に戻せないアクションです。サーバーを削除すると、トポロ ジーに戻す唯一の方法は、マシンに新しいレプリカをインストールすることです。

## 手順

サーバーコンポーネントをマシンからアンインストールせずにトポロジーからサーバーを削除するに は、以下を実行します。

- 1. IPA Server → Topology → IPA Serversを選択します。
- 2. 削除するサーバーの名前をクリックします。

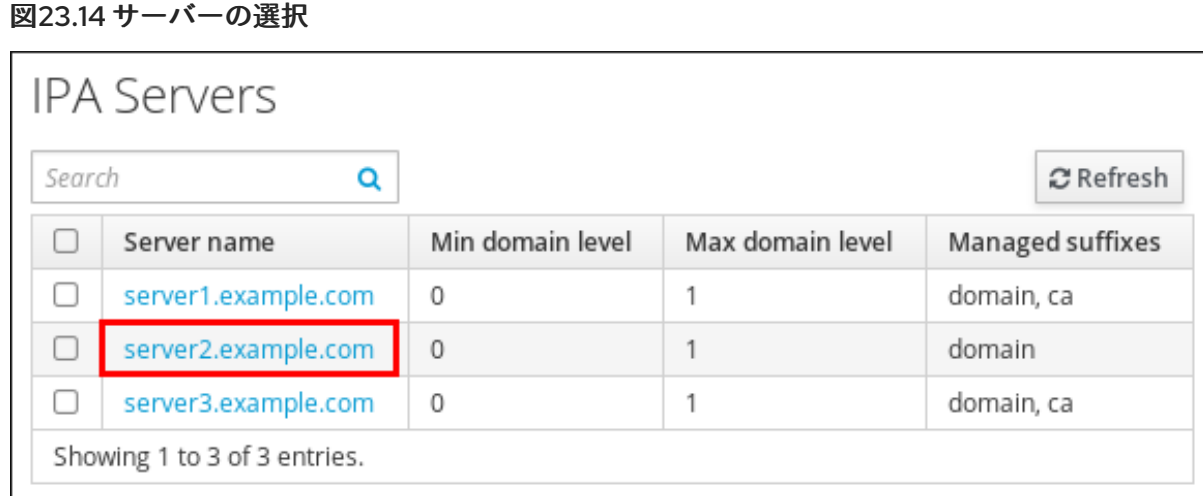

3. **Delete Server** をクリックします。

# 23.8. CLI を使用したトポロジーからのサーバーの削除

コマンドラインインターフェイスを使用して、トポロジーからサーバーを削除できます。

#### 前提条件

- IdM 管理者認証情報がある。
- 削除するサーバーが、残りのトポロジーで他のサーバーに接続する 唯一のサーバーではない。 この場合、他のサーバーが分離されますが、これは許可されていません。
- 削除するサーバーが、最後の CA または DNS サーバー ではない。

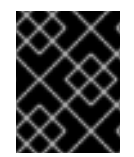

#### 重要

サーバーの削除は元に戻せないアクションです。サーバーを削除すると、トポロジーに 戻す唯一の方法は、マシンに新しいレプリカをインストールすることです。

#### 手順

**server1.example.com** を削除するには、次のコマンドを実行します。

1. 別のサーバーで **ipa server-del** コマンドを実行して、**server1.example.com** を削除します。こ のコマンドは、サーバーを参照するすべてのトポロジーセグメントを削除します。

[user@server2 ~]\$ ipa server-del Server name: server1.example.com Removing server1.example.com from replication topology, please wait... ---------------------------------------------------------- Deleted IPA server "server1.example.com" ----------------------------------------------------------

2. オプション: **server1.example.com** で、**ipa server-install --uninstall** コマンドを実行して、マ シンからサーバーコンポーネントをアンインストールします。

[root@server1 ~]# ipa server-install --uninstall

# 23.9. WEB UI を使用した IDM サーバーでのサーバーロールの表示

IdM サーバーにインストールされるサービスに基づいて、さまざまな サーバーロール を実行できま す。以下に例を示します。

- CA サーバー
- DNS サーバー
- キーリカバリー認証局 (KRA) サーバー

サポートされるサーバーロールの完全なリストは、IPA Server → Topology → Server Rolesを参照して ください。

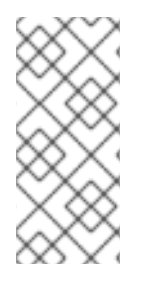

## 注記

- Role status が **absent** の場合は、トポロジー内でそのロールを実行しているサー バーがないことを示しています。
- Role status が enabled の場合は、トポロジー内でそのロールを実行している サーバーが 1 台以上あることを示しています。

#### 図23.15 Web UI でのサーバーロール

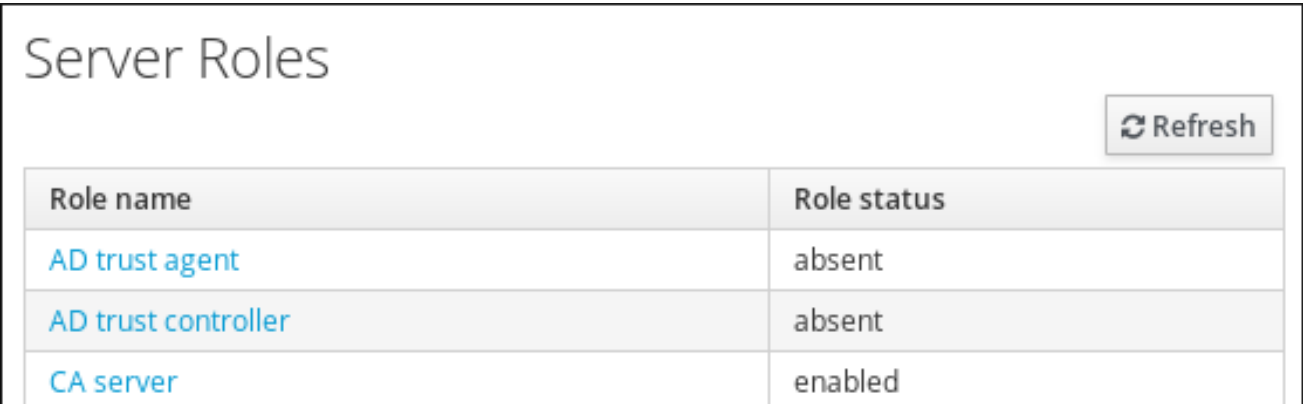

# 23.10. CLI を使用した IDM サーバーでのサーバーロールの表示

IdM サーバーにインストールされるサービスに基づいて、さまざまなサーバーロール を実行できま す。以下に例を示します。

- CA サーバー
- DNS サーバー
- キーリカバリー認証局 (KRA) サーバー

以下のコマンドを使用して、トポロジー内でどのサーバーがどのロールを実行するかを表示できます。

**ipa config-show** コマンドを実行すると、すべての CA サーバーおよび現行の CA 更新サー バーが表示されます。

#### \$ ipa config-show

...

IPA masters: server1.example.com, server2.example.com, server3.example.com

#### **IPA CA servers: server1.example.com, server2.example.com IPA CA renewal master: server1.example.com**

**ipa server-show** コマンドは、特定のサーバーで有効なロールのリストを表示します。たとえ ば、server.example.com で有効にしたロールのリストは、以下のようになります。

\$ ipa server-show Server name: **server.example.com**

**Enabled server roles: CA server, DNS server, KRA server**

**ipa server-find --servrole** は、特定のサーバーロールが有効になっているすべてのサーバーを 検索します。たとえば、すべての CA サーバーを検索するには、以下を実行します。

\$ ipa server-find --servrole "CA server" ---------------------

2 IPA servers matched

---------------------

Server name: server1.example.com

...

...

Server name: server2.example.com

...

Number of entries returned 2 ----------------------------

----------------------------

# 23.11. レプリカの CA 更新サーバーおよび CRL パブリッシャーサーバーへの プロモート

IdM デプロイメントで組み込み認証局 (CA) を使用する場合は、IdM CA サーバーの 1 つが CA サブシス テム証明書の更新を管理する CA 更新サーバーとして機能します。IdM CA サーバーの 1 つは、証明書 失効リストを生成する IdM CRL パブリッシャーサーバーとしても機能します。デフォルトでは、CA 更 新サーバーおよび CRL パブリッシャーサーバーロールは、システム管理者が **ipa-server-install** または **ipa-ca-install** コマンドを使用して CA ロールをインストールした最初のサーバーにインストールされ ます。

#### 前提条件

● IdM 管理者認証情報がある。

#### 手順

- 現在の CA [更新サーバーを変更します。](https://access.redhat.com/documentation/ja-jp/red_hat_enterprise_linux/9/html/managing_certificates_in_idm/ipa-ca-renewal_managing-certificates-in-idm#changing-ca-renewal_ipa-ca-renewal)
- CRL [を生成するようにレプリカを設定します。](https://access.redhat.com/documentation/ja-jp/red_hat_enterprise_linux/9/html/managing_certificates_in_idm/generating-crl-on-the-idm-ca-server_managing-certificates-in-idm#starting-crl-generation-on-idm-replica-server_generating-crl-on-the-idm-ca-server)

## 23.12. 非表示レプリカの降格または昇格

レプリカのインストール後、レプリカの表示状態を設定できます。

非表示のレプリカの詳細は[、非表示のレプリカモード](https://access.redhat.com/documentation/ja-jp/red_hat_enterprise_linux/8/html/planning_identity_management/the-hidden-replica-mode_planning-the-replica-topology) を参照してください。

レプリカが CA 更新サーバーである場合は、このレプリカを非表示にする前に、サービスを別のレプリ カに移動します。

詳細は以下を参照してください。

IdM CA [更新サーバーの変更およびリセット](https://access.redhat.com/documentation/ja-jp/red_hat_enterprise_linux/9/html/managing_certificates_in_idm/ipa-ca-renewal_managing-certificates-in-idm#changing-ca-renewal_ipa-ca-renewal)

## 手順

● レプリカを非表示にするには、次のコマンドを実行します。

# **ipa server-state replica.idm.example.com --state=hidden**

次のコマンドを実行すれば、レプリカを表示できます

# **ipa server-state replica.idm.example.com --state=enabled**

トポロジー内のすべての非表示のレプリカのリストを表示するには、次のコマンドを実行しま す。

## # **ipa config-show**

すべてのレプリカが有効になっている場合は、コマンドの出力に非表示のレプリカは記載され ません。

# 第24章 IDM HEALTHCHECK ツールのインストールおよび実行

IdM Healthcheck ツールと、ツールのインストールおよび実行方法について詳しく説明します。

# 24.1. IDM の HEALTHCHECK

Identity Management (IdM) の Healthcheck ツールは、IdM 環境の健全性に影響を与える可能性のある 問題を検出するのに役立ちます。

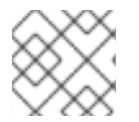

## 注記

Healthcheck ツールは、Kerberos 認証なしで使用できるコマンドラインツールです。

## 独立したモジュール

Healthcheck は、以下をテストする独立したモジュールで構成されています。

- レプリケーションの問題
- 証明書の有効性
- 認証局インフラストラクチャーの問題
- IdM および Active Directory の信頼の問題
- ファイルのパーミッションと所有権の正しい設定

#### 2つの出力形式

Healthcheck では、以下の出力が生成されます。これは、**output-type** オプションを使用して設定でき ます。

- **JSON**: マシンが判読できる出力 (デフォルト)
- human: 人間が判読できる出力

**--output-file** オプションで別の出力先ファイルを指定できます。

#### 結果

Healthcheck の各モジュールは、次のいずれかの結果を返します。

#### **SUCCESS**

想定どおりに設定されています。

#### WARNING

エラーではありませんが、注意または評価することを推奨します。

#### ERROR

想定どおりに設定されていません。

#### **CRITICAL**

想定どおりに設定されておらず、影響が受ける可能性が高いと見られます。

## 24.2. IDM HEALTHCHECK のインストール

<span id="page-123-0"></span>以下の手順に従って、IdM Healthcheck ツールをインストールします。

## 手順

- **ipa-healthcheck** パッケージをインストールします。
	- [root@server ~]# **dnf install ipa-healthcheck**

## 検証手順

**--failures-only** オプションを使用して、**ipa-healthcheck** にエラーのみを報告させます。IdM インストールが完全に機能していれば、空の結果 **[]** が返されます。

[root@server ~]# **ipa-healthcheck --failures-only []**

#### 関連情報

**ipa-healthcheck --help** を使用して、サポートされるすべての引数を表示します。

# 24.3. IDM HEALTHCHECK の実行

Healthcheck は、手動で実行することも、[ログローテーション](https://access.redhat.com/documentation/ja-jp/red_hat_enterprise_linux/9/html/using_idm_healthcheck_to_monitor_your_idm_environment/installing-and-running-the-ipa-healthcheck-tool_using-idm-healthcheck-to-monitor-your-idm-environment#log-rotation_installing-and-running-the-ipa-healthcheck-tool) を使用して自動で実行することもできま す。

#### 前提条件

● Healthcheck ツールがインストールされている。IdM Healthcheck [のインストール](#page-123-0) を参照して ください。

#### 手順

Healthcheck を手動で実行するには、**ipa-healthcheck** コマンドを実行します。  $\bullet$ 

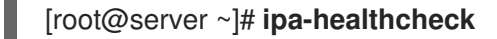

#### 関連情報

すべてのオプションは、**man ipa-healthcheck** の man ページを参照してください。

## 24.4. 関連情報

- IdM [Healthcheck](https://access.redhat.com/documentation/ja-jp/red_hat_enterprise_linux/9/html/using_idm_healthcheck_to_monitor_your_idm_environment) の使用例は、IdM Healthcheck を使用した IdM 環境の監視 の以下のセクショ ンを参照してください。
	- [サービスの確認](https://access.redhat.com/documentation/ja-jp/red_hat_enterprise_linux/9/html/using_idm_healthcheck_to_monitor_your_idm_environment/checking-services-using-idm-healthcheck_using-idm-healthcheck-to-monitor-your-idm-environment)
	- IdM および AD [信頼設定の確認](https://access.redhat.com/documentation/ja-jp/red_hat_enterprise_linux/9/html/using_idm_healthcheck_to_monitor_your_idm_environment/verifying-your-idm-and-ad-trust-configuration-using-idm-healthcheck_using-idm-healthcheck-to-monitor-your-idm-environment)
	- [証明書の確認](https://access.redhat.com/documentation/ja-jp/red_hat_enterprise_linux/9/html/using_idm_healthcheck_to_monitor_your_idm_environment/verifying-certificates-using-idm-healthcheck_using-idm-healthcheck-to-monitor-your-idm-environment)
	- [システム証明書の確認](https://access.redhat.com/documentation/ja-jp/red_hat_enterprise_linux/9/html/using_idm_healthcheck_to_monitor_your_idm_environment/verifying-system-certificates-using-idm-healthcheck_using-idm-healthcheck-to-monitor-your-idm-environment)
- [ディスク容量の確認](https://access.redhat.com/documentation/ja-jp/red_hat_enterprise_linux/9/html/using_idm_healthcheck_to_monitor_your_idm_environment/checking-disk-space-using-idm-healthcheck_using-idm-healthcheck-to-monitor-your-idm-environment)
- IdM [設定ファイルの権限の確認](https://access.redhat.com/documentation/ja-jp/red_hat_enterprise_linux/9/html/using_idm_healthcheck_to_monitor_your_idm_environment/verifying-permissions-of-idm-configuration-files-using-healthcheck_using-idm-healthcheck-to-monitor-your-idm-environment)
- [レプリケーションの確認](https://access.redhat.com/documentation/ja-jp/red_hat_enterprise_linux/9/html/using_idm_healthcheck_to_monitor_your_idm_environment/checking-idm-replication-using-healthcheck_using-idm-healthcheck-to-monitor-your-idm-environment)

# 第25章 ANSIBLE PLAYBOOK で IDENTITY MANAGEMENT サー バーのインストール

以下のセクションでは、[Ansible](https://www.ansible.com/) を使用してシステムを IdM サーバーとして設定する方法を説明しま す。システムを IdM サーバーとして設定すると、IdM ドメインを確立し、システムが IdM クライアン トに IdM サービスを提供できるようになります。デプロイメントは、Ansible ロール **ipaserver** により 管理されます。

## 前提条件

- [Ansible](https://docs.ansible.com/ansible/latest/index.html)と IdM の概念を理解している:
	- Ansible ロール
	- Ansible ノード
	- Ansible インベントリー
	- Ansible タスク
	- Ansible モジュール
	- Ansible プレイおよび Playbook

# 25.1. ANSIBLE と、IDM をインストールする利点

Ansible は、システムの設定、ソフトウェアのデプロイ、ローリング更新の実行に使用する自動化ツー ルです。Ansible には Identity Management (IdM) のサポートが含まれるため、Ansible モジュールを使 用して、IdM サーバー、レプリカ、クライアント、または IdM トポロジー全体の設定などのインストー ルタスクを自動化できます。

## IdM のインストールに Ansible を使用する利点

以下のリストは、手動インストールとは対照的に、Ansible を使用して Identity Management をインス トールする利点を示しています。

- 管理ノードにログインする必要はありません。
- デプロイする各ホストに個別に設定する必要はありません。代わりに、完全なクラスターをデ プロイするためのインベントリーファイルを1つ使用できます。
- ユーザーおよびホストを追加するなど、後で管理タスクにインベントリーファイルを再利用で きます。IdM には関係のないタスクであっても、インベントリーファイルを再利用できます。

#### 関連情報

- Automating Red Hat Identity [Management](https://www.redhat.com/en/blog/automating-red-hat-identity-management-installation) installation
- Identity [Management](https://access.redhat.com/documentation/ja-jp/red_hat_enterprise_linux/9/html-single/planning_identity_management/index) の計画
- IdM [サーバーをインストールするためのシステムの準備](https://access.redhat.com/documentation/ja-jp/red_hat_enterprise_linux/9/html-single/installing_identity_management/index#preparing-the-system-for-ipa-server-installation_installing-identity-management)

# 25.2. ANSIBLE-FREEIPA パッケージのインストール

以下の手順では、**ansible-freeipa** ロールをインストールする方法について説明します。

#### 前提条件

- コントローラーが、有効なサブスクリプションを備えた Red Hat Enterprise Linux システムであ る。そうでない場合は、公式の Ansible ドキュメントの [Installation](https://docs.ansible.com/ansible/latest/installation_guide/intro_installation.html) guide で、代替のインス トール方法を参照してください。
- コントローラーから、**SSH** プロトコルで管理ノードに到達できる。管理ノードが、コントロー ラーの **/root/.ssh/known\_hosts** ファイルのリストに記載されていることを確認します。

## 手順

Ansible コントローラーで以下の手順を実行します。

1. 必要なリポジトリーを有効にします。

## # **subscription-manager repos --enable rhel-9-for-x86\_64-appstream-rpms**

2. IdM Ansible ロールをインストールします。

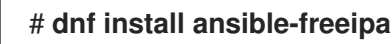

ロールが **/usr/share/ansible/roles/** ディレクトリーにインストールされます。

## 25.3. ファイルシステム内の ANSIBLE ロールの場所

デフォルトでは、**ansible-freeipa** ロールは **/usr/share/ansible/roles/** ディレクトリーにインストール されます。**ansible-freeipa** パッケージの構造は以下のとおりです。

**/usr/share/ansible/roles/** ディレクトリーには、Ansible コントローラーの **ipaserver** ロー ル、**ipareplica** ロール、および **ipaclient** ロールが保存されています。各ロールディレクトリー には、サンプル、基本的な概要、ライセンス、および Markdown ファイルの **README.md** の ロールに関する情報が保存されています。

[root@server]# **ls -1 /usr/share/ansible/roles/** ipaclient ipareplica ipaserver

- **/usr/share/doc/ansible-freeipa/** ディレクトリーには、Markdown ファイルの **README.md** に、各ロールおよびトポロジーに関する情報が保存されています。また、**playbooks/** サブディ レクトリーも保存されています。
	- [root@server]# **ls -1 /usr/share/doc/ansible-freeipa/** playbooks README-client.md README.md README-replica.md README-server.md README-topology.md
- **/usr/share/doc/ansible-freeipa/playbooks/** ディレクトリーは、Playbook のサンプルを保存し ます。

[root@server]# **ls -1 /usr/share/doc/ansible-freeipa/playbooks/** install-client.yml

install-cluster.yml install-replica.yml install-server.yml uninstall-client.yml uninstall-cluster.yml uninstall-replica.yml uninstall-server.yml

# 25.4. 統合 DNS と、ROOT CA としての統合 CA を使用したデプロイメント のパラメーターの設定

以下の手順に従って、IdM 統合 DNS ソリューションを使用する環境で、統合 CA を持つ IdM サーバー を root CA としてインストールするようにインベントリーファイルを設定します。

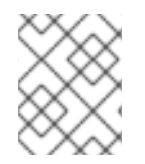

## 注記

この手順のインベントリーは、**INI** 形式を使用します。または、**YAML** 形式または **JSON** 形式を使用できます。

#### 手順

1. **~/MyPlaybooks/** ディレクトリーを作成します。

\$ mkdir MyPlaybooks

- 2. **~/MyPlaybooks/inventory** ファイルを作成します。
- 3. 編集するインベントリーファイルを開きます。IdM サーバーとして使用するホストの完全修飾 ドメイン名 (**FQDN**) を指定します。**FQDN** が以下の基準を満たしていることを確認してくださ い。
	- 英数字およびハイフン (-) のみが使用できる。たとえば、アンダーラインは使用できないた め、DNS の障害が発生する原因となる可能性があります。
	- ホスト名がすべて小文字である。
- 4. IdM ドメインおよびレルムの情報を指定します。
- 5. 以下のオプションを追加して、統合 DNS を使用することを指定します。

## **ipaserver\_setup\_dns=true**

- 6. DNS 転送設定を指定します。以下のいずれかのオプションを選択します。
	- インストーラーで **/etc/resolv.conf** ファイルのフォワーダーを使用する場合 は、**ipaserver\_auto\_forwarders=true** オプションを使用します。**/etc/resolv.conf** ファイ ルで指定する nameserver が localhost 127.0.0.1 アドレスである場合、または仮想プライ ベートネットワークにあり、使用している DNS サーバーが通常パブリックインターネット から到達できない場合は、このオプションは使用しないでください。
	- ipaserver forwarders を使用して、フォワーダーを手動で指定します。インストールプロ セスにより、インストールした IdM サーバーの **/etc/named.conf** ファイルに、フォワー ダーの IP アドレスが追加されます。

<span id="page-128-0"></span>● 代わりにルート DNS サーバーを使用するように設定するに は、**ipaserver\_no\_forwarders=true** オプションを使用します。

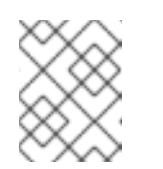

注記

DNS フォワーダーがないと、環境は分離され、インフラストラクチャー内 の他の DNS ドメインからの名前は解決されません。

- 7. DNS の逆引きレコードとゾーンの設定を指定します。次のいずれかのオプションを選択しま す。
	- ゾーンがすでに解決可能である場合でも (逆引き) ゾーンの作成を許可するに は、**ipaserver\_allow\_zone\_overlap=true** オプションを使用します。
	- ipaserver reverse zones オプションを使用して、手動でリバースゾーンを指定します。
	- インストーラーで逆引き DNS ゾーンを作成しない場合は、ipaserver no reverse=true オ プションを使用します。

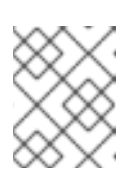

注記

オプションで、逆引きゾーンの管理に IdM を使用できます。代わりに、この 目的で外部 DNS サービスを使用することもできます。

- 8. **admin** と **Directory Manager** のパスワードを指定します。Ansible Vault を使用してパスワード を保存し、Playbook ファイルから Vault ファイルを参照します。あるいは、安全性は低くなり ますが、インベントリーファイルにパスワードを直接指定します。
- 9. (必要に応じて) IdM サーバーで使用する個別の **firewalld** ゾーンを指定します。カスタムゾーン を設定しないと、サービスがデフォルトの **firewalld** ゾーンに追加されます。事前定義されたデ フォルトゾーンは **public** です。

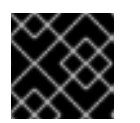

## 重要

指定する **firewalld** ゾーンは存在し、永続的でなければなりません。

必要なサーバー情報を含むインベントリーファイルの例 (パスワードを除く)

```
[ipaserver]
server.idm.example.com
[ipaserver:vars]
ipaserver_domain=idm.example.com
ipaserver_realm=IDM.EXAMPLE.COM
ipaserver_setup_dns=true
ipaserver_auto_forwarders=true
[...]
```
必要なサーバー情報を含むインベントリーファイルの例 (パスワードを含む)

[ipaserver] server.idm.example.com [ipaserver:vars] ipaserver\_domain=idm.example.com ipaserver\_realm=IDM.EXAMPLE.COM ipaserver\_setup\_dns=true ipaserver\_auto\_forwarders=true ipaadmin\_password=MySecretPassword123 ipadm\_password=MySecretPassword234

[...]

## カスタムの **firewalld** 損を使用したインベントリーファイルの例

[ipaserver] server.idm.example.com

[ipaserver:vars] ipaserver\_domain=idm.example.com ipaserver\_realm=IDM.EXAMPLE.COM ipaserver\_setup\_dns=true ipaserver auto forwarders=true ipaadmin\_password=MySecretPassword123 ipadm\_password=MySecretPassword234 **ipaserver\_firewalld\_zone=custom zone**

## Ansible Vault ファイルに保存された admin パスワードおよび Directory Manager パス ワードを使用して IdM サーバーを設定する Playbook の例

--- - name: Playbook to configure IPA server hosts: ipaserver become: true vars files: - playbook\_sensitive\_data.yml

roles: - role: ipaserver state: present

## インベントリーファイルの admin パスワードおよび Directory Manager パスワードを 使用して IdM サーバーを設定する Playbook の例

--- - name: Playbook to configure IPA server hosts: ipaserver become: true roles:

- role: ipaserver state: present

## 関連情報

man **ipa-server-install(1)**

**/usr/share/doc/ansible-freeipa/README-server.md**

# 25.5. 外部 DNS と、ROOT CA としての統合 CA を使用したデプロイメント のパラメーターの設定

以下の手順に従って、外部 DNS ソリューションを使用する環境で、統合 CA の IdM サーバーを root CA としてインストールするようにインベントリーファイルを設定します。

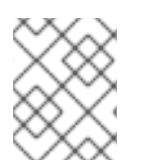

## 注記

この手順のインベントリーファイルは、**INI**形式を使用します。または、**YAML** 形式また は **JSON** 形式を使用できます。

## 手順

1. **~/MyPlaybooks/** ディレクトリーを作成します。

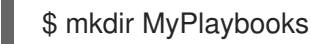

- 2. **~/MyPlaybooks/inventory** ファイルを作成します。
- 3. 編集するインベントリーファイルを開きます。IdM サーバーとして使用するホストの完全修飾 ドメイン名 (**FQDN**) を指定します。**FQDN** が以下の基準を満たしていることを確認してくださ い。
	- 英数字およびハイフン (-) のみが使用できる。たとえば、アンダーラインは使用できないた め、DNS の障害が発生する原因となる可能性があります。
	- ホスト名がすべて小文字である。
- 4. IdM ドメインおよびレルムの情報を指定します。
- 5. **ipaserver\_setup\_dns** オプションが **no** に設定されているか、存在しないことを確認します。
- 6. **admin** と **Directory Manager** のパスワードを指定します。Ansible Vault を使用してパスワード を保存し、Playbook ファイルから Vault ファイルを参照します。あるいは、安全性は低くなり ますが、インベントリーファイルにパスワードを直接指定します。
- 7. (必要に応じて) IdM サーバーで使用する個別の **firewalld** ゾーンを指定します。カスタムゾーン を設定しないと、サービスがデフォルトの **firewalld** ゾーンに追加されます。事前定義されたデ フォルトゾーンは **public** です。

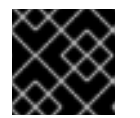

## 重要

指定する **firewalld** ゾーンは存在し、永続的でなければなりません。

必要なサーバー情報を含むインベントリーファイルの例 (パスワードを除く)

[ipaserver] server.idm.example.com

[ipaserver:vars] ipaserver\_domain=idm.example.com <span id="page-131-0"></span>ipaserver\_realm=IDM.EXAMPLE.COM ipaserver\_setup\_dns=no [...]

## 必要なサーバー情報を含むインベントリーファイルの例 (パスワードを含む)

[ipaserver] server.idm.example.com

[ipaserver:vars] ipaserver\_domain=idm.example.com ipaserver\_realm=IDM.EXAMPLE.COM ipaserver\_setup\_dns=no ipaadmin\_password=MySecretPassword123 ipadm\_password=MySecretPassword234

[...]

## カスタムの **firewalld** 損を使用したインベントリーファイルの例

[ipaserver] server.idm.example.com

[ipaserver:vars] ipaserver\_domain=idm.example.com ipaserver\_realm=IDM.EXAMPLE.COM ipaserver\_setup\_dns=no ipaadmin\_password=MySecretPassword123 ipadm\_password=MySecretPassword234 **ipaserver\_firewalld\_zone=custom zone**

Ansible Vault ファイルに保存された admin パスワードおよび Directory Manager パス ワードを使用して IdM サーバーを設定する Playbook の例

--- - name: Playbook to configure IPA server hosts: ipaserver become: true vars files: - playbook\_sensitive\_data.yml

roles: - role: ipaserver state: present

## インベントリーファイルの admin パスワードおよび Directory Manager パスワードを 使用して IdM サーバーを設定する Playbook の例

--- - name: Playbook to configure IPA server hosts: ipaserver become: true

roles: - role: ipaserver state: present

## 関連情報

- man **ipa-server-install(1)**
- **/usr/share/doc/ansible-freeipa/README-server.md**

25.6. ANSIBLE PLAYBOOK を使用して、統合 CA を ROOT CA として備え た IDM サーバーをデプロイメント

以下の手順に従って、Ansible Playbook を使用して、統合された認証局 (CA) を備えた IdM サーバーを デプロイします。

## 前提条件

- マネージドノードが、静的 IP アドレスと動作中のパッケージマネージャーを備えた Red Hat Enterprise Linux 9 システムである。
- 以下のいずれかの手順を選択して、シナリオに対応するパラメーターを設定している。
	- 統合 DNS [を使用した手順](#page-128-0)
	- 外部 DNS [を使用した手順](#page-131-0)

## 手順

1. Ansible Playbook の実行:

\$ **ansible-playbook -i ~/MyPlaybooks/inventory ~/MyPlaybooks/install-server.yml**

- 2. 以下のいずれかのオプションを選択します。
	- IdM デプロイメントで外部 DNS を使用する場合: **/tmp/ipa.system.records.UFRPto.db** ファイルに含まれる DNS リソースレコードを、既存の外部 DNS サーバーに追加します。 DNS レコードの更新プロセスは、特定の DNS ソリューションによって異なります。

... Restarting the KDC **Please add records in this file to your DNS system: /tmp/ipa.system.records.UFRBto.db Restarting the web server**

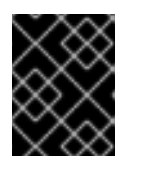

...

## 重要

既存の DNS サーバーに DNS レコードを追加するまで、サーバーのインストー ルは完了しません。

IdM デプロイメントで統合 DNS を使用している場合は、次のコマンドを実行します。

親ドメインから ldM DNS ドメインに DNS 委譲を追加します。たとえば、IdM DNS ド メインが **idm.example.com** の場合は、ネームサーバー (NS) レコードを親ドメイン **example.com** に追加します。

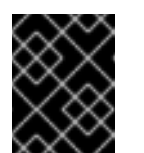

重要

IdM DNS サーバーをインストールするたびに、この手順を繰り返しま す。

タイムサーバーの **\_ntp.\_udp** サービス (SRV) レコードを IdM DNS に追加します。IdM DNS に新たにインストールした IdM サーバーのタイムサーバーの SRV レコードが存在 すると、今後のレプリカおよびクライアントインストールが、このプライマリー IdM サーバーが使用するタイムサーバーと同期するように自動的に設定されます。

25.7. 統合 DNS と、ルート CA としての外部 CA を使用したデプロイメント のパラメーターの設定

以下の手順に従って、IdM 統合 DNS ソリューションを使用する環境で、外部 CA を持つ IdM サーバー を root CA としてインストールするようにインベントリーファイルを設定します。

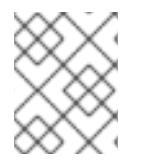

## 注記

この手順のインベントリーファイルは、**INI**形式を使用します。または、**YAML** 形式また は **JSON** 形式を使用できます。

## 手順

1. **~/MyPlaybooks/** ディレクトリーを作成します。

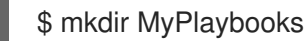

- 2. **~/MyPlaybooks/inventory** ファイルを作成します。
- 3. 編集するインベントリーファイルを開きます。IdM サーバーとして使用するホストの完全修飾 ドメイン名 (**FQDN**) を指定します。**FQDN** が以下の基準を満たしていることを確認してくださ い。
	- 英数字およびハイフン (-) のみが使用できる。たとえば、アンダーラインは使用できないた め、DNS の障害が発生する原因となる可能性があります。
	- ホスト名がすべて小文字である。
- 4. IdM ドメインおよびレルムの情報を指定します。
- 5. 以下のオプションを追加して、統合 DNS を使用することを指定します。

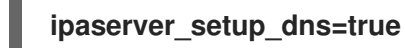

- 6. DNS 転送設定を指定します。以下のいずれかのオプションを選択します。
	- インストールプロセスで **/etc/resolv.conf** ファイルのフォワーダーを使用する場合 は、**ipaserver\_auto\_forwarders=true** オプションを使用します。**/etc/resolv.conf** ファイ ルで指定する nameserver が localhost 127.0.0.1 アドレスである場合、または仮想プライ

<span id="page-134-0"></span>ベートネットワークにあり、使用している DNS サーバーが通常パブリックインターネット から到達できない場合は、このオプションを使用することが推奨されません。

- ipaserver forwarders を使用して、フォワーダーを手動で指定します。インストールプロ セスにより、インストールした IdM サーバーの **/etc/named.conf** ファイルに、フォワー ダーの IP アドレスが追加されます。
- 代わりにルート DNS サーバーを使用するように設定するに は、**ipaserver\_no\_forwarders=true** オプションを使用します。

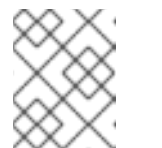

注記

DNS フォワーダーがないと、環境は分離され、インフラストラクチャー内 の他の DNS ドメインからの名前は解決されません。

- 7. DNS の逆引きレコードとゾーンの設定を指定します。次のいずれかのオプションを選択しま す。
	- ゾーンがすでに解決可能である場合でも (逆引き) ゾーンの作成を許可するに は、**ipaserver\_allow\_zone\_overlap=true** オプションを使用します。
	- ipaserver reverse zones オプションを使用して、手動でリバースゾーンを指定します。
	- インストールプロセスで逆引き DNS ゾーンを作成しない場合 は、**ipaserver\_no\_reverse=true** オプションを使用します。

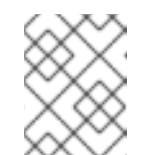

注記

オプションで、逆引きゾーンの管理に IdM を使用できます。代わりに、この 目的で外部 DNS サービスを使用することもできます。

- 8. **admin** と **Directory Manager** のパスワードを指定します。Ansible Vault を使用してパスワード を保存し、Playbook ファイルから Vault ファイルを参照します。あるいは、安全性は低くなり ますが、インベントリーファイルにパスワードを直接指定します。
- 9. (必要に応じて) IdM サーバーで使用する個別の **firewalld** ゾーンを指定します。カスタムゾーン を設定しないと、サービスがデフォルトの**firewalld** ゾーンに追加されます。事前定義されたデ フォルトゾーンは **public** です。

## 重要

指定する **firewalld** ゾーンは存在し、永続的でなければなりません。

必要なサーバー情報を含むインベントリーファイルの例 (パスワードを除く)

[ipaserver] server.idm.example.com [ipaserver:vars] ipaserver\_domain=idm.example.com ipaserver\_realm=IDM.EXAMPLE.COM ipaserver\_setup\_dns=true ipaserver auto forwarders=true [...]

## 必要なサーバー情報を含むインベントリーファイルの例 (パスワードを含む)

```
[ipaserver]
server.idm.example.com
```
[ipaserver:vars] ipaserver\_domain=idm.example.com ipaserver\_realm=IDM.EXAMPLE.COM ipaserver\_setup\_dns=true ipaserver\_auto\_forwarders=true ipaadmin\_password=MySecretPassword123 ipadm\_password=MySecretPassword234

[...]

## カスタムの **firewalld** 損を使用したインベントリーファイルの例

```
[ipaserver]
server.idm.example.com
[ipaserver:vars]
ipaserver_domain=idm.example.com
ipaserver_realm=IDM.EXAMPLE.COM
ipaserver_setup_dns=true
ipaserver_auto_forwarders=true
ipaadmin_password=MySecretPassword123
ipadm_password=MySecretPassword234
ipaserver_firewalld_zone=custom zone
```
- [...]
- 10. インストールの最初ステップ用の Playbook を作成します。証明書署名要求 (CSR) を生成し、 それをコントローラーからマネージドノードにコピーする指示を入力します。

```
---
- name: Playbook to configure IPA server Step 1
 hosts: ipaserver
 become: true
 vars_files:
 - playbook_sensitive_data.yml
 vars:
  ipaserver_external_ca: true
 roles:
 - role: ipaserver
  state: present
 post_tasks:
 - name: Copy CSR /root/ipa.csr from node to "{{ groups.ipaserver[0] + '-ipa.csr' }}"
  fetch:
    src: /root/ipa.csr
    dest: "{{ groups.ipaserver[0] + '-ipa.csr' }}"
    flat: true
```
11. インストールの最終ステップ用に、別の Playbook を作成します。

```
---
- name: Playbook to configure IPA server Step 2
 hosts: ipaserver
 become: true
 vars_files:
 - playbook_sensitive_data.yml
 vars:
  ipaserver_external_cert_files:
   - "/root/servercert20240601.pem"
   - "/root/cacert.pem"
 pre_tasks:
 - name: Copy "{{ groups.ipaserver[0] }}-{{ item }}" to "/root/{{ item }}" on node
  ansible.builtin.copy:
   src: "{{ groups.ipaserver[0] }}-{{ item }}"
   dest: "/root/{{ item }}"
   force: true
  with_items:
  - servercert20240601.pem
  - cacert.pem
 roles:
 - role: ipaserver
  state: present
```
## 関連情報

- man **ipa-server-install(1)**
- **/usr/share/doc/ansible-freeipa/README-server.md**

25.8. 外部 DNS と、ルート CA としての外部 CA を使用したデプロイメント のパラメーターの設定

以下の手順に従って、外部 DNS ソリューションを使用する環境で、外部 CA を持つ IdM サーバーを root CA としてインストールするようにインベントリーファイルを設定します。

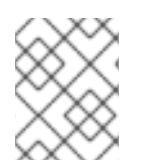

この手順のインベントリーファイルは、**INI**形式を使用します。または、**YAML** 形式また は **JSON** 形式を使用できます。

3. 編集するインベントリーファイルを開きます。IdM サーバーとして使用するホストの完全修飾

## 手順

1. **~/MyPlaybooks/** ディレクトリーを作成します。

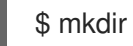

注記

\$ mkdir MyPlaybooks

2. **~/MyPlaybooks/inventory** ファイルを作成します。

- <span id="page-137-0"></span>3. 編集するインベントリーファイルを開きます。IdM サーバーとして使用するホストの完全修飾 ドメイン名 (**FQDN**) を指定します。**FQDN** が以下の基準を満たしていることを確認してくださ い。
	- 英数字およびハイフン (-) のみが使用できる。たとえば、アンダーラインは使用できないた め、DNS の障害が発生する原因となる可能性があります。
	- ホスト名がすべて小文字である。
- 4. IdM ドメインおよびレルムの情報を指定します。
- 5. ipaserver setup dns オプションが no に設定されているか、存在しないことを確認します。
- 6. **admin** と **Directory Manager** のパスワードを指定します。Ansible Vault を使用してパスワード を保存し、Playbook ファイルから Vault ファイルを参照します。あるいは、安全性は低くなり ますが、インベントリーファイルにパスワードを直接指定します。
- 7. (必要に応じて) IdM サーバーで使用する個別の **firewalld** ゾーンを指定します。カスタムゾーン を設定しないと、サービスがデフォルトの **firewalld** ゾーンに追加されます。事前定義されたデ フォルトゾーンは **public** です。

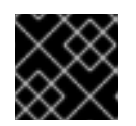

## 重要

指定する **firewalld** ゾーンは存在し、永続的でなければなりません。

## 必要なサーバー情報を含むインベントリーファイルの例 (パスワードを除く)

[ipaserver] server.idm.example.com

[ipaserver:vars] ipaserver\_domain=idm.example.com ipaserver\_realm=IDM.EXAMPLE.COM ipaserver\_setup\_dns=no [...]

## 必要なサーバー情報を含むインベントリーファイルの例 (パスワードを含む)

```
[ipaserver]
server.idm.example.com
```
[ipaserver:vars] ipaserver\_domain=idm.example.com ipaserver\_realm=IDM.EXAMPLE.COM ipaserver\_setup\_dns=no ipaadmin\_password=MySecretPassword123 ipadm\_password=MySecretPassword234

[...]

## カスタムの **firewalld** 損を使用したインベントリーファイルの例

[ipaserver] server.idm.example.com [ipaserver:vars] ipaserver\_domain=idm.example.com ipaserver\_realm=IDM.EXAMPLE.COM ipaserver\_setup\_dns=no ipaadmin\_password=MySecretPassword123 ipadm\_password=MySecretPassword234 **ipaserver\_firewalld\_zone=custom zone**

[...]

8. インストールの最初ステップ用の Playbook を作成します。証明書署名要求 (CSR) を生成し、 それをコントローラーからマネージドノードにコピーする指示を入力します。

--- - name: Playbook to configure IPA server Step 1 hosts: ipaserver become: true vars files: - playbook\_sensitive\_data.yml vars: ipaserver\_external\_ca: true

```
roles:
- role: ipaserver
 state: present
```

```
post_tasks:
- name: Copy CSR /root/ipa.csr from node to "{{ groups.ipaserver[0] + '-ipa.csr' }}"
 fetch:
  src: /root/ipa.csr
  dest: "{{ groups.ipaserver[0] + '-ipa.csr' }}"
  flat: true
```
9. インストールの最終ステップ用に、別の Playbook を作成します。

```
---
- name: Playbook to configure IPA server Step 2
 hosts: ipaserver
 become: true
 vars files:
 - playbook_sensitive_data.yml
 vars:
  ipaserver_external_cert_files:
   - "/root/servercert20240601.pem"
   - "/root/cacert.pem"
 pre_tasks:
 - name: Copy "{{ groups.ipaserver[0] }}-{{ item }}" to "/root/{{ item }}" on node
  ansible.builtin.copy:
    src: "{{ groups.ipaserver[0] }}-{{ item }}"
    dest: "/root/{{ item }}"
   force: true
  with_items:
  - servercert20240601.pem
```
- cacert.pem roles: - role: ipaserver state: present

#### 関連情報

- IdM [サーバーのインストール](https://access.redhat.com/documentation/ja-jp/red_hat_enterprise_linux/9/html/installing_identity_management/assembly_installing-an-ipa-server-without-dns-with-external-ca_installing-identity-management): 統合 DNS なしで外部 CA を root CA として使用する場合
- man **ipa-server-install(1)**
- **/usr/share/doc/ansible-freeipa/README-server.md**

25.9. 外部 CA を ROOT CA として備えた IDM サーバーの ANSIBLE PLAYBOOK を使用したデプロイメント

以下の手順に従って、Ansible Playbook を使用して、外部認証局 (CA) を備えた IdM サーバーをデプロ イします。

#### 前提条件

- マネージドノードが、静的 IP アドレスと動作中のパッケージマネージャーを備えた Red Hat Enterprise Linux 9 システムである。
- 以下のいずれかの手順を選択して、シナリオに対応するパラメーターを設定している。
	- 統合 DNS [を使用した手順](#page-134-0)
	- 外部 DNS [を使用した手順](#page-137-0)

## 手順

1. インストールの最初のステップの指示を含む Ansible Playbook を実行します (例: **installserver-step1.yml**)。

\$ **ansible-playbook --vault-password-file=password\_file -v -i ~/MyPlaybooks/inventory ~/MyPlaybooks/install-server-step1.yml**

- 2. コントローラー上の **ipa.csr** 証明書署名要求ファイルを見つけ、これを外部 CA に送信します。
- 3. 外部 CA が署名した IdM CA 証明書をコントローラーファイルシステムに配置して、次のス テップの Playbook で見つけられるようにします。
- 4. インストールの最後のステップの指示を含む Ansible Playbook を実行します (例: **installserver-step2.yml**)。

\$ **ansible-playbook -v -i ~/MyPlaybooks/inventory ~/MyPlaybooks/install-serverstep2.yml**

5. 以下のいずれかのオプションを選択します。

IdM デプロイメントで外部 DNS を使用する場合: **/tmp/ipa.system.records.UFRPto.db** ファイルに含まれる DNS リソースレコードを、既存の外部 DNS サーバーに追加します。 DNS レコードの更新プロセスは、特定の DNS ソリューションによって異なります。

... Restarting the KDC **Please add records in this file to your DNS system: /tmp/ipa.system.records.UFRBto.db Restarting the web server** ...

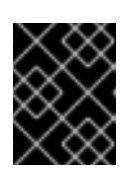

## 重要

既存の DNS サーバーに DNS レコードを追加するまで、サーバーのインストー ルは完了しません。

- IdM デプロイメントで統合 DNS を使用している場合は、次のコマンドを実行します。
	- 親ドメインから ldM DNS ドメインに DNS 委譲を追加します。たとえば、IdM DNS ド メインが **idm.example.com** の場合は、ネームサーバー (NS) レコードを親ドメイン **example.com** に追加します。

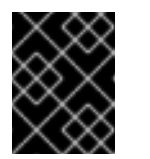

#### 重要

IdM DNS サーバーをインストールするたびに、この手順を繰り返しま す。

タイムサーバーの **\_ntp.\_udp** サービス (SRV) レコードを IdM DNS に追加します。IdM DNS に新たにインストールした IdM サーバーのタイムサーバーの SRV レコードが存在 すると、今後のレプリカおよびクライアントインストールが、このプライマリー IdM サーバーが使用するタイムサーバーと同期するように自動的に設定されます。

# 25.10. ANSIBLE PLAYBOOK を使用した IDM サーバーのアンインストール

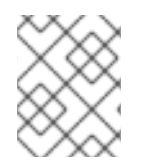

## 注記

既存の Identity Management (IdM) デプロイメントでは、レプリカ と サーバー は置き替 え可能なな用語です。

以下の手順に従って、Ansible Playbook を使用して IdM レプリカをアンインストールします。この例で は、以下が適用されます。

- IdM 設定は、server123.idm.example.com からアンインストールされます。
- server123.idm.example.com と関連するホストエントリーが IdM トポロジーから削除されま す。

## 前提条件

- コントロールノードでは、
	- Ansible バージョン 2.14 以降を使用している。
- **[ansible-freeipa](https://access.redhat.com/documentation/ja-jp/red_hat_enterprise_linux/9/html/installing_identity_management/installing-an-identity-management-server-using-an-ansible-playbook_installing-identity-management#installing-the-ansible-freeipa-package_server-ansible)** パッケージがインストールされている。
- ~/MyPlaybooks/ ディレクトリーに、IdM サーバーの完全修飾ドメイン名 (FQDN) を使用 して Ansible [インベントリーファイル](https://access.redhat.com/documentation/ja-jp/red_hat_enterprise_linux/9/html/using_ansible_to_install_and_manage_identity_management/preparing-your-environment-for-managing-idm-using-ansible-playbooks_using-ansible-to-install-and-manage-identity-management) を作成している。
- o secret.yml Ansible vault に ipaadmin password が保存されている。
- **o** ipaserver remove from topology オプションを機能させるには、システムが RHEL 9.3 以降で実行されている必要があります。
- マネージドノードでは、
	- システムが RHEL 9 で実行されている。

## 手順

1. Ansible Playbook ファイル uninstall-server.ymlを次の内容で作成します。

## --- - name: Playbook to uninstall an IdM replica hosts: ipaserver become: true

roles:

- role: ipaserver ipaserver\_remove\_from\_domain: true state: absent

**ipaserver remove from domain** オプションは、IdM トポロジーからホストを登録解除しま す。

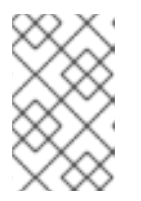

## 注記

server123.idm.example.com を削除するとトポロジーが切断される場合は、削除 は中止されます。詳細は、Ansible Playbook を使用した IdM サーバーのアンイン ストール ([トポロジーが切断された場合でも](#page-142-0)) を参照してください。

2. レプリカをアンインストールします。

\$ **ansible-playbook --vault-password-file=password\_file -v -i** <path\_to\_inventory\_directory>/inventory <path\_to\_playbooks\_directory>/uninstall**server.yml**

3. server123.idm.example.com を指しているネームサーバー (NS) DNS レコードがすべて DNS ゾーンから削除されていることを確認してください。使用する DNS が IdM により管理される 統合 DNS であるか、外部 DNS であるかに関わらず、確認を行なってください。IdM から DNS レコードを削除する方法は、 [Deleting](https://access.redhat.com/documentation/ja-jp/red_hat_enterprise_linux/9/html/working_with_dns_in_identity_management/managing-dns-records-in-idm_working-with-dns-in-identity-management#deleting-dns-records-in-the-idm-cli_managing-dns-records-in-idm) DNS records in the IdM CLI を参照してください。

25.11. ANSIBLE PLAYBOOK を使用した IDM サーバーのアンインストール (トポロジーが切断された場合でも)

<span id="page-142-0"></span>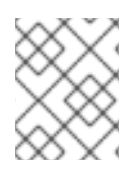

# 注記

既存の Identity Management (IdM) デプロイメントでは、レプリカ と サーバー は置き替 え可能なな用語です。

IdM トポロジーが切断されたとしても、Ansible Playbook を使用して IdM レプリカをアンインストール するには、以下の手順を実行します。この例では、server456.idm.example.com を使用して、レプリ カと、トポロジーから server123.idm.example.com の FQDN を持つ関連付けられたホストエントリー を削除します。これにより、特定のレプリカが server456.idm.example.com および残りのトポロジー から切断されます。

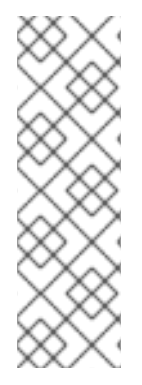

## 注記

remove server from domain のみを使用してトポロジーからレプリカを削除しても、 トポロジーは切断されないため、他のオプションは必要ありません。トポロジーが切断 される結果となった場合は、ドメインの保持したい部分を指定する必要があります。そ の場合、以下を実行する必要があります。

- **ipaserver remove on server** 値を指定します。
- **ipaserver\_ignore\_topology\_disconnect** を True に設定します。

## 前提条件

- コントロールノードでは、
	- Ansible バージョン 2.14 以降を使用している。
	- システムが RHEL 9.3 以降で実行されている。
	- **[ansible-freeipa](https://access.redhat.com/documentation/ja-jp/red_hat_enterprise_linux/9/html/installing_identity_management/installing-an-identity-management-server-using-an-ansible-playbook_installing-identity-management#installing-the-ansible-freeipa-package_server-ansible)** パッケージがインストールされている。
	- ~/MyPlaybooks/ ディレクトリーに、IdM サーバーの完全修飾ドメイン名 (FQDN) を使用 して Ansible [インベントリーファイル](https://access.redhat.com/documentation/ja-jp/red_hat_enterprise_linux/9/html/using_ansible_to_install_and_manage_identity_management/preparing-your-environment-for-managing-idm-using-ansible-playbooks_using-ansible-to-install-and-manage-identity-management) を作成している。
	- o secret.vml Ansible vault に ipaadmin\_password が保存されている。
- マネージドノードでは、
	- システムが 9 以降で実行されている。

## 手順

- 1. Ansible Playbook ファイル uninstall-server.ymlを次の内容で作成します。
	- --- - name: Playbook to uninstall an IdM replica hosts: ipaserver become: true roles: - role: ipaserver ipaserver\_remove\_from\_domain: true ipaserver\_remove\_on\_server: server456.idm.example.com ipaserver\_ignore\_topology\_disconnect: true state: absent

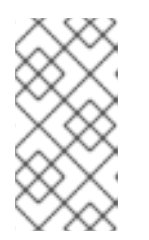

通常の状況では、server123 を削除してもトポロジーが切断されない場合 で、ipaserver remove on server の値が設定されていない場合は、server123 が削除されたレプリカは server123 のレプリカ合意を使用して自動的に決定され ます。

2. レプリカをアンインストールします。

注記

\$ **ansible-playbook --vault-password-file=password\_file -v -i <path\_to\_inventory\_directory>/hosts <path\_to\_playbooks\_directory>/uninstallserver.yml**

3. server123.idm.example.com を指しているネームサーバー (NS) DNS レコードがすべて DNS ゾーンから削除されていることを確認してください。使用する DNS が IdM により管理される 統合 DNS であるか、外部 DNS であるかに関わらず、確認を行なってください。IdM から DNS レコードを削除する方法は、 [Deleting](https://access.redhat.com/documentation/ja-jp/red_hat_enterprise_linux/9/html/working_with_dns_in_identity_management/managing-dns-records-in-idm_working-with-dns-in-identity-management#deleting-dns-records-in-the-idm-cli_managing-dns-records-in-idm) DNS records in the IdM CLI を参照してください。

#### 関連情報

- インベントリーの基本: [形式、ホスト、およびグループ](https://docs.ansible.com/ansible/latest/user_guide/intro_inventory.html#inventory-basics-formats-hosts-and-groups)
- IdM [サーバーをインストールするためのサンプルの](https://github.com/freeipa/ansible-freeipa/tree/master/roles/ipaserver) Ansible Playbook と、**ansible-freeipa** アッ プストリームのドキュメント で使用できる変数のリストを表示できます。
# 第26章 ANSIBLE PLAYBOOK で IDENTITY MANAGEMENT レプ リカのインストール

[Ansible](https://www.ansible.com/) を使用してシステムを IdM レプリカとして設定すると、IdM ドメインに登録され、ドメインの IdM サーバーにある IdM サービスをシステムが使用できるようになります。

デプロイメントは、Ansible ロール **ipareplica** で管理されます。このロールは、自動検出モードを使用 して、IdM サーバー、ドメイン、およびその他の設定を識別できます。ただし、階層のような形で複数 のレプリカをデプロイし、レプリカの各グループを異なるタイミングでデプロイする場合は、各グルー プに特定のサーバーまたはレプリカを定義する必要があります。

#### 前提条件

- Ansible コントロールノードに [ansible-freeipa](https://access.redhat.com/documentation/ja-jp/red_hat_enterprise_linux/8/html-single/installing_identity_management/index#installing-the-ansible-freeipa-package_server-ansible) パッケージがインストールされている。
- [Ansible](https://docs.ansible.com/ansible/latest/index.html) と IdM の一般的な概念を理解している。
- [デプロイメント内のレプリカトポロジーを計画](https://access.redhat.com/documentation/ja-jp/red_hat_enterprise_linux/8/html-single/planning_identity_management/index#planning-the-replica-topology_planning-identity-management)した。

26.1. IDM レプリカをインストールするためのベース変数、サーバー変数、 およびクライアント変数の指定

IdM レプリカをインストールするためのインベントリーファイルを設定するには、以下の手順を完了し ます。

#### 前提条件

- 次の要件を満たすように Ansible コントロールノードを設定している。
	- Ansible バージョン 2.14 以降を使用している。
	- Ansible コントローラーに **[ansible-freeipa](https://access.redhat.com/documentation/ja-jp/red_hat_enterprise_linux/9/html/installing_identity_management/installing-an-identity-management-server-using-an-ansible-playbook_installing-identity-management#installing-the-ansible-freeipa-package_server-ansible)** パッケージがインストールされている。

#### 手順

- 1. 編集するインベントリーファイルを開きます。IdM レプリカとなるホストの完全修飾ドメイン 名 (FQDN) を指定します。FQDN は有効な DNS 名である必要があります。
	- 数字、アルファベット、およびハイフン (**-**) のみを使用できる。たとえば、アンダーライン は使用できないため、DNS の障害が発生する原因となる可能性があります。
	- ホスト名がすべて小文字である。

レプリカの FQDN のみが定義されている単純なインベントリーホストファイルの例

[ipareplicas] replica1.idm.example.com replica2.idm.example.com replica3.idm.example.com [...]

IdM サーバーがデプロイされており、SRV レコードが IdM DNS ゾーンに適切に設定されて いる場合、スクリプトはその他に必要な値をすべて自動的に検出します。

2. [オプション]トポロジーの設計方法に基づいて、インベントリーファイルに追加情報を入力し ます。

### シナリオ 1

自動検出を回避し、**[ipareplicas]** セクションに記載されているすべてのレプリカが特定の IdM サーバーを使用するようにするには、インベントリーファイルの **[ipaservers]** セクショ ンにそのサーバーを設定します。

IdM サーバーとレプリカの FQDN が定義されているインベントリーホストファイル の例

[ipaservers] server.idm.example.com

[ipareplicas] replica1.idm.example.com replica2.idm.example.com replica3.idm.example.com [...]

#### シナリオ 2

または、自動検出を回避して、特定のサーバーで特定のレプリカをデプロイする場合は、イ ンベントリーファイルの **[ipareplicas]** セクションに、特定のレプリカのサーバーを個別に 設定します。

特定のレプリカ用に特定の IdM サーバーが定義されたインベントリーファイルの例

[ipaservers] server.idm.example.com replica1.idm.example.com

[ipareplicas] replica2.idm.example.com replica3.idm.example.com ipareplica\_servers=replica1.idm.example.com

上記の例では、**replica3.idm.example.com** が、すでにデプロイされた **replica1.idm.example.com** を複製元として使用します。

#### シナリオ 3

1 つのバッチに複数のレプリカをデプロイする場合は、多層レプリカのデプロイメントが役 に立ちます。インベントリーファイルにレプリカの特定グループ (例: **[ipareplicas\_tier1]** お よび **[ipareplicas\_tier2]**) を定義し、Playbook **install-replica.yml** で各グループに個別のプ レイを設計します。

#### レプリカ階層が定義されているインベントリーファイルの例

[ipaservers] server.idm.example.com

[ipareplicas\_tier1] replica1.idm.example.com [ipareplicas\_tier2] replica2.idm.example.com \ ipareplica\_servers=replica1.idm.example.com,server.idm.example.com

**ipareplica\_servers** の最初のエントリーが使用されます。次のエントリーは、フォールバッ クオプションとして使用されます。IdM レプリカのデプロイに複数の層を使用する場合は、 最初に tier1 からレプリカをデプロイし、次に tier2 からレプリカをデプロイするように、 Playbook に個別のタスクが必要です。

### レプリカグループごとに異なるプレイを定義した Playbook ファイルの例

--- - name: Playbook to configure IPA replicas (tier1) hosts: ipareplicas\_tier1 become: true

roles: - role: ipareplica state: present

- name: Playbook to configure IPA replicas (tier2) hosts: ipareplicas tier2 become: true

roles: - role: ipareplica

- state: present
- 3. [オプション] **firewalld** と DNS に関する追加情報を入力します。

#### シナリオ1

指定の **firewalld** ゾーン (内部ゾーンなど) をレプリカで使用する場合は、インベントリー ファイルでゾーンを指定できます。カスタムゾーンを設定しないと、サービスがデフォルト の **firewalld** ゾーンに追加されます。事前定義されたデフォルトゾーンは **public** です。

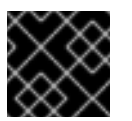

#### 重要

指定する **firewalld** ゾーンは存在し、永続的でなければなりません。

#### カスタム **firewalld** 帯を持つシンプルなインベントリーホストファイルの例

[ipaservers] server.idm.example.com

[ipareplicas] replica1.idm.example.com replica2.idm.example.com replica3.idm.example.com [...]

[ipareplicas:vars] ipareplica\_firewalld\_zone=**custom zone**

#### シナリオ 2

レプリカで IdM DNS サービスをホストする場合は、**[ipareplicas:vars]** セクションに ipareplica\_setup\_dns=true 行を追加します。また、サーバーごとの DNS フォワーダーを 使用するかどうかを指定します。

- サーバーごとのフォワーダーを設定するには、ipareplica forwarders 変数と文字列の リストを **[ipareplicas:vars]** セクションに追加します (例: ipareplica\_forwarders=192.0.2.1,192.0.2.2)。
- サーバーごとのフォワーダーを設定しない場合は、**[ipareplicas:vars]** セクションに ipareplica\_no\_forwarders=true 行を追加します。
- **●** レプリカの /etc/resolv.conf ファイルにリスト表示されているフォワーダーに基づいて サーバーごとにフォワーダーを設定するには、**[ipareplicas:vars]** セクションに **ipareplica auto forwarders** を追加します。

#### レプリカに DNS とサーバーごとのフォワーダーを設定する手順を含むインベント リーファイルの例

[ipaservers] server.idm.example.com

[ipareplicas] replica1.idm.example.com replica2.idm.example.com replica3.idm.example.com [...]

[ipareplicas:vars] ipareplica setup dns=true ipareplica\_forwarders=192.0.2.1,192.0.2.2

#### シナリオ 3

**ipaclient configure dns resolve および ipaclient dns servers オプション (使用可能な** 場合) を使用して DNS リゾルバーを指定し、クラスターのデプロイメントを簡素化しま す。これは、IdM デプロイメントが統合 DNS を使用している場合に特に便利です。

DNS リゾルバーを指定するインベントリーファイルスニペット:

[...] [ipaclient:vars] ipaclient\_configure\_dns\_resolver=true ipaclient\_dns\_servers=192.168.100.1

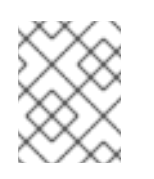

#### 注記

**ipaclient\_dns\_servers** リストには IP アドレスのみを含める必要がありま す。ホスト名を含めることはできません。

#### 関連情報

**/usr/share/ansible/roles/ipareplica/README.md**

## 26.2. ANSIBLE PLAYBOOK を使用して IDM レプリカをインストールする ための認証情報の指定

この手順は、IdM レプリカのインストールに認可を設定します。

#### 前提条件

- 次の要件を満たすように Ansible コントロールノードを設定している。
	- Ansible バージョン 2.14 以降を使用している。
	- Ansible コントローラーに **[ansible-freeipa](https://access.redhat.com/documentation/ja-jp/red_hat_enterprise_linux/9/html/installing_identity_management/installing-an-identity-management-server-using-an-ansible-playbook_installing-identity-management#installing-the-ansible-freeipa-package_server-ansible)** パッケージがインストールされている。

#### 手順

- 1. レプリカをデプロイする権限のあるユーザーのパスワード (IdM の **admin** など) を指定しま す。
	- Red Hat は、Ansible Vault を使用してパスワードを保存し、Playbook ファイルから Vault ファイルを参照する (**install-replica.yml** など) ことを推奨します。

Ansible Vault ファイルのインベントリーファイルおよびパスワードのプリンシパル を使用した Playbook ファイルの例

- name: Playbook to configure IPA replicas hosts: ipareplicas become: true vars\_files: - **playbook\_sensitive\_data.yml** roles: - role: ipareplica

state: present

Ansible Vault の使用方法は、公式の [Ansible](https://docs.ansible.com/ansible/latest/user_guide/vault.html) Vault ドキュメントを参照してください。

**● あまり安全ではありませんが、インベントリーファイルで admin の認証情報を直接提供し** ます。インベントリーファイルの **[ipareplicas:vars]** セクションで **ipaadmin\_password** オプションを使用します。インベントリーファイルと、Playbook ファイル **installreplica.yml** は以下のようになります。

インベントリーの hosts.replica ファイルの例

[...] [ipareplicas:vars] **ipaadmin\_password=Secret123**

インベントリーファイルのプリンシパルおよびパスワードを使用した Playbook の 例

- name: Playbook to configure IPA replicas hosts: ipareplicas become: true

roles: - role: ipareplica state: present

または、安全性は低くなりますが、レプリカをインベントリーファイルに直接デプロイす ることを許可されている別のユーザーの認証情報を提供します。別の認証ユーザーを指定 するには、ユーザー名に **ipaadmin\_principal** オプションを使用し、パスワードに **ipaadmin\_password** オプションを使用します。インベントリーファイルと、Playbook ファイル **install-replica.yml** は以下のようになります。

インベントリーの hosts.replica ファイルの例

[...] [ipareplicas:vars] **ipaadmin\_principal=my\_admin ipaadmin\_password=my\_admin\_secret123** インベントリーファイルのプリンシパルおよびパスワードを使用した Playbook の 例

- name: Playbook to configure IPA replicas hosts: ipareplicas become: true

roles: - role: ipareplica state: present

#### 関連情報

**/usr/share/ansible/roles/ipareplica/README.md**

# 26.3. ANSIBLE PLAYBOOK で IDM レプリカのデプロイメント

以下の手順に従って、Ansible Playbook を使用して IdM レプリカをデプロイします。

#### 前提条件

- マネージドノードが、静的 IP アドレスと動作中のパッケージマネージャーを備えた Red Hat Enterprise Linux 9 システムである。
- IdM [レプリカをインストールするためのインベントリーファイル](https://access.redhat.com/documentation/ja-jp/red_hat_enterprise_linux/9/html/installing_identity_management/installing-an-identity-management-replica-using-an-ansible-playbook_installing-identity-management#specifying-the-base-server-and-client-variables-for-installing-the-IdM-replica_replica-ansible) を設定しました。
- IdM [レプリカをインストールするための認証](https://access.redhat.com/documentation/ja-jp/red_hat_enterprise_linux/9/html/installing_identity_management/installing-an-identity-management-replica-using-an-ansible-playbook_installing-identity-management#specifying-the-credentials-for-installing-the-replica-using-an-ansible-playbook_replica-ansible) を設定しました。

手順

● Ansible Playbook の実行:

\$ **ansible-playbook -i ~/MyPlaybooks/inventory ~/MyPlaybooks/install-replica.yml**

26.4. ANSIBLE PLAYBOOK を使用した IDM レプリカのアンインストール

### 注記

既存の Identity Management (IdM) デプロイメントでは、レプリカ と サーバー は置き替 え可能なな用語です。IdM [サーバーをアンインストールする方法の詳細は、](#page-141-0)Ansible Playbook を使用した IdM サーバーのアンインストール または トポロジーが切断される 場合でも Ansible Playbook を使用して IdM [サーバーをアンインストールする](#page-142-0) を参照して ください。

### 関連情報

● IdM [のサーバーおよびクライアントの概要](https://access.redhat.com/documentation/ja-jp/red_hat_enterprise_linux/9/html/planning_identity_management/overview-of-identity-management-and-access-control-planning-identity-management#introduction-to-ipa-servers-and-clients_overview-of-idm-and-access-control)

# 第27章 ANSIBLE PLAYBOOK で IDENTITY MANAGEMENT クラ イアントのインストール

[Ansible](https://www.ansible.com/) を使用して、システムを Identity Management (IdM) クライアントとして設定する方法を説明 します。システムを IdM クライアントとして設定すると、IdM ドメインに登録され、システムがドメイ ンの IdM サーバーで IdM サービスを使用できるようになります。

デプロイメントは、Ansible ロール **ipaclient** により管理されます。デフォルトでは、ロールは自動検出 モードを使用して、IdM サーバー、ドメイン、およびその他の設定を特定します。ロールは、Ansible Playbook がインベントリーファイルなどに指定した設定を使用するように変更できます。

#### 前提条件

- Ansible コントロールノードに [ansible-freeipa](https://access.redhat.com/documentation/ja-jp/red_hat_enterprise_linux/9/html-single/installing_identity_management/index#installing-the-ansible-freeipa-package_server-ansible) パッケージがインストールされている。
- Ansible バージョン 2.14 以降を使用している。
- [Ansible](https://docs.ansible.com/ansible/latest/index.html) と IdM の一般的な概念を理解している。

27.1. 自動検出クライアントインストールモードでインベントリーファイル のパラメーターの設定

Ansible Playbook を使用して Identity Management (IdM) クライアントをインストールするには、イン ベントリーファイル (例: **inventory**) でターゲットホストのパラメーターを設定します。

- ホストに関する情報
- タスクの承認

インベントリーファイルは、所有するインベントリープラグインに応じて、多数ある形式のいずれかに なります。**INI-like** 形式は Ansible のデフォルトで、以下の例で使用されています。

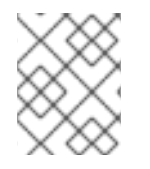

#### 注記

RHEL でグラフィカルユーザーインターフェイスでスマートカードを使用するには、 Ansible Playbook に **ipaclient\_mkhomedir** 変数を含めるようにします。

#### 手順

- 1. **inventory** ファイルを開いて編集します。
- 2. IdM クライアントになるホストの完全修飾ホスト名 (FQDN) を指定します。完全修飾ドメイン 名は、有効な DNS 名である必要があります。
	- 数字、アルファベット、およびハイフン (**-**) のみを使用できる。たとえば、アンダーライン は使用できないため、DNS の障害が発生する原因となる可能性があります。
	- ホスト名がすべて小文字である。大文字は使用できません。

SRV レコードが IdM DNS ゾーンで正しく設定されている場合は、スクリプトが自動的に必要 な値をすべて検出します。

クライアントの FQDN のみが定義されている単純なインベントリーホストファイルの 例

**[ipaclients]** client.idm.example.com [...]

- 3. クライアントを登録するための認証情報を指定します。以下の認証方法を使用できます。
	- クライアントを登録する権限のあるユーザーのパスワード。以下はデフォルトのオプショ ンになります。
		- Red Hat は、Ansible Vault を使用してパスワードを保存し、Playbook ファイル (**install-client.yml** など) から Vault ファイルを直接参照することを推奨します。

Ansible Vault ファイルのインベントリーファイルおよびパスワードのプリンシ パルを使用した Playbook ファイルの例

- name: Playbook to configure IPA clients with username/password hosts: ipaclients become: true vars files: - playbook\_sensitive\_data.yml roles:

- role: ipaclient state: present

あまり安全ではありませんが、**inventory/hosts** ファイルの **[ipaclients:vars]** セクショ ンに **ipaadmin\_password** オプションを使用して、**admin** の認証情報を提供します。 また、別の認証ユーザーを指定するには、ユーザー名に **ipaadmin\_principal** オプショ ン、パスワードに **ipaadmin\_password** オプションを使用します。**inventory/hosts** イ ンベントリーファイルと、Playbook ファイル **install-client.yml** は以下のようになりま す。

#### インベントリーホストファイルの例

[...] [ipaclients:vars] ipaadmin\_principal=my\_admin ipaadmin\_password=Secret123

インベントリーファイルのプリンシパルおよびパスワードを使用した Playbook の例

- name: Playbook to unconfigure IPA clients hosts: ipaclients become: true

roles:

- role: ipaclient state: true
- 以前登録した クライアントキータブ が利用できる場合は、以下を行います。 このオプションは、システムが Identity Management クライアントとして登録されたこと がある場合に使用できます。この認証方法を使用するには、**#ipaclient\_keytab** オプション のコメントを解除して、キータブを保存するファイルへのパスを指定します (例:

**inventory/hosts** の **[ipaclient:vars]** セクション)。

- 登録時に生成される ランダムなワンタイムパスワード (OTP)。この認証方法を使用するに は、インベントリーファイルで **ipaclient\_use\_otp=true** オプションを使用します。たとえ ば、**inventory/hosts** ファイルの **[ipaclients:vars]** セクションにある **ipaclient\_use\_otp=true** オプションのコメントを解除できます。OTP では、以下のいずれ かのオプションも指定する必要があります。
	- クライアントを登録する権限のあるユーザーのパスワード (例: **inventory/hosts** ファイ ルの **[ipaclients:vars]** セクションに **ipaadmin\_password** の値を指定)。
	- 管理者キータブ (例: **inventory/hosts** の **[ipaclients:vars]** セクションに **ipaadmin\_keytab** の値を指定)。
- 4. (オプション) **ipaclient\_configure\_dns\_resolve** および **ipaclient\_dns\_servers** オプション (使 用可能な場合) を使用して DNS リゾルバーを指定し、クラスターのデプロイメントを簡素化し ます。これは、IdM デプロイメントが統合 DNS を使用している場合に特に便利です。

DNS リゾルバーを指定するインベントリーファイルスニペット:

[...] [ipaclients:vars] ipaadmin\_password: "{{ ipaadmin\_password }}" ipaclient\_domain=idm.example.com ipaclient configure dns resolver=true ipaclient dns servers=192.168.100.1

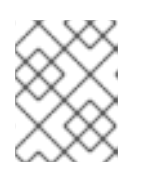

#### 注記

**ipaclient\_dns\_servers** リストには IP アドレスのみを含める必要があります。 ホスト名を含めることはできません。

5. RHEL 9.3 以降では、**ipaclient\_subid: true** オプションを指定して、IdM ユーザーのサブ ID 範 囲を IdM レベルで設定することもできます。

#### 関連情報

- **/usr/share/ansible/roles/ipaclient/README.md**
- subID [範囲の手動管理](https://access.redhat.com/documentation/ja-jp/red_hat_enterprise_linux/8/html-single/configuring_and_managing_identity_management/index#assembly_managing-subid-ranges-manually_configuring-and-managing-idm)

27.2. クライアントのインストール時に自動検出ができない場合に備えてイ ンベントリーファイルのパラメーターの設定

Ansible Playbook を使用して Identity Management クライアントをインストールするには、インベント リーファイルでターゲットホストパラメーターを設定します (例: **inventory/hosts**)。

- ホストと、IdM サーバーおよび IdM ドメインまたは IdM レルムに関する情報
- タスクの承認

インベントリーファイルは、所有するインベントリープラグインに応じて、多数ある形式のいずれかに なります。**INI-like** 形式は Ansible のデフォルトで、以下の例で使用されています。

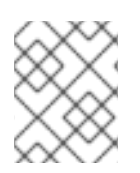

### 注記

RHEL でグラフィカルユーザーインターフェイスでスマートカードを使用するには、 Ansible Playbook に **ipaclient\_mkhomedir** 変数を含めるようにします。

#### 手順

- 1. IdM クライアントになるホストの完全修飾ホスト名 (FQDN) を指定します。完全修飾ドメイン 名は、有効な DNS 名である必要があります。
	- 数字、アルファベット、およびハイフン (**-**) のみを使用できる。たとえば、アンダーライン は使用できないため、DNS の障害が発生する原因となる可能性があります。
	- ホスト名がすべて小文字である。大文字は使用できません。
- 2. **inventory/hosts** ファイルの関連セクションに、他のオプションを指定します。
	- **[ipaservers]** セクションのサーバーの FQDN は、クライアントが登録される IdM サーバー を示します。
	- 以下のいずれかのオプションを使用できます。
		- クライアントが登録される IdM サーバーの DNS ドメイン名を指定する **[ipaclients:vars]** セクションの **ipaclient\_domain** オプション
		- IdM サーバーが制御する Kerberos レルムの名前を示す **[ipaclients:vars]** セクションの **ipaclient** realm オプション

クライアント FQDN、サーバーの FQDN、およびドメインが定義されているイ ンベントリーホストファイルの例

[ipaclients] client.idm.example.com

[ipaservers] server.idm.example.com

[ipaclients:vars] ipaclient\_domain=idm.example.com [...]

- 3. クライアントを登録するための認証情報を指定します。以下の認証方法を使用できます。
	- クライアントを登録する権限のあるユーザーのパスワード。以下はデフォルトのオプショ ンになります。
		- Red Hat は、Ansible Vault を使用してパスワードを保存し、Playbook ファイル (**install-client.yml** など) から Vault ファイルを直接参照することを推奨します。

Ansible Vault ファイルのインベントリーファイルおよびパスワードのプリンシ パルを使用した Playbook ファイルの例

- name: Playbook to configure IPA clients with username/password hosts: ipaclients become: true vars files:

- playbook\_sensitive\_data.yml roles: - role: ipaclient state: present

安全性は低くなりますが、**inventory/hosts** ファイルの **[ipaclients:vars]** セクションの **ipaadmin\_password** オプションを使用して、**admin** の認証情報が提供されます。また、 別の認証ユーザーを指定するには、ユーザー名に **ipaadmin\_principal** オプション、パス ワードに **ipaadmin\_password** オプションを使用します。これにより、Playbook ファイル **install-client.yml** は、以下のようになります。

インベントリーホストファイルの例

[...] [ipaclients:vars] ipaadmin\_principal=my\_admin ipaadmin\_password=Secret123

インベントリーファイルのプリンシパルおよびパスワードを使用した Playbook の 例

- name: Playbook to unconfigure IPA clients hosts: ipaclients become: true roles:

- role: ipaclient state: true

- 以前登録した クライアントキータブ が利用できる場合は、以下を行います。 このオプションは、システムが Identity Management クライアントとして登録されたこと がある場合に使用できます。この認証方法を使用するには、**ipaclient\_keytab** オプション をコメント解除します。たとえば、**inventory/hosts** の **[ipaclient:vars]** セクションにある ように、キータブを格納しているファイルへのパスを指定します。
- 登録時に生成される ランダムなワンタイムパスワード (OTP)。この認証方法を使用するに は、インベントリーファイルで **ipaclient\_use\_otp=true** オプションを使用します。たとえ ば、**inventory/hosts** ファイルの **[ipaclients:vars]** セクションにある **#ipaclient\_use\_otp=true** オプションのコメントを解除できます。OTP では、以下のいず れかのオプションも指定する必要があります。
	- クライアントを登録する権限のあるユーザーのパスワード (例: **inventory/hosts** ファイ ルの **[ipaclients:vars]** セクションに **ipaadmin\_password** の値を指定)。
	- 管理者キータブ (例: **inventory/hosts** の **[ipaclients:vars]** セクションに **ipaadmin\_keytab** の値を指定)。
- 4. RHEL 9.3 以降では、**ipaclient\_subid: true** オプションを指定して、IdM ユーザーのサブ ID 範 囲を IdM レベルで設定することもできます。

#### 関連情報

**/usr/share/ansible/roles/ipaclient/README.md**

● subID [範囲の手動管理](https://access.redhat.com/documentation/ja-jp/red_hat_enterprise_linux/8/html-single/configuring_and_managing_identity_management/index#assembly_managing-subid-ranges-manually_configuring-and-managing-idm)

# 27.3. ANSIBLE PLAYBOOK で IDM クライアント登録の認可オプション

次のいずれかの方法を使用して、IdM クライアントの登録を許可できます。

- ランダムなワンタイムパスワード (OTP) + 管理者パスワード
- **ランダムなワンタイムパスワード (OTP) + 管理者キータブ**
- 前回登録時のクライアントキータブ
- **インベントリーファイルに保存されたクライアント(admin)を登録する権限のあるユーザーのパ** スワード
- Ansible Vault に保存されているクライアント(**admin**)を登録する権限のあるユーザーのパス ワード

以下に、これらの手法のインベントリーファイルの例を示します。

表27.1 インベントリーファイルのサンプル

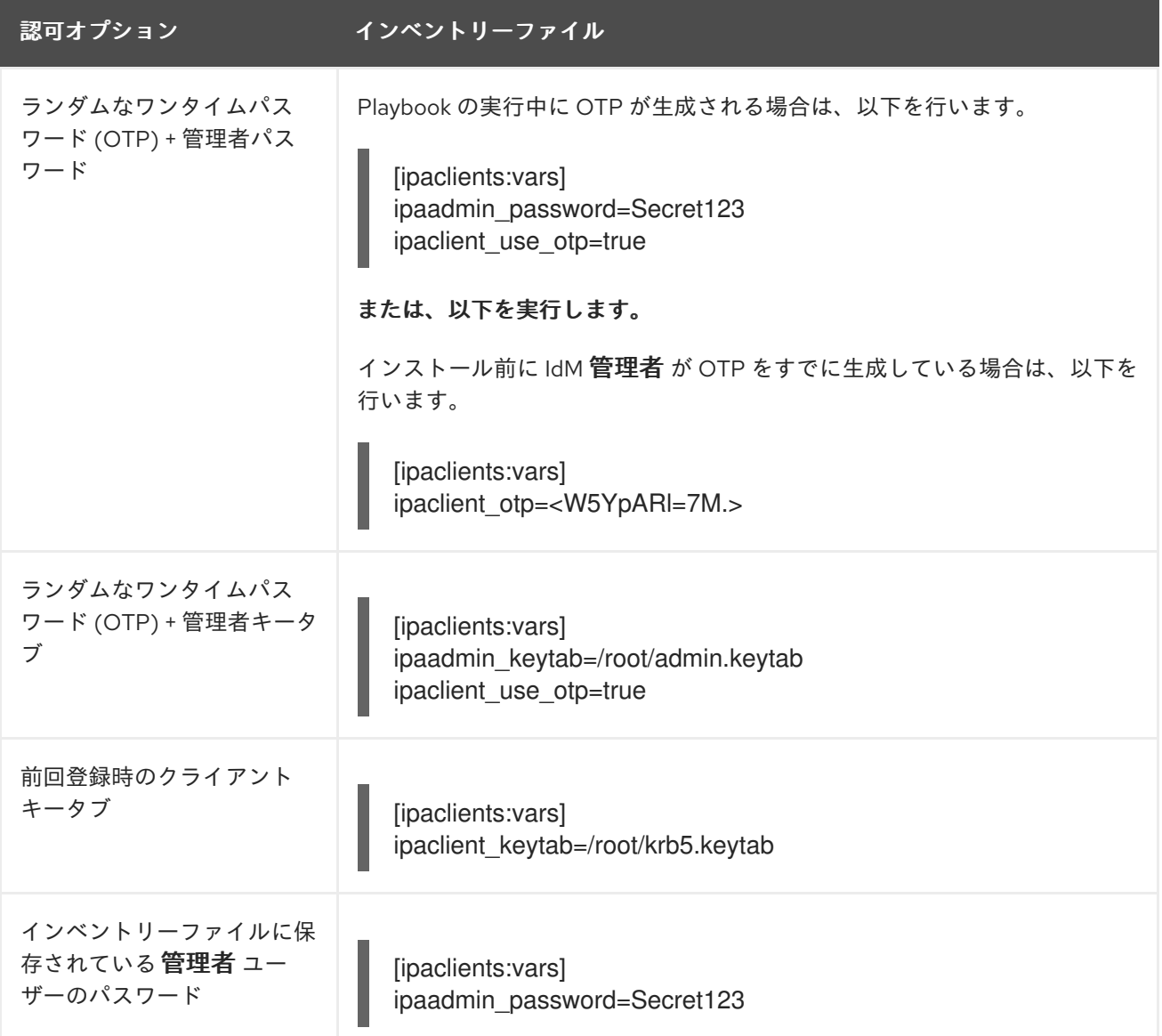

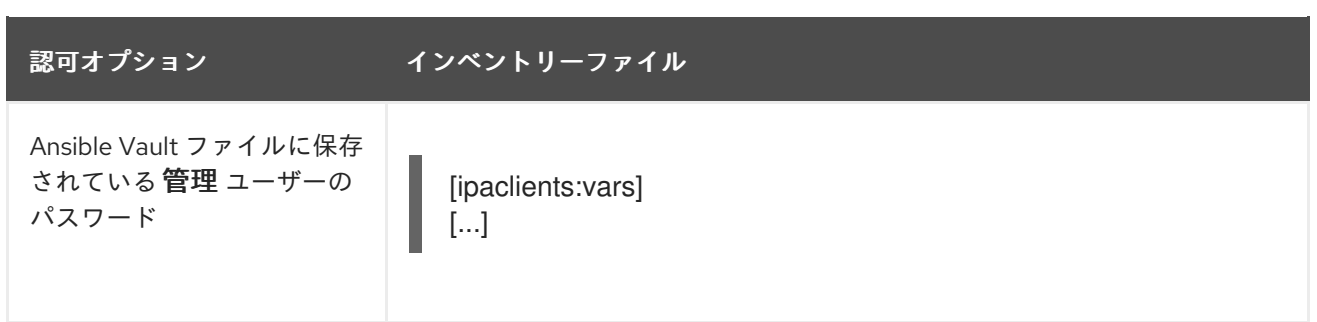

Ansible Vault ファイルに保存されている **admin** ユーザーのパスワードを使用している場合は、対応す る Playbook ファイルに追加の **vars\_files** ディレクティブが必要です。

#### 表27.2 Ansible Vault に保存されているユーザーパスワード

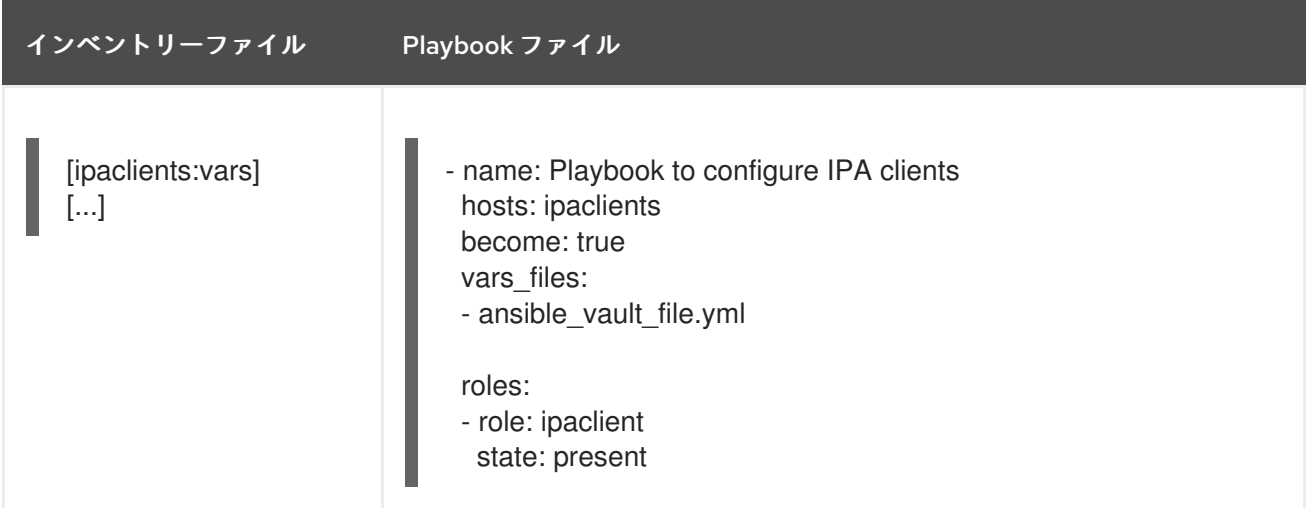

上記の他のすべての認可シナリオでは、基本的な Playbook ファイルは以下のようになります。

- name: Playbook to configure IPA clients hosts: ipaclients become: true roles: - role: ipaclient state: true

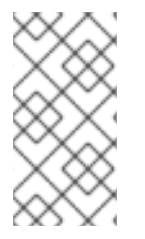

### 注記

RHEL 9.2 以降、上記の 2 つの OTP 承認シナリオでは、**kinit** コマンドを使用した管理者 の TGT の要求は、最初に指定または検出された IdM サーバーで行われます。したがっ て、Ansible コントロールノードを追加変更する必要はありません。RHEL 9.2 より前の バージョンでは、制御ノードに **krb5-workstation** パッケージが必要でした。

# 27.4. ANSIBLE PLAYBOOK を使用した IDM クライアントのデプロイ

Ansible Playbook を使用して IdM 環境に IdM クライアントをデプロイするには、この手順を完了しま す。

マネージドノードが、静的 IP アドレスと動作中のパッケージマネージャーを備えた Red Hat

#### 前提条件

- マネージドノードが、静的 IP アドレスと動作中のパッケージマネージャーを備えた Red Hat Enterprise Linux 9 システムである。
- IdM クライアントのデプロイメントのパラメーターを、デプロイメントシナリオに対応するよ うに設定している。
	- [自動検出クライアントインストールモードでインベントリーファイルのパラメーターの設](https://access.redhat.com/documentation/ja-jp/red_hat_enterprise_linux/9/html/installing_identity_management/installing-an-identity-management-client-using-an-ansible-playbook_installing-identity-management#setting-the-parameters-of-the-inventory-file-for-the-autodiscovery-client-installation-mode_client-ansible) 定
	- [クライアントのインストール時に自動検出ができない場合に備えてインベントリーファイ](https://access.redhat.com/documentation/ja-jp/red_hat_enterprise_linux/9/html/installing_identity_management/installing-an-identity-management-client-using-an-ansible-playbook_installing-identity-management#setting-the-parameters-of-the-inventory-file-when-autodiscovery-is-not-possible-during-client-installation_client-ansible) ルのパラメーターの設定

#### 手順

● Ansible Playbook の実行:

\$ **ansible-playbook -v -i ~/MyPlaybooks/inventory ~/MyPlaybooks/install-client.yml**

27.5. ANSIBLE のワンタイムパスワード方式を使用して IDM クライアント をインストールする

Identity Management (IdM) で新しいホストのワンタイムパスワード (OTP) を生成し、それを使用して システムを IdM ドメインに登録できます。この手順では、別の IdM ホストで IdM クライアントの OTP を生成した後、Ansible を使用して IdM クライアントをインストールする方法について説明します。

この IdM クライアントのインストール方法は、異なる権限を持つ次の 2 人のシステム管理者が組織内に 存在する場合に便利です。

- IdM 管理者の認証情報を持つ管理者
- 必要な Ansible 認証情報 (IdM クライアントになるホストへの **root** アクセス権を含む) を持つ別 の管理者

IdM 管理者は、手順の前半部分を実行し、OTP パスワードを生成します。Ansible 管理者は、手順の残 りの部分を実行し、OTP を使用して IdM クライアントをインストールします。

#### 前提条件

- IdM **admin** 認証情報、または少なくとも **Host Enrollment** 権限と、IdM に DNS レコードを追 加する権限を持っている。
- IdM クライアントをインストールできるように、Ansible マネージドノードでユーザーエスカ レーション方法を設定した。
- Ansible コントロールノードが RHEL 8.7 以前で実行されている場合、Ansible コントロール ノードにパッケージをインストールできる。
- 次の要件を満たすように Ansible コントロールノードを設定している。
	- Ansible バージョン 2.14 以降を使用している。
	- Ansible コントローラーに **[ansible-freeipa](https://access.redhat.com/documentation/ja-jp/red_hat_enterprise_linux/9/html/installing_identity_management/installing-an-identity-management-server-using-an-ansible-playbook_installing-identity-management#installing-the-ansible-freeipa-package_server-ansible)** パッケージがインストールされている。
	- IdM サーバーの完全修飾ドメイン名 (FQDN) を使用して Ansible [インベントリーファイル](https://access.redhat.com/documentation/ja-jp/red_hat_enterprise_linux/9/html/using_ansible_to_install_and_manage_identity_management/preparing-your-environment-for-managing-idm-using-ansible-playbooks_using-ansible-to-install-and-manage-identity-management) を作成した。

マネージドノードが、静的 IP アドレスと動作中のパッケージマネージャーを備えた Red Hat Enterprise Linux 9 システムである。

#### 手順

1. **Host Enrollment** 権限と DNS レコードを追加する権限を持つロールを持つ IdM ユーザーとし て IdM ホストに **SSH** 接続します。

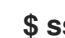

**\$ ssh admin@server.idm.example.com**

2. 新しいクライアントの OTP を生成します。

[admin@server ~]\$ **ipa host-add client.idm.example.com --ip-address=172.25.250.11 - random**

-------------------------------------------------- Added host "client.idm.example.com" -------------------------------------------------- Host name: client.idm.example.com Random password: **W5YpARl=7M.n** Password: True Keytab: False Managed by: server.idm.example.com

--ip-address=<your\_host\_ip\_address> オプションは、指定した IP アドレスを持つホストを IdM DNS に追加します。

3. IdM ホストを終了します。

\$ **exit** logout Connection to server.idm.example.com closed.

4. Ansible コントローラーで、ランダムパスワードを含めるようにインベントリーファイルを更新 します。

[...] [ipaclients] client.idm.example.com [ipaclients:vars] ipaclient\_domain=idm.example.com **ipaclient\_otp=W5YpARl=7M.n** [...]

5. Ansible コントローラーが RHEL 9.1 以前を実行している場合は、**krb5-workstation** パッケージ によって提供される **kinit** ユーティリティーをインストールします。

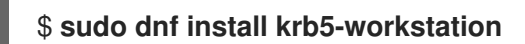

6. Playbook を実行してクライアントをインストールします。

#### \$ **ansible-playbook -i inventory install-client.yml**

# 27.6. ANSIBLE インストール後の IDENTITY MANAGEMENT クライアント のテスト

コマンドラインインターフェイス (CLI) により、**ansible-playbook** コマンドが成功したことが表示さ れますが、独自のテストを行うこともできます。

Identity Management クライアントが、サーバーに定義したユーザーに関する情報を取得できることを テストするには、サーバーに定義したユーザーを解決できることを確認します。たとえば、デフォルト の **admin** ユーザーを確認するには、次のコマンドを実行します。

[user@client1 ~]\$ **id admin** uid=1254400000(admin) gid=1254400000(admins) groups=1254400000(admins)

認証が適切に機能していることをテストするには、別の既存 IdM ユーザーで **su -** を実行します。

[user@client1 ~]\$ **su - idm\_user** Last login: Thu Oct 18 18:39:11 CEST 2018 from 192.168.122.1 on pts/0 [idm\_user@client1 ~]\$

# 27.7. ANSIBLE PLAYBOOK での IDM クライアントのアンインストール

以下の手順に従って、Ansible Playbook を使用して IdM クライアントと機能していたホストをアンイン ストールします。

#### 前提条件

- IdM 管理者の認証情報
- マネージドノードが、静的 IP アドレスを持つ Red Hat Enterprise Linux 9 システムである。

#### 手順

● クライアントをアンインストールする指示を含む Ansible Playbook を実行します (例: **uninstallclient.yml**)。

\$ **ansible-playbook -v -i ~/MyPlaybooks/inventory ~/MyPlaybooks/uninstall-client.yml**

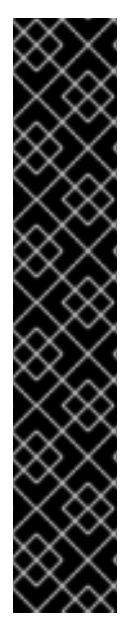

#### 重要

クライアントをアンインストールすると、基本的な IdM 設定のみがホストから削除され ますが、クライアントの再インストールを行うことになった場合に備え、ホストに設定 ファイルが残されます。また、アンインストールには以下の制限があります。

- IdM LDAP サーバーからクライアントホストエントリーは削除されない。アンイ ンストールすると、ホストの登録が解除されるだけである。
- クライアントにあるサービスは、IdM から削除されない。
- クライアントの DNS エントリーは、IdM サーバーから削除されない。
- /etc/krb5.keytab を除き、以前の Keytab のプリンシパルは削除されない。

アンインストールを行うと、IdM CA がホスト向けに発行した証明書がすべて削除される ことに注意してください。

#### 関連情報

● IdM [クライアントのアンインストール](https://access.redhat.com/documentation/ja-jp/red_hat_enterprise_linux/9/html/installing_identity_management/uninstalling-an-ipa-client_installing-identity-management)

# 第28章 既存の IDM サーバーへの DNS のインストール

この手順に従って、もともと DNS サービスなしでインストールされた Identity Management (IdM) サーバーに DNS サービスをインストールします。

#### 前提条件

- IdM [サーバーのインストール](#page-26-0): 統合 DNS と統合 CA を root CA として使用する場合 で説明され ているように、統合 DNS で IdM を使用する利点と制限を理解している。
- IdM サーバーへの **root** アクセス権限がある。

#### 手順

1. (必要に応じて)DNS が IdM サーバーにまだインストールされていないことを確認します。

[root@r8server ~]# **ipa server-role-show r8server.idm.example.com** Role name: **DNS server** Server name: r8server.idm.example.com Role name: DNS server **Role status: absent**

この出力で、IdM DNS がサーバーで利用できないことが確認できます。

2. **idm:DL1** ストリームを有効にします。

[root@r8server ~]# **yum module enable idm:DL1**

3. **ipa-dns-server** パッケージとその依存関係をダウンロードします。

[root@r8server ~]# **yum module install idm:DL1/dns**

4. スクリプトを起動して、サーバーに DNS をインストールします。

[root@r8server ~]# **ipa-dns-install**

a. スクリプトにより、サーバーごとの DNS フォワーダー設定のプロンプトが表示されます。

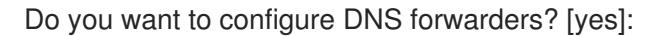

- サーバーごとの DNS フォワーダーを設定するには、**yes** を入力して表示されたコマン ドラインの指示に従います。インストールプロセスにより、IdM LDAP にフォワーダー の IP アドレスが追加されます。
	- フォワードポリシーのデフォルト設定は、 **ipa-dns-install**(1) の man ページに記載 されている --forward-policy の説明を参照してください。
- DNS 転送を使用しない場合は、**no** と入力します。 DNS フォワーダーがないと、IdM ドメインのホストは、インフラストラクチャー内に ある他の内部 DNS ドメインから名前を解決できません。ホストは、DNS クエリーを解 決するためにパブリック DNS サーバーでのみ残ります。
- b. そのサーバーと関連する IP アドレスの DNS 逆引き (PTR) レコードを設定する必要性を確 認するスクリプトプロンプトが出されます。

Do you want to search for missing reverse zones? [yes]:

検索を実行して欠落している逆引きゾーンが見つかると、PTR レコードの逆引きゾーンを 作成するかどうかが尋ねられます。

Do you want to create reverse zone for IP 192.0.2.1 [yes]: Please specify the reverse zone name [2.0.192.in-addr.arpa.]: Using reverse zone(s) 2.0.192.in-addr.arpa.

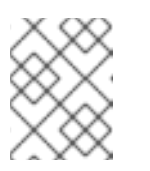

### 注記

オプションで、逆引きゾーンの管理に IdM を使用できます。代わりに、この 目的で外部 DNS サービスを使用することもできます。

#### 関連情報

**man ipa-dns-install(1)**

# 第29章 IDM サーバーからの統合 IDM DNS サービスのアンインス トール

Identity Management (IdM) デプロイメントに統合 DNS を備えたサーバーが複数ある場合は、サーバー の1つから統合 DNS サービスを削除することに決定する場合があります。削除するためには、まず IdM サーバーの使用を完全に停止してから、統合 DNS なしで IdM を再インストールする必要がありま す。

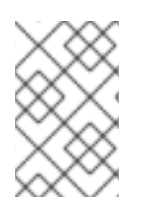

#### 注記

IdM サーバーに DNS ロールを追加することはできますが、IdM では、IdM サーバーから DNS ロールのみを削除する方法はありません。**ipa-dns-install** コマンドには **--uninstall** オプションがありません。

#### 前提条件

- IdM サーバーに統合 DNS がインストールされている。
- 当該統合 DNS が、IdM トポロジー内の最後の統合 DNS サービスではない。

#### 手順

- 1. 冗長な DNS [サービスを特定し、当該サービスをホストする](#page-56-0) IdM レプリカで IdM サーバーのア ンインストール の手順を実行します。
- 2. [同じホスト上で、ユースケースに応じて、統合](#page-40-0) DNS なしで統合 CA をルート CA とするサー バー または 統合 DNS なしで、外部 CA をルート CA [とするサーバー](#page-46-0) のいずれかの手順を実行 します。

# 第30章 CA を使用しないデプロイメントで IDM CA サービスを IDM サーバーに追加

以前に認証局 (CA) コンポーネントなしで Identity Management (IdM) ドメインをインストールした場 合は、**ipa-ca-install** コマンドを使用して IdM CA サービスをドメインに追加できます。要件に応じて、 次のいずれかのオプションを選択できます。

- IdM [証明書サーバー](#page-165-0) CA をルート CA として追加
- IdM 証明書サーバー CA を従属 CA [として追加し、外部](#page-166-0) CA をルート CA として追加

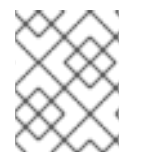

#### 注記

サポートされている CA 設定の詳細については、CA [サービスの計画](https://access.redhat.com/documentation/ja-jp/red_hat_enterprise_linux/9/html/planning_identity_management/planning-your-ca-services_planning-identity-management) を参照してくださ い。

## <span id="page-165-0"></span>30.1. ルート CA として最初の IDM CA を既存の IDM ドメインにインストー ル

以前に認証局 (CA) コンポーネントなしで Identity Management (IdM) をインストールした場合は、後 で CA を IdM サーバーにインストールできます。この手順に従って、外部ルート CA に従属しない IdM CA をidmserver サーバーにインストールします。

#### 前提条件

- idmserver に対する root 権限がある。
- IdM サーバーが idmserver にインストールされている。
- IdM デプロイメントには CA がインストールされていません。
- IdM **Directory Manager** パスワードを把握している。

#### 手順

1. idmserver に、IdM Certificate Server CA をインストールします。

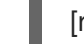

[root@idmserver ~] **ipa-ca-install**

2. トポロジー内の各 IdM ホストで、**ipa-certupdate** ユーティリティーを実行して、IdM LDAP か らの新しい証明書に関する情報でホストを更新します。

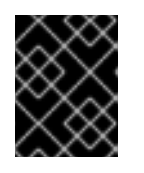

#### 重要

IdM CA 証明書の生成後に **ipa-certupdate** を実行しない場合、証明書は他の IdM マシンに配布されません。

30.2. ルート CA として外部 CA を使用する最初の IDM CA を既存の IDM ド メインにインストール

<span id="page-166-0"></span>以前に認証局 (CA) コンポーネントなしで Identity Management (IdM) をインストールした場合は、後 で CA を IdM サーバーにインストールできます。この手順に従って、idmserver サーバーに外部ルート CA に従属する IdM CA をインストールし、その間に 0 個または複数の中間 CA を配置します。

#### 前提条件

- idmserver に対する root 権限がある。
- IdM サーバーが idmserver にインストールされている。
- IdM デプロイメントには CA がインストールされていません。
- IdM Directory Manager パスワードを把握している。

#### 手順

1. インストールを開始します。

[root@idmserver ~] **ipa-ca-install --external-ca**

- 2. コマンドラインインターフェイスから、証明書署名要求 (CSR) が保存されたことが通知される まで待ちます。
- 3. CSR を外部 CA に送信します。
- 4. 発行された証明書を IdM サーバーにコピーします。
- 5. 外部 CA ファイルへの証明書および完全パスを **ipa-ca-install** に追加してインストールを続行し ます。

[root@idmserver ~]# **ipa-ca-install --external-cert-file=/root/master.crt --external-certfile=/root/ca.crt**

6. トポロジー内の各 IdM ホストで、**ipa-certupdate** ユーティリティーを実行して、IdM LDAP か らの新しい証明書に関する情報でホストを更新します。

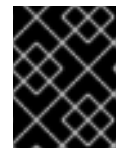

#### 重要

IdM CA 証明書の生成後に **ipa-certupdate** を実行できないということは、証明書 が他の IdM マシンに配布されないことを意味します。

# 第31章 CA を使用したデプロイで IDM CA サービスを IDM サー バーに追加

Identity Management (IdM) 環境にすでに IdM 認証局 (CA) サービスがインストールされているが、特 定の IdM サーバー idmserver が CA なしの IdM レプリカとしてインストールされている場合は、 **ipaca-install** を使用して CA サービスを idmserver に追加できます。

### 注記

この手順は、次の両方のシナリオで同じです。

- IdMCA はルート CA です。
- IdM CA は、外部のルート CA に従属しています。

### 前提条件

- idmserver に対する **root** 権限がある。
- IdM サーバーが idmserver にインストールされている。
- IdM デプロイメントには、別の IdM サーバーに CA がインストールされています。
- IdM Directory Manager パスワードを把握している。

#### 手順

idmserver に、IdM Certificate Server CA をインストールします。  $\bullet$ 

[root@idmserver ~] **ipa-ca-install**

# 第32章 IDM サーバーからの IDM CA サービスのアンインストール

トポロジー内に CA ロール を持つ Identity Management (IdM) レプリカが5つ以上あり、冗長な証明書 のレプリケーションが原因でパフォーマンスの問題が発生する場合、(RH) は IdM レプリカから冗長な CA サービスインスタンスを削除することを推奨します。そのためには、当該 IdM レプリカの使用を完 全に停止してから、CA サービスを使用せずに IdM を再インストールする必要があります。

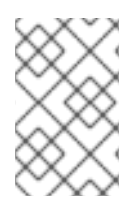

#### 注記

IdM レプリカに CA ロールを 追加 することはできますが、IdM では、IdM レプリカから CA ロールのみを 削除 する方法はありません。**ipa-ca-install** コマンドには **--uninstall** オプションがありません。

#### 前提条件

トポロジー内の 5 つ以上の IdM サーバーに IdM CA サービスがインストールされている。

#### 手順

- 1. 冗長な CA [サービスを特定し、当該サービスをホストする](https://access.redhat.com/documentation/ja-jp/red_hat_enterprise_linux/9/html-single/installing_identity_management/index#uninstalling-an-ipa-server_installing-identity-management) IdM レプリカで IdM サーバーのアン インストール の手順を実行します。
- 2. 同じホストで、IdM [サーバーのインストール](https://access.redhat.com/documentation/ja-jp/red_hat_enterprise_linux/9/html-single/installing_identity_management/index#installing-an-ipa-server-without-a-ca_installing-identity-management): 統合 DNS があり外部 CA がない場合 の手順に従 います。